# **ESCUELA SUPERIOR POLITÉCNICA DEL LITORAL Facultad de Ingeniería en Electricidad y Computación**

"Diseño y construcción de un prototipo para automatizar la producción de forraje verde hidropónico en un vivero como alternativa en la nutrición bovina para la obtención de carne y leche vacuna"

### **PROYECTO INTEGRADOR**

Previo a la obtención del Título de**:**

### **INGENIERO EN TELECOMUNICACIONES**

**Presentado por:**

 LUIS MIGUEL PADILLA GARCÍA KAROLYM MALENA YAGUAL PALMA

GUAYAQUIL – ECUADOR

AÑO: 2022 - 1S

#### **DEDICATORIA**

Dedico este trabajo a toda mi familia que día a día estuvieron conmigo hasta el final dándome el aguante y el empuje necesario para poder culminarlo. Al doctor veterinario Patricio Estupiñán que hizo posible la realización de dicho proyecto, y finalmente a mi madre Rocío Garcia Montaño por creer en mí y ayudarme hasta el final.

*Luis Miguel Padilla García*

#### **DEDICATORIA**

A mi esposo Mauro, por creerme capaz de lograr mis metas e infundirme la confianza necesaria para culminar este proyecto.

A Bianca, mi amada hija, por ser mi compañía durante largas horas de estudio, por toda la paciencia y comprensión que a tus 8 años puedes darme.

Para ustedes, les dedico mi tesis.

*Karolym Malena Yagual Palma*

#### **AGRADECIMIENTO**

Agradezco a Dios por darme fortalezas, sabiduría y aguante en esta etapa culminada.

A mi mama la Lic. Rocío Garcia Montaño por ayudarme y darme las fuerzas suficientes para poder seguir adelante al Ing. Washington Medina por instruirme para realizar un buen trabajo, y finalmente a mi asesor el Ing. Juan Carlos Avilés Castillo por darnos las pautas correctas y la guía necesaria en el desarrollo de dicho proyecto de tesis.

*Luis Miguel Padilla Garcia*

#### **AGRADECIMIENTO**

Gracias a mi familia por indicarme el camino de la perseverancia desde mis primeros pasos, por ser luz en momentos difíciles y apoyarme en cada una de mis decisiones, a mi madre y a mi añorada abuela a quien dejo plasmada en estas palabras de agradecimiento.

Gracias a mis queridos calandracas, por caminar a mi lado durante toda mi etapa universitaria, por esas sesiones de estudio que enriquecieron nuestra amistad y conocimiento.

A mi maestro y tutor de tesis, por recalcarme siempre la importancia de la autenticidad, mostrándome los valores necesarios para incorporarme en sociedad.

*Karolym Malena Yagual Palma*

### **DECLARACIÓN EXPRESA**

"Los derechos de titularidad y explotación, nos corresponde conforme al reglamento de propiedad intelectual de la institución; KAROLYM MALENA YAGUAL PALMA y LUIS MIGUEL PADILLA GARCÍA damos nuestro consentimiento para que la ESPOL realice la comunicación pública de la obra por cualquier medio con el fin de promover la consulta, difusión y uso público de la producción intelectual"

 $\not\!\!\!\!\!/ \,\,\mathscr{P}$ 

Karolym Yagual

LUIS MIGUEL KAROLYM MALENA PADILLA GARCÍA YAGUAL PALMA

#### **EVALUADORES**

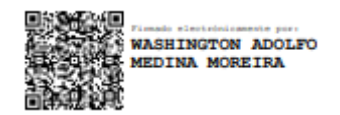

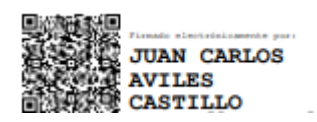

PhD. Washington Adolfo Medina Moreira PhD. Juan Carlos Avilés Castillo **PROFESOR DE LA MATERIA PROFESOR TUTOR** 

#### **RESUMEN**

*Se implementó un prototipo para automatizar la obtención de forraje verde hidropónico como alternativa en la nutrición bovina ante el alza de insumos agrícolas como fertilizantes y en especial de la úrea.*

*El desarrollo del proyecto partió desde un diseño en el que se tiene como eje principal el Esp32, un SoC (System on Chip) que integra en un único chip un procesador de doble núcleo con conectividad Wifi y Bluetooth [1], al cual van conectados todos los dispositivos que conforman el diseño.*

*Se obtienen datos de temperatura y humedad por medio de sensores que se conectaron entre el Esp32 y el vivero. La información recolectada por medio de wifi se almacenó en una base de datos configurada en la plataforma firebase que representa la nube.*

*Los parámetros de alarma de temperatura y humedad se controlaron por medio de la HMI Nextion que se unió al Esp32 mediante serial. Las electroválvulas que controlan el flujo de agua, los ventiladores y el radiador se conectaron desde el integrado hasta el vivero.*

*De la nube se envió la información hacia una app, una web y a la herramienta de visualización grafica de datos dashboard para que el cliente pueda analizar y darles seguimiento a los datos desde cualquier dispositivo inteligente. También se estableció una comunicación desde el Esp32 hacia el cliente por medio de la plataforma telegram. Luego se conectó un módulo GSM al Esp32 para tener cualquier ruta de comunicación en caso se caiga la red wifi, ya sea por mensaje o bluetooth, le llegaron los datos al cliente.*

*Finalmente se realizaron pruebas a los sensores, simulando en el prototipo distintos climas, tanto seco, como húmedo y caliente por medio del sistema de riego, el radiador y el ventilador, poniéndolos a funcionar mediante el box incorporado que posee la plataforma telegram, dando como resultado datos de temperatura y humedad de forma gráfica en un teléfono celular, se apagó la red wifi y por medio del módulo GSM llegaron resultados en forma de mensajes, mostrando la funcionalidad del sistema implementado*.

**Palabras claves:** Prototipo, diseño, sensores, integrado, forraje, temperatura, humedad, conectar.

VII

#### **ABSTRACT**

*A prototype was implemented to automate the production of hydroponic green fodder as an alternative in bovine nutrition due to the increase in agricultural inputs such as fertilizers and especially urea.*

*The development of this project, part of a design in which we have Esp32 as the main axis, a SoC (System on Chip) that integrates a dual-core processor with Wi-Fi and Bluetooth connectivity in a single chip [1], to which they are connected. all the devices that make up the design.*

*We obtained temperature and humidity data through sensors that were connected between the Esp32 and the nursery. The information collected through Wi-Fi was stored in a previously configured database on the firebase platform that represents the cloud.*

*The temperature and humidity alarm parameters were controlled through the Nextion HMI that was linked to the Esp32 via serial. The solenoid valves that control the flow of water, the fans and the radiator are connected from the integrated to the nursery.*

*The information was sent from the cloud to an app, a website and to the dashboard graphical data visualization tool so that the client can analyze and monitor the data from any smart device. A communication was also established from the Esp32 to the client through the integrated box program that the telegram platform has. Finally, a GSM module was connected to the Esp32 to have any communication path in case the Wi-Fi network goes down, either by message or Bluetooth, the data reached the client.*

*Finally, tests were carried out on the sensors, simulating different climates in the prototype, both dry, humid and hot through the irrigation system, the radiator and the fan, putting them to work through the built-in box that the telegram platform has, giving as result temperature and humidity data graphically on a cell phone, the Wi-Fi network was turned off and through the GSM module results arrived in the form of messages, showing the functionality of the implemented system.*

**Keywords:** Prototype, Design, Sensors, Integrated, Forage, Temperature, Humidity, Connect.

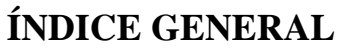

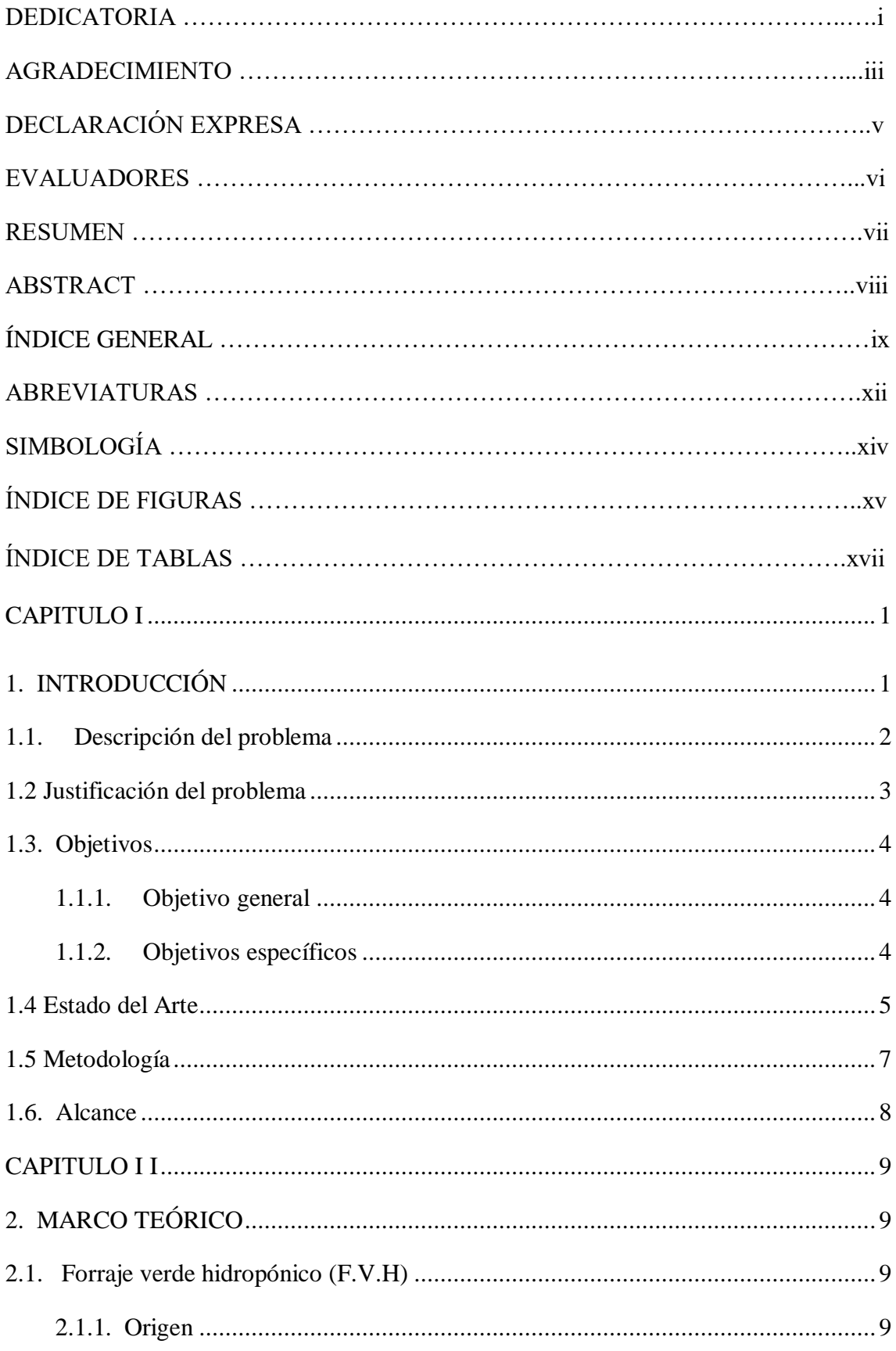

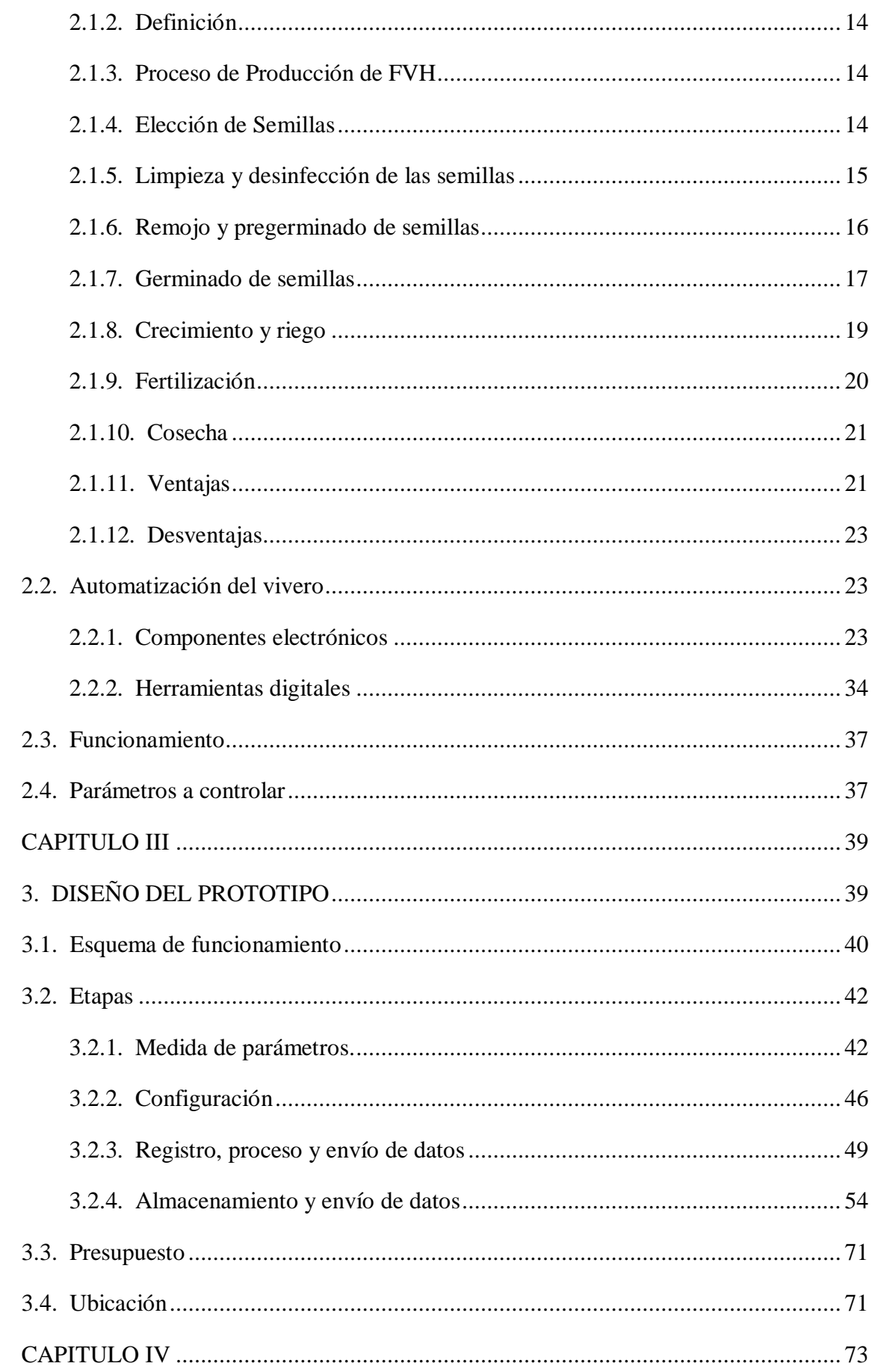

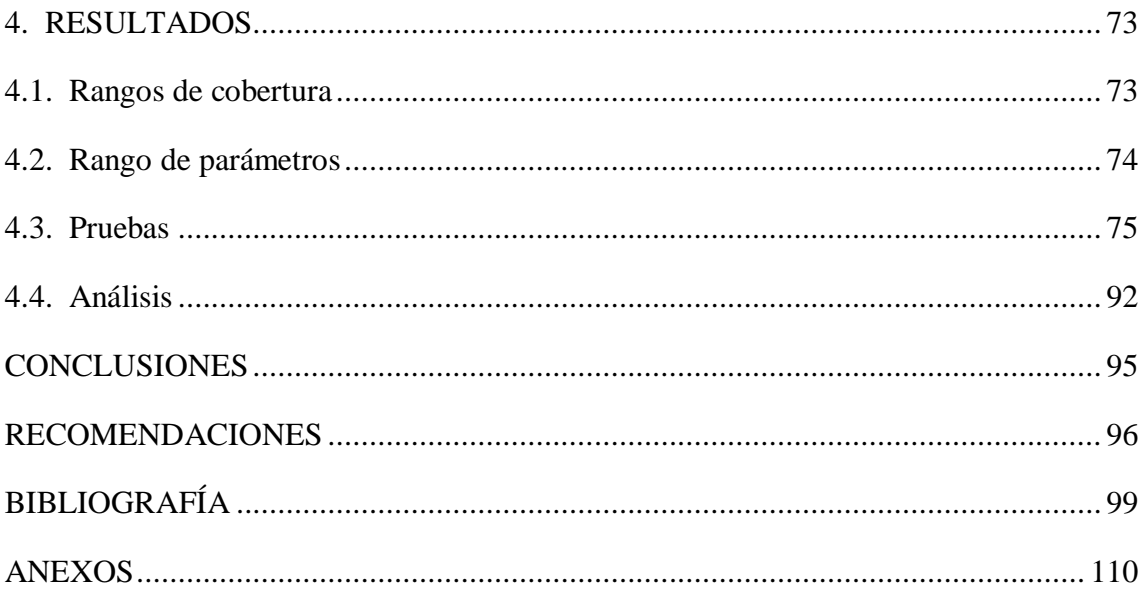

### **ABREVIATURAS**

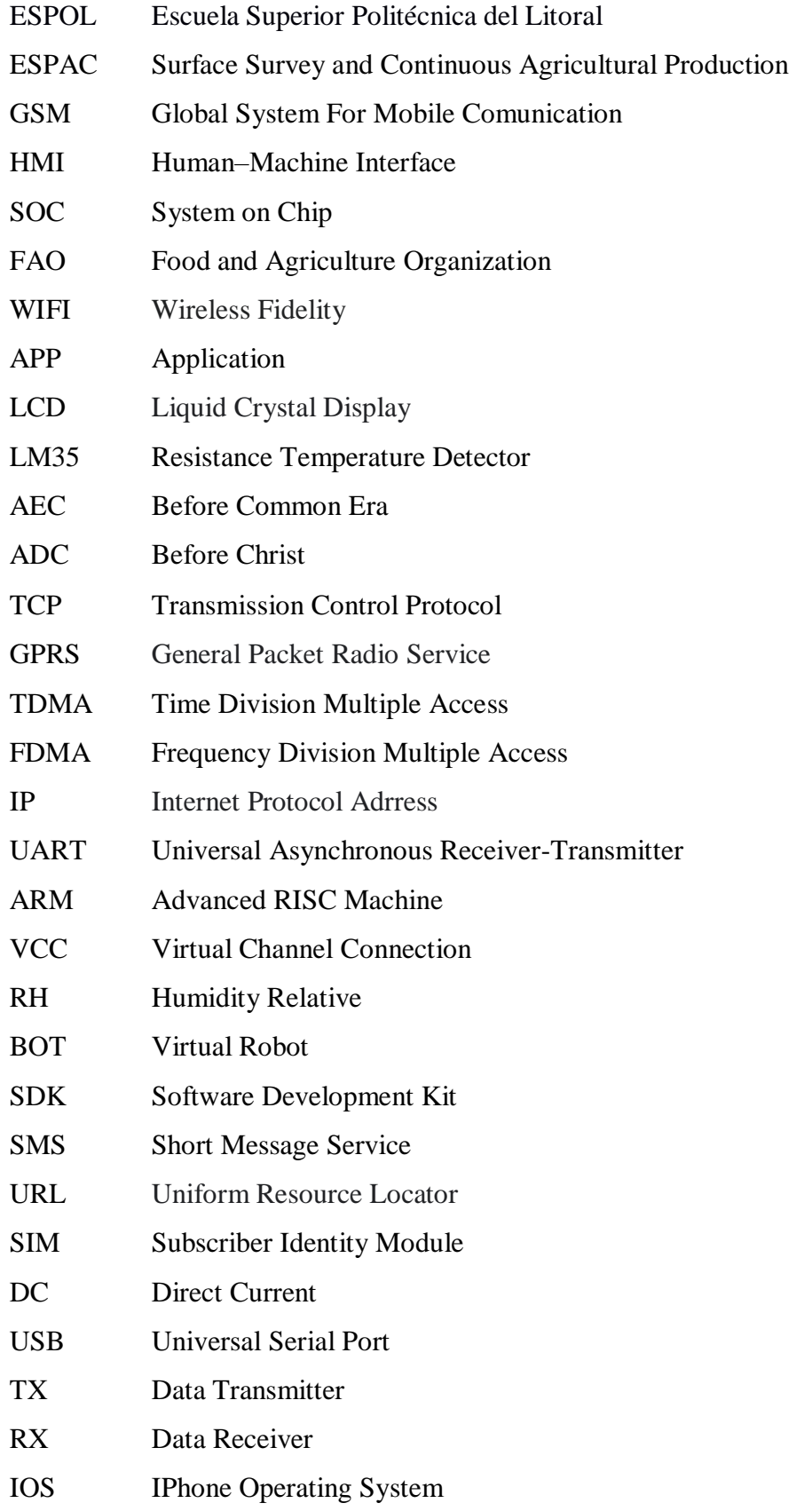

- GPIO General Purpose Input/Output
- HTML HyperText Markup Language
- GND Ground
- FJV Hydroponic Green Fodder

## **SIMBOLOGÍA**

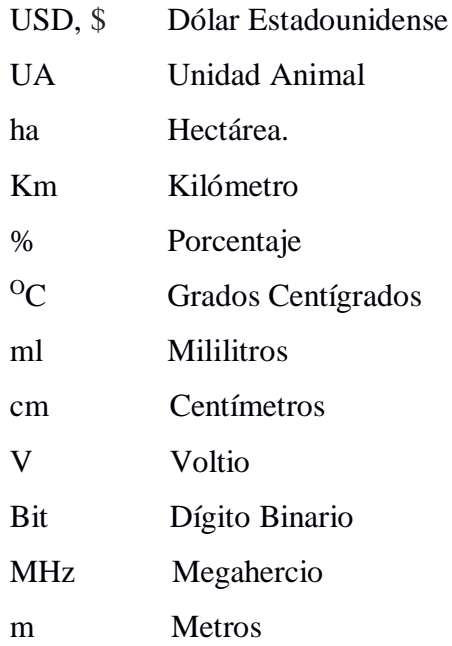

## **ÍNDICE DE FIGURAS**

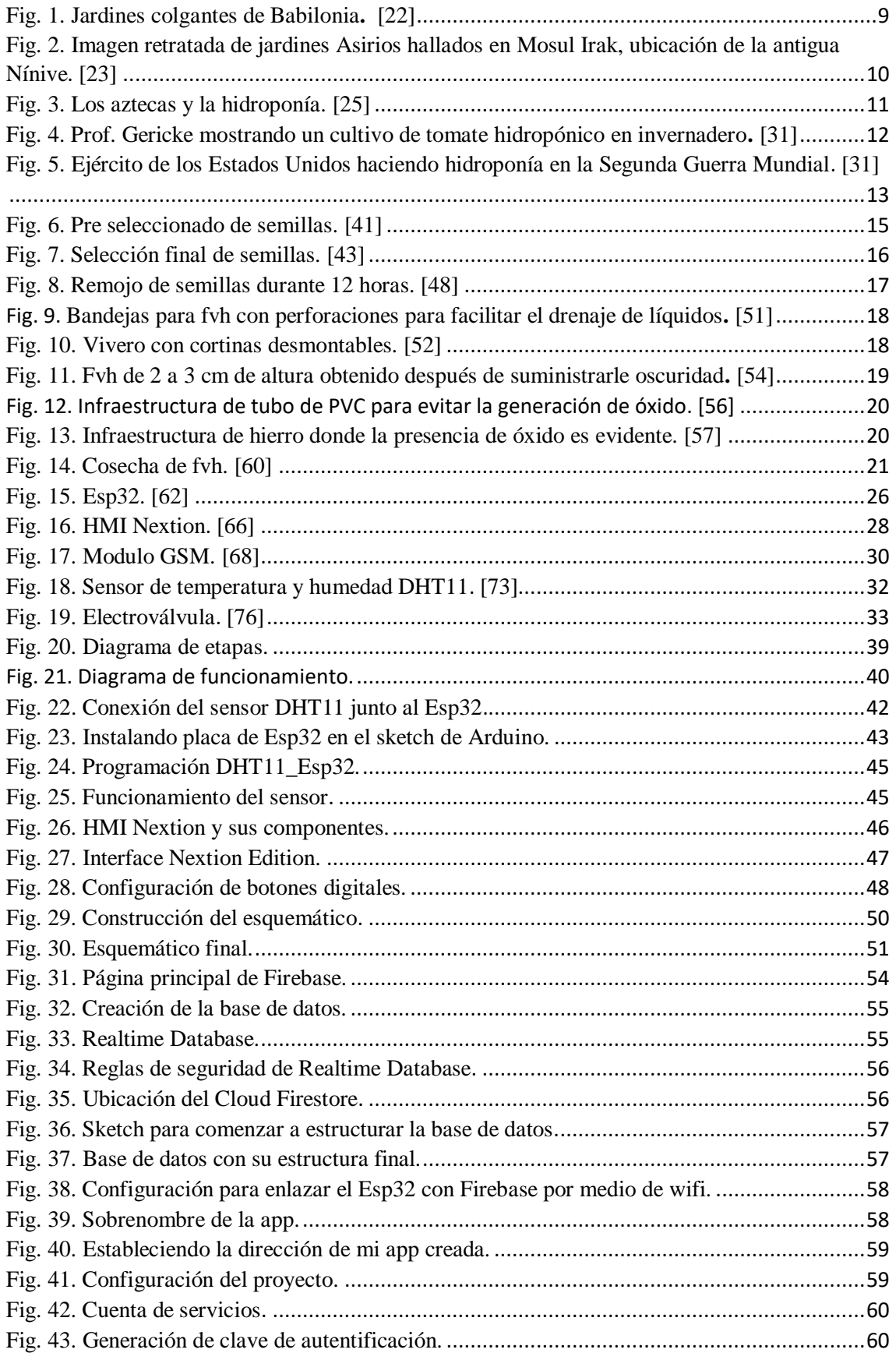

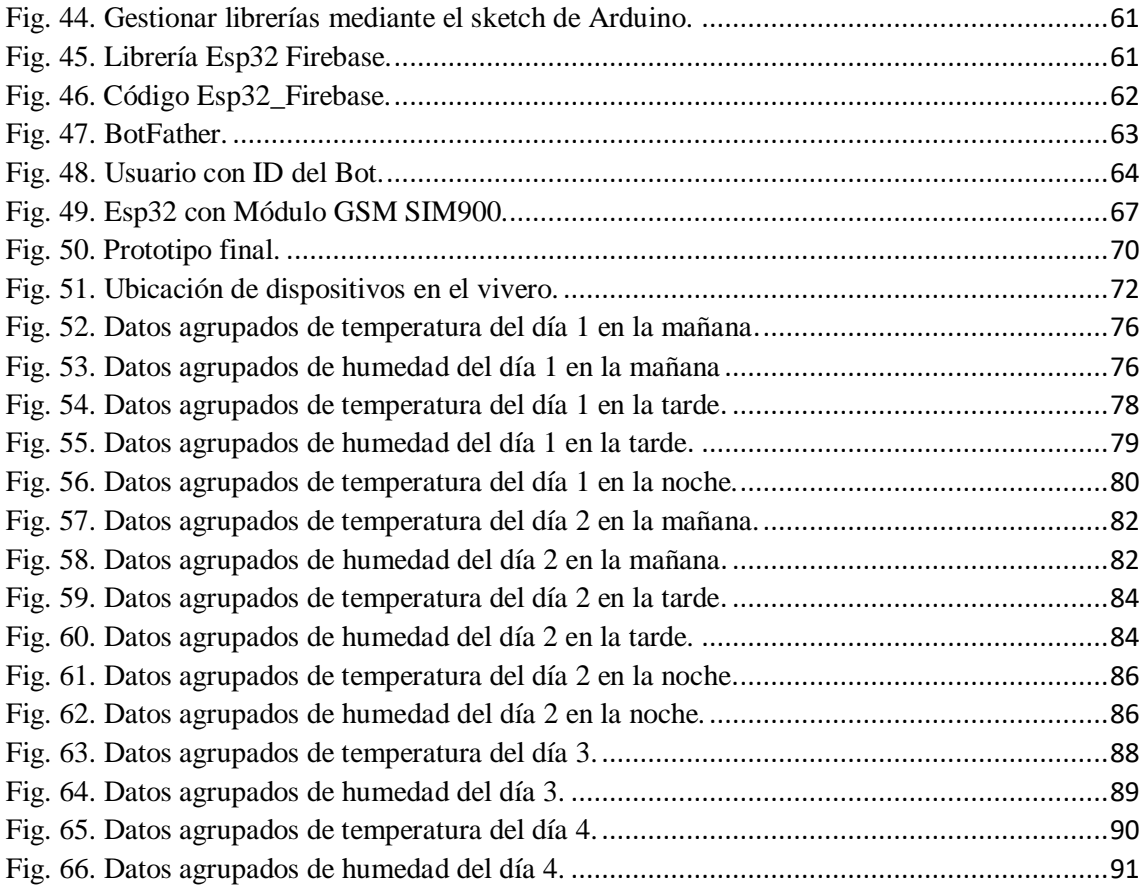

## **ÍNDICE DE TABLAS**

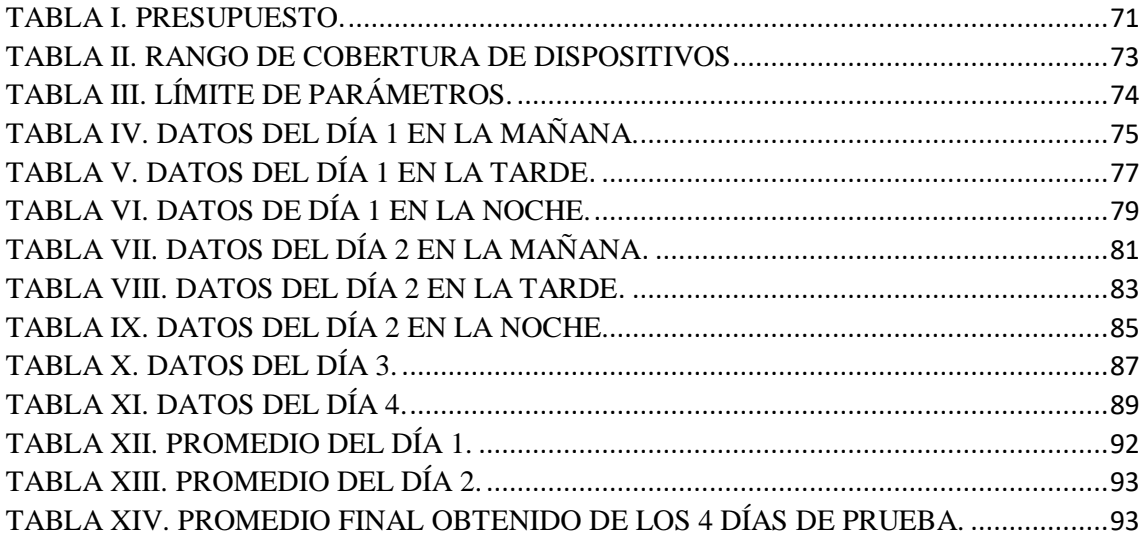

## **CAPITULO I**

#### <span id="page-18-1"></span><span id="page-18-0"></span>**1. INTRODUCCIÓN**

El presente proyecto pretende demostrar como por medio de la construcción de un prototipo para automatizar la producción de forraje verde hidropónico en un vivero se puede solucionar la escasez alimenticia que azota al sector ganadero debido al alza indiscriminada de fertilizantes teniendo como principal componente a la úrea cuyo precio por quintal aumentó de 27,00\$ a 52,00\$ entre enero de 2021 y mediados de febrero de 2022 [2], Actualmente Ecuador está atravesando por una escasez de fertilizantes, esto debido al conflicto bélico Internacional por el cual la mayoría de los puertos de comercio se encuentran inhabilitados.

Sin embargo, no solo el alza de fertilizantes afecta a este sector. La ganadería extensiva o sistema tradicional como un tipo de producción ganadera se basa en el manejo de amplias zonas de territorio para compensar las necesidades alimenticias del hato ganadero, actualmente es practicada por el 95% de los productores de carne y de leche vacuna en el Ecuador donde satisfacen sus necesidades vitales 5.358.907 unidades de ganado vacuno, según la última encuesta de Superficie y Producción Agropecuaria Continua (ESPAC) 2.002-2.011 [3].

Esto conlleva a la extinción de bosques por la tala indiscriminada, degradación de la tierra, pérdida de biodiversidad, y contaminación del agua por desechos de los animales, antibióticos, productos químicos usados en las curtiembres, fertilizantes y plaguicidas usados en los cultivos forrajeros y sedimentos de pastizales erosionados [4].

Por medio de este diseño se quiere demostrar que al implementar este sistema en una explotación ganadera sea lechera o cárnica se puede obtener alimento de calidad en corto tiempo, en poco espacio y a bajo costo, teniendo como principal objetivo el ahorro económico del pequeño, mediano y gran productor, optimizándose de esta forma el espacio productivo por hectárea utilizado en la nutrición bovina.

Es importante recalcar que con la realización de este proyecto surgen interrogantes como: ¿El diseño podrá cumplir con los requerimientos tecnológicos y económicos exigidos por el cliente? ¿Cuál será el tiempo de vida útil de los dispositivos de llegarse a implementar este sistema de producción alimentaria? ¿Sera correcta la cantidad y tipos de sensores a utilizar? ¿Podrán los bots a configurar dentro de la plataforma de Telegram cumplir con las exigencias?, y demás interrogantes que se resolverán mediante el desarrollo y ejecución del mismo.

#### <span id="page-19-0"></span>**1.1. Descripción del problema**

El precio de agroquímicos como la úrea, principal fertilizante usado en el sector agrícola y ganadero, se duplicó en el último año e incidió en la inflación que registraron los alimentos en enero de 2022. El precio promedio de importación de la urea alcanzó los USD 658 por tonelada en noviembre de 2021, más del doble que en igual mes de 2020. Durante diciembre de 2021, el precio por tonelada de urea volvió a dispararse y superó los USD 1.000 según el Banco Central del Ecuador [5]. Lo que ha ocasionado que gran parte del sector productivo del Ecuador y más el ganadero se vea afectado, debido a que los costos de producción de carne y leche vacuna se elevan cada vez más.

Teniendo en cuenta el enfoque económico, la ganadería en Ecuador es una de las actividades más importantes a nivel local. Se la conoce por ser extensiva y con una carga animal que aproxima el 0,68 UA/ha3, se considera el pasto como un alimento principal del animal. La degradación de la tierra es una de las consecuencias de esta práctica, así como la erosión, sobre pastoreo, contaminación y perdida de vegetación.

Son varios los factores que hacen que el ganadero vea en el uso de más hectáreas una alternativa para poder satisfacer las necesidades alimentarias de su hato ganadero, entre ellos están la escasez de insumos y fertilizantes agrícolas necesarios para el abono de las mismas.

Se revela mediante datos estadísticos que desde 1990 se ausentaron aproximadamente 19.000 km2 de bosques en el país, estadísticamente disminuyó la cobertura de bosques en un 69.6% de la superficie y en el año 2000 a un 63.5% destinados en su mayoría a la producción ganadera, por ello, se indica que este sector ocupa la mayor parte de las tierras explotadas del Ecuador, con 30,2 millones de hectáreas [6].

El precio de la leche ha sido uno de los factores con mayor riesgo económico hacia el sector ganadero, debido a que el costo del producto final no equipara los gastos de producción, teniendo con esto que los fabricantes de productos lácteos tanto formales como informales paguen entre \$ 0.25 y \$ 0.30 por litro, precio que está por debajo del establecido por la Asamblea Nacional en el primer debate del proyecto de ley realizado el 22 de abril del presente año, donde se fijó el litro de leche en finca a \$ 0.42 [7].

Los precios de la leche desde el 2013 hasta el 2022 se han ido incrementando exponencialmente casi entre un 41% y un 50% debido a factores como la mano de obra, alza de costos en abonos, balanceados, combustibles, desparasitantes, plaguicidas y sal mineralizada es lo que afirma el presidente del sector agrónomo perteneciente a la Primera Zona Francisco Chiriboga, asegurando que la rentabilidad que hoy en día les queda a los ganaderos es muy baja [8].

Vita alimentos, una de las pasteurizadoras con mayor manufactura en Ecuador y ubicada en la ciudad de Quito con una venta de casi 50.000 litros de leche diarios afirmó que el factor que influenció el incremento de la leche tanto en adquisición, producción y venta en estos últimos años, es el alza de combustibles, lo cual les obliga a incrementar valores por unidad y así recuperar las pérdidas económicas generadas.

#### <span id="page-20-0"></span>**1.2 Justificación del problema**

En la actualidad son varios sectores productivos los que se han visto afectados por el alza de fertilizantes en el país ecuatoriano, el sector florícola abastece al 11% del mercado ruso y reporta constantemente problemas por la escasez de fertilizantes, esta escasez no solo aumenta su precio, sino que ralentiza la exportación de las flores. [9]

Por otro lado, se considera que la principal causa para la escasez de fertilizantes es el actual conflicto bélico internacional. Rusia representa el principal exportador de fertilizantes en América Latina y sin la dosis requerida de este producto en los campos latinoamericanos no será posible cubrir a tiempo todas las demandas. En Ecuador las flores representan un importante fuerte económico a pesar de no ser consideradas tradicionales. [10]

Haciéndole frente a la escasez de fertilizantes también está el ganado vacuno. Para que el ganado produzca leche de calidad es necesario que su entorno y alimentación sean las adecuadas, el pasto consumido debe contener muchos nutrientes y pocos parásitos, es por ello que en Ecuador se considera el uso de forraje verde hidropónico como alternativa al pasto de consumo. [11]

Existen diferencias relevantes entre el cultivo tradicional y el forraje verde hidropónico, el cultivo tradicional aparte de requerir extensiones grandes de tierra y tratamiento nutricional (fertilizantes), también depende mucho de las condiciones climáticas que lo rodean, en cambio, el forraje verde hidropónico no requiere más que de contenedores plásticos y un sistema de riego adaptado a sus prioridades. El tiempo también es un punto a favor del forraje verde hidropónico, ya que en apenas 15 días estará listo para su cosecha, a diferencia del cultivo tradicional que demora 40 días. [12],

Debido a que el forraje verde hidropónico es cultivado de manera artificial y más controlada, el uso de fertilizantes se reduce, disminuyendo así los costos mientras le permite al ganadero regresar a su producción original, es por ello que es importante el diseño de un invernadero que permita gestionar los requerimientos y condiciones necesarias para producir el forraje verde. Nutrición, hidratación y ambiente serán los parámetros principales a considerar en esta gestión. Dichos parámetros también deben ser interpretados por la persona a cargo del invernadero, permitiéndole así llevar un registro del cambio de las variaciones.

#### <span id="page-21-0"></span>**1.3. Objetivos**

#### <span id="page-21-1"></span>**1.1.1. Objetivo general**

Diseñar y construir un prototipo que me permita automatizar la producción de forraje verde hidropónico en un vivero como alternativa en la nutrición bovina.

#### <span id="page-21-2"></span>**1.1.2. Objetivos específicos**

 Proponer un diseño que se encuentre dentro de los requerimientos tecnológicos y económicos exigidos por el cliente.

- Analizar qué y cuantos dispositivos electrónicos serían los más óptimos a utilizar.
- Implementar una base de datos en Firebase para guardar información.
- Establecer la configuración de los sensores a utilizar por medio de la HMI Nextion.
- Establecer la programación del módulo GSM, y el box que permite la comunicación por medio de la plataforma Telegram.
- Configurar los parámetros de la app, web y dashboard para que puedan ser visualizados desde cualquier dispositivo inteligente.

#### <span id="page-22-0"></span>**1.4 Estado del Arte**

Los nutrientes del suelo son una contribución importante para el crecimiento de las plantas, el rendimiento que estas producen no solo se relaciona con el clima, sino que también está ligado a un suelo nutrido y es en esta etapa de nutrición donde se involucran los fertilizantes. Siguiendo varios ensayos llevados a cabo por fincas de agricultores del primer programa de fertilizantes de la Organización de las Naciones Unidas para la Agricultura y la Alimentación (FAO), realizado en 40 países durante el transcurso de 25 años, el aumento del rendimiento de los cultivos puede llegar al doble e incluso al triple con el uso de fertilizantes [13].

Siendo noviembre del año 2021, el diario El comercio publicó una nota que relacionaba la producción agropecuaria del Ecuador con la úrea como fertilizante principal de la industria. Ecuador es uno de los países que más usa este producto en sus cultivos de arroz, maíz, caña de azúcar, cacao, papa, frutas, hortalizas y otros, por tanto, un aumento en el costo de este producto llevaría a una pérdida directa para los agricultores quienes en su afán de mantener a los consumidores asumen todas las diferencias, de acuerdo con datos proporcionados por el Banco Central del Ecuador, la tonelada de úrea que anteriormente estaba a un costo de 296 USD ha aumentado hasta llegar a 755 USD [14].

Ecuador no es el único país que se ve afectado con el aumento de precios en los fertilizantes para la agricultura, actualmente se han presentado propuestas internacionales que tienen como objetivo automatizar los viveros intentando mantener el rendimiento de los cultivos mientras se disminuye el uso de fertilizantes. Por ejemplo, en el 2018, el diseño de un sistema de censado de condiciones climáticas para un vivero fue presentado en Colombia, los parámetros tomados para el proyecto fueron la humedad y la temperatura, al conocer estos valores se permite gestionar positivamente la calidad de las plantas, el proyecto se logró mediante un entorno web que permite leer los datos recibidos por los sensores ubicados en el prototipo [15].

Dos años más tarde, en el mismo país se presentó el prototipo de un sistema de control de variables atmosféricas automatizado para el cultivo de plantas bajo invernadero en ambiente indoor, los estudios y avances de este proyecto estaban orientados a pequeños ambientes, huertos de menor tamaño, los cuales son más fáciles de gestionar, el objetivo del proyecto era reducir tiempo y costos de producción de las plantas y frutas cultivadas, las conclusiones en cuanto a la factibilidad fueron obtenidas a partir de resultados experimentales. Su arquitectura tenía como componente principal una tarjeta Arduino que permitía obtener parámetros del ambiente tales como humedad, temperatura e iluminación, dichos parámetros podían ser visualizados mediante una aplicación móvil para su posterior control y monitoreo [16].

Otro de los factores que pueden desfavorecer económicamente el mantenimiento de los cultivos controlados es el desperdicio de recursos tales como agua y electricidad, esta problemática se puede abordar mediante una arquitectura basada en Arduino, la cual fue probada en este proyecto mediante una maqueta en la que se implantó un microclima de prueba con el objetivo de medir la humedad y temperatura de cultivos de rábano, cabe destacar que en este proyecto también resaltó el uso de programación, la cual permitió ser el lenguaje de comunicación entre los equipos y el ambiente de cultivo. [17].

Proyectos como los mencionados anteriormente también se han propuesto y desarrollado en Ecuador, en el año 2013 se presentó en la ciudad de Guayaquil el Diseño e implementación de un sistema de riego automatizado y controlado de forma inalámbrica para una finca ubicada en el sector de Balerio Estacio [18]. Este sector se conoce por sus características de difícil acceso por lo que hay familias que optan por implementar sus

propios cultivos con los frutos o verduras de su preferencia, esto resulta beneficioso a lo largo del año, sin embargo, gracias al clima del país, hay meses en los que el ambiente de cultivo se vuelve muy seco y las temperaturas son elevadas haciendo difícil la irrigación manual de los cultivos, el sistema automatizado se concentra principalmente en esta temporada evitando perdidas de cultivo significativas. Este proyecto se ha diferenciado de las demás propuestas al realizar un estudio de campo previo a los cultivos, obteniendo datos reales de las hortalizas en distintos puntos del terreno y pudiendo así calibrar los sensores y disminuir el margen de error.

La disminución del rendimiento de los cultivos también puede ser ocasionada por las indeseadas plagas en los terrenos de sembrío, cerca del 40% de las cosechas se ven afectadas al año por la proliferación de plagas. El invernadero con plantas de jitomate empleado para este proyecto constaba con un sistema de control de temperatura y humedad, este proyecto también incursionó en un sistema para la reutilización del agua, utilizando sensores como el LM35 para control de la temperatura, y un sensor de humedad posicionado a tierra, el cual utiliza la conductividad de la muestra, a mayor porción de agua, mayor humedad. Los resultados arrojados corroboraron la teoría de que en ambientes controlados es posible obtener productos de mayor calidad. [19]

#### <span id="page-24-0"></span>**1.5 Metodología**

El aporte metodológico de este proyecto es de tipo experimental e inició mediante la investigación de trabajos similares anteriores permitiendo así tener una idea clara del proyecto a proponer. Luego se estableció un diseño considerando las exigencias tecnológicas del cliente y el precio de construcción sugerido.

Finalizado el diseño, se inició la construcción del prototipo creando una base de datos en firebase. Para la configuración de esta plataforma se ingresó en la página oficial de firebase para por medio del menú, pulsar la opción create database. Con la base ya creada se seleccionó realtime database en el menú desplegable superior y se accedió a la pestaña de rules [20]. El siguiente paso fue añadir las dependencias de Realtime Database al proyecto Android abriendo el fichero de configuración de Gradle (Module: app) y se sincronizó el proyecto después de colocar la dependencia correcta, por medio del TextView se escribieron las puntuaciones de la base de datos para observar la consola configurada [20].

Mediante la HMI Nextion se cambió las variables por medio de conexión serial al Esp32. El Módulo GSM se comunicó serial mente recibiendo comandos AT para enviar los mensajes.

Se procedió con la creación del bot en la página oficial de la plataforma con la opción créate a new bot. El mismo sistema envió preguntas referentes al nombre que se le daría, finalizando con un mensaje de felicitaciones y proporcionando un link para compartir el uso del bot con otras personas. Para la configuración por medio del Esp32 fue necesario descargar el compilador de este dispositivo, comenzando a armar el código por medio de librerías y comandos pre establecidos en la web del Esp32, teniendo como parámetros principales las configuraciones del ssid, el password, el token para que nadie lo pueda robar ni destruir y, wifi.

Posteriormente, para la creación de la interfaz gráfica dashboard, se creó la base de datos, luego de esto se crearon tablas dinámicas con los parámetros que se quería mostrar. Después de esto se procedió a definir la hoja del dashboard como Tablero de Control, donde están todos los gráficos y tablas. Finalmente, se insertaron segmentos de datos y escalas de tiempo quedando diseñado el dashboard con los parámetros que se quieren mostrar.

#### <span id="page-25-0"></span>**1.6. Alcance**

La implementación del prototipo tiene como alcance primero ser construido y puesto en producción en la empresa agrícola la Porteliña ubicada en la Parroquia Lagarto del Cantón Rioverde en la ciudad de Esmeraldas.

Luego exponer ante el gremio Ganadero que por medio de este sistema de nutrición bovina se puede optimizar la obtención de carne y leche vacuna en poco espacio, reduciéndose el costo y el tiempo de producción, con la finalidad de que sea implementado en cada una de las empresas ganaderas del Ecuador, para mejorar esta parte del sector productivo en el país y de esta manera poder aumentar la producción de carne por hectárea, permitiendo esto que en un futuro el país con un poco de mejoramiento genético pueda exportar carne de altísima calidad.

## **CAPITULO I I**

#### <span id="page-26-1"></span><span id="page-26-0"></span>**2. MARCO TEÓRICO**

El documento a presentar permite dar a conocer el desarrollo de un prototipo cuyo objetivo es monitorear parámetros de temperatura y humedad dentro de un vivero para la obtención de forraje verde hidropónico por lo que se abarcarán conceptos relacionados con (F.V. H), así como con cada uno de los componentes electrónicos que conforman este proyecto

#### <span id="page-26-2"></span>**2.1. Forraje verde hidropónico (F.V.H)**

#### <span id="page-26-3"></span>**2.1.1. Origen**

La Hidroponía es un método que le permite al agricultor establecer un cultivo de manera vertical sin el uso del suelo confinándolos y haciéndolos más productivos. Aunque la mayor parte de las personas piensan que es una técnica de producción agraria muy moderna sus inicios datan de mucho tiempo atrás. Considerado una de las siete maravillas del mundo antiguo, los Jardines Colgantes de Babilonia, construido por el gran rey Nabucodonosor II entre el 605 y el 562 (AEC) para adornar las murallas de la ciudad babilónica, fue aquí donde la hidroponía hacia una de sus primeras apariciones con la temática de la elegancia, posición económica, el glamour, y la decoración propia de los más influyentes y famosos diseñadores de la época [21].

<span id="page-26-4"></span>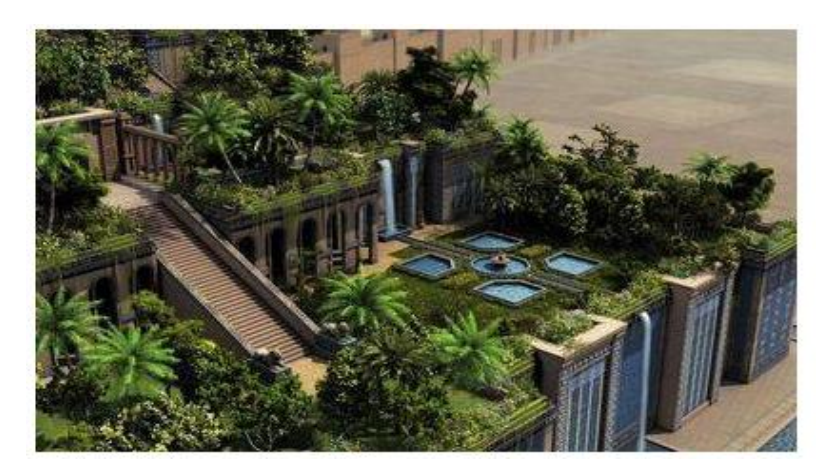

Fig. 1. Jardines colgantes de Babilonia**.** *[22]*

Debido a la posición económica que representaba en esa época el poseer tal diseño arquitectónico y ecológico igual a la del rey, las edificaciones de las familias más acaudaladas comenzaron a integrar jardines colgantes, extendiéndose esta práctica por todo el mediterráneo y lo que constituía la antigua Mesopotamia [21]. Aunque las evidencias de muchos arqueólogos e historiadores contrastan esta idea de ser Babilonia la grande la gestora de tal maravilla del mundo antiguo, los papiros actualmente reposan en el Museo Británico de Londres hallados en Mosul Irak y que datan de entre el 668 y el 631 (AEC), muestran claramente pruebas de que los famosos jardines colgantes y predecesores de la hidroponía fueron hechos en la antigua Nínive [21].

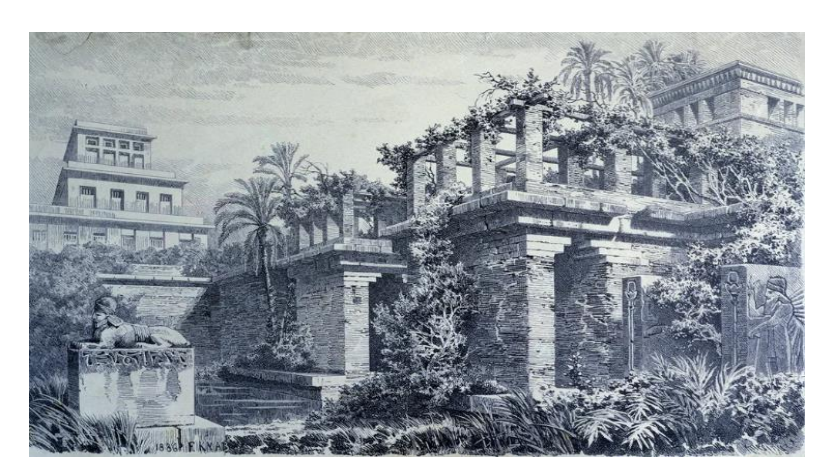

Fig. 2. Imagen retratada de jardines Asirios hallados en Mosul Irak, ubicación de la antigua Nínive*. [23]*

<span id="page-27-0"></span>Hace casi 1000 años por el gran río Nilo se evidenciaba la presencia de este tipo de cultivos, comercializándose debido a su poco y rápido tiempo de producción por India, China y Egipto. En Centroamérica los primeros en utilizar esta técnica de jardines flotantes llamados Chinampas en su época fueron los aztecas que al percatarse que en los ríos las plantas crecían encima de los ramales procedieron a implementar sin darse cuenta lo que hoy en día se conoce como hidroponía [24]. Al usar cañas y arbustos pudieron dar flotabilidad a las plantas en el estero Tenochtitlán de México dando paso a un sistema de producción vegetal que no requería la fuerza física del hombre para llevar el agua hasta los sombríos ya que era realizado en su totalidad por las mujeres y los más pequeños proporcionando así una supremacía por parte de aquellas tribus que veían en este método una fuente de abundancia y riquezas para el canje de alimentos [24].

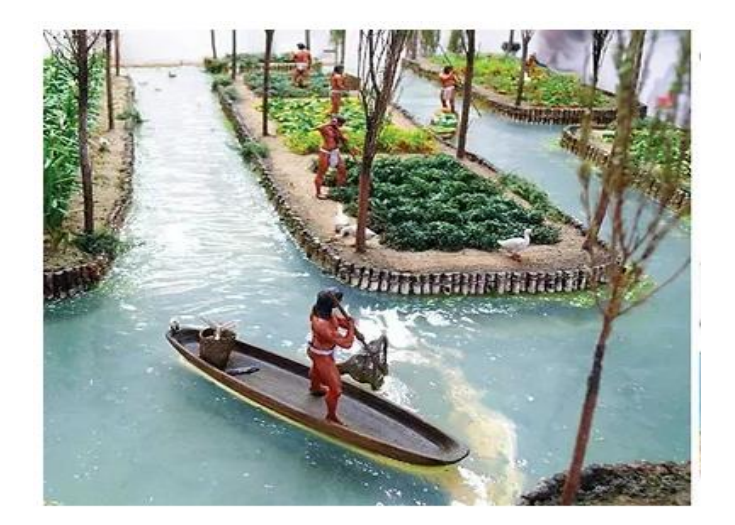

Fig. 3. Los aztecas y la hidroponía. *[25]*

<span id="page-28-0"></span>El 16 de noviembre del año 42 antes de Cristo nació Tiberio Julio Cesar Augusto, el que más adelante se convertiría en el emperador de Roma, introdujo en su reinado la producción del cultivo de pepino mediante la técnica de la hidroponía usando sales y minerales autóctonas de la zona, esto debido a que por su dieta los comía diariamente [26].

Los primeros estudios de la hidroponía datan desde el 382 (ADC), pero la primera información documentada en la que la hidroponía empezó a modernizarse inició en el año 1600 cuando el belga Jan Van Helmont documento información acerca de la nutrición de las plantas a partir del agua, pero en 1627 el varón Francis Bacon publicó el primer trabajo de crecimiento de plantas sin tierra [27].

En 1666 el científico Robert Boyle originario de Irlanda por primera vez experimento y demostró que era posible el hacer crecer plantas en vasos con agua convirtiéndolo esto en el padre y pionero de uno de los métodos de producción vegetal más antiguos de la historia [28].

Después de esto, dicha técnica se popularizo atrayendo a muchos científicos, en especial a John Woodward que en 1699 cultivó plantas en agua descubriendo que el crecimiento de las mismas no se debía completamente al agua sino a sustancias nutritivas contenidas en ella, es así como realizó distintos tipos de experimentos en los que uso cierto tipo de plantas en agua con y sin minerales para observar su crecimiento concluyendo que para

el primer proceso el desarrollo de estas era evidente, concluyendo con esto que el éxito de este tipo de explotación depende del agua y la composición de minerales y nutrientes que esta tenga [29].

La producción vegetal agrícola surge en la Universidad de California Berkeley por parte del profesor William Frederick Gericke, tras varios estudios llega a ser nominado como el pionero del método de hidroponía que hoy se usa en todo el mundo. En aquel entonces causó mucha novedad al presentar cultivos verticales de tomate y presentando posteriormente un artículo denominado "Acuacultura un medio para producir cosechas [30]

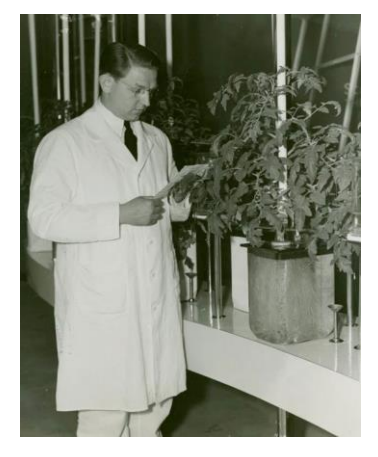

Fig. 4. Prof. Gericke mostrando un cultivo de tomate hidropónico en invernadero**.** *[31]*

<span id="page-29-0"></span>El doctor William Albert Setchell amigo de Gericke sugirió que por analogía con el término Geoponía le llamase a esta nueva rama Hidroponía, naciendo así en 1937 lo que hoy se conoce como hidroponía. Basada su amplia experiencia Gericke afirmo que la hidroponía revolucionaria la agricultura y en especial los métodos de explotación agrarios que se tenían en aquella época y que se iban a tener en el futuro *[30]*.

Cuando Gericke se propuso a salir de la universidad se extendió su línea investigativa la cual dio paso a dos jóvenes investigadores que incursionaron en la hidroponía [32], fue así que en 1938 Daniel Arnon y Dennis Hoagland, refutaron la hidroponía como alternativa de cultivo, aludiendo que reprimía a las plantas de los suficientes nutrientes y de la luz [32].

Todos los estudios omitieron las ventajas que podía presentar la hidroponía en aquel entonces, por ejemplo, las plantas en tierra suelen sobre irrigarse, esto no sucede en hidroponía ya que se puede controlar el flujo de agua drenándose para evitar los excesos, además el cultivo hidropónico le brinda un acceso constante de oxígeno a los cultivos cosa que no sucede en el suelo [33].

En una agricultura convencional el agricultor debe tener suficiente experiencia para calcular el requerimiento hídrico de su planta en suelo, por lo que Arnon y Hoagland desarrollaron varias fórmulas de soluciones nutritivas minerales como  $NO_3^-$ ,  $H_2PO_4^-$ ,  $SO_{4,K}^+$ , NH<sub>4</sub><sup>+</sup>, Ca<sup>++</sup>, Mg<sup>++</sup>, que hasta la fecha muchas de ellas aún se siguen utilizando [34].

Dentro de los éxitos que ha acumulado el cultivo hidropónico destaca su gran aporte a las tropas estadounidense durante la segunda guerra mundial, gracias a la hidroponía las tropas de las islas pudieron alimentarse de verduras frescas durante sus batallas contra Japón [35].

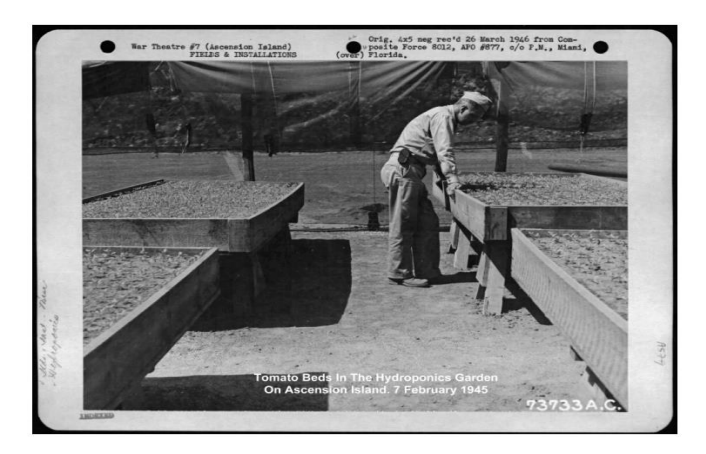

Fig. 5. Ejército de los Estados Unidos haciendo hidroponía en la Segunda Guerra Mundial*. [31]*

<span id="page-30-0"></span>A finales del siglo XIX el investigador Howard M. Resh considerado un pionero de la hidroponía, ya para 1971 había escrito siete libros autorizados sobre forraje verde hidropónico tanto como para cultivadores comerciales a gran escala como para aficionados [36].

Actualmente la hidroponía es un sistema de cultivo implementado en todo el mundo siendo los países pioneros de tal tecnología China, Japón, Israel, Estados Unidos, Países Bajos, Gran Bretaña, Rusia, Suiza, Alemania, Francia, Italia, Polonia, entre otros que basan parte de su economía en un modelo que no necesita vastas extensiones de tierra para ser implementado, gracias a eso son lideres en desarrollo sostenible de nuevas técnicas para la agricultura.

#### <span id="page-31-0"></span>**2.1.2. Definición**

El forraje hidropónico es considerado como una forma de cultivo que se puede realizar en cualquier época del año a partir de la germinación de semillas de gramíneas o cereales sin la necesidad de tener un sustrato, utilizando en su lugar charolas forrajeras en la cual se colocan las semillas y se le proporcionan las condiciones adecuadas, suministrándole una excelente hidratación y los nutrientes necesarios en el riego [37].

#### <span id="page-31-1"></span>**2.1.3. Proceso de Producción de FVH**

El proceso para obtención del FVH como producto final conlleva varias etapas, considerando en cada una de ellas parámetros como temperatura, humedad, sombra que permitirán contralar el desarrollo de las mismas, teniendo algunos factores de riesgos como la aparición de hongos por el riego excesivo y el líquido remanente que no es absorbido en su totalidad por la semilla, el cual al irse acumulando causaría la pérdida total de la bandeja por el abombamiento del líquido pudriéndose así poco a poco las semillas. Plagas que podrían llevar la producción al fracaso muchas veces por el uso de semillas que al no ser autóctonas de la zona en donde se está realizando la explotación no tienen las defensas necesarias para poder germinarse y llegar al producto final [38].

#### <span id="page-31-2"></span>**2.1.4. Elección de Semillas**

Actualmente el banco de semillas con el que se cuenta es muy extenso teniendo desde maíz, trigo, avena, centeno, cebada, sorgo forrajero que dentro del grupo de las gramíneas son las más idóneas para este tipo de producción agraria, la semilla elegida será de maíz como se muestra en la figura 6, por su gran capacidad de germinación, calidad, adaptabilidad al sistema, resistencia a plagas, por el gran contenido de almidón que posee

ayudando a que se reduzca el uso de nutrientes orgánicos, por el costo que se reduce en comparación a otro tipo de cereales y por su alto porcentaje de palatabilidad que tiene con el ganado vacuno siendo esta consumida en su totalidad sin desperdicio alguno que se transforme en pérdidas [39]. Esta parte del proceso es muy importante ya que, aunque se haga una selección minuciosa de las semillas, muchas que no están en las mejores condiciones llegan hasta la etapa final que es la de cosecha para su posterior ingesta causando graves complicaciones intestinales en el hato ganadero y más si es consumido por animales en periodo de gestación y lactancia llegando a producirse muchas veces abortos no deseados con el fallecimiento de la vaca y perdidas prematuras de terneros [40].

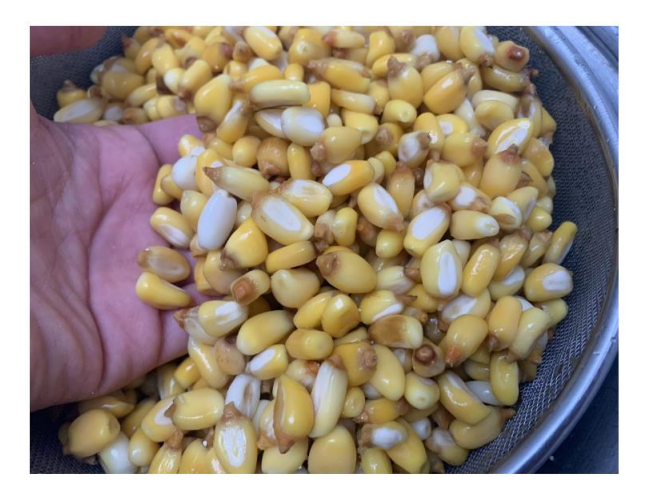

Fig. 6. Pre seleccionado de semillas. *[41]*

#### <span id="page-32-1"></span><span id="page-32-0"></span>**2.1.5. Limpieza y desinfección de las semillas**

Una vez se haya realizado el proceso de selección, se procederá a darle una limpieza minuciosa a las semillas. Se sumergirán las semillas en abundante agua para eliminar todo tipo de suciedades adheridas realizando este proceso de enjuague y cambio de agua por tres veces, aquí es donde se volverá a realizar una selección de aquellas que se encuentren en buenas condiciones por lo que se desecharán las que floten en el embase de desinfección [42], exponiendo de esta forma su mal estado tal y como se muestra en la figura 7.

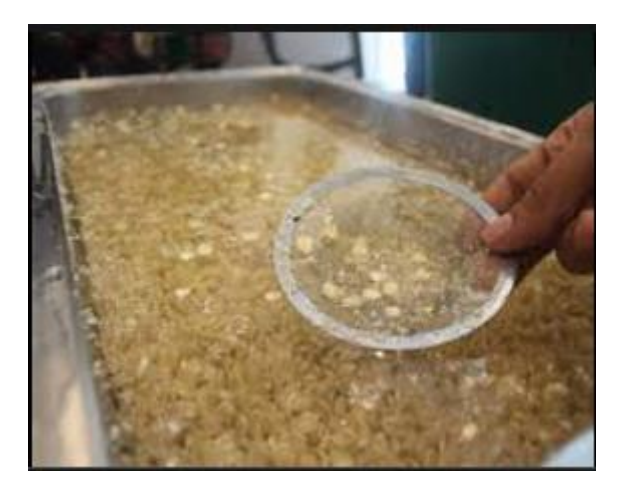

Fig. 7. Selección final de semillas. *[43]*

<span id="page-33-1"></span>Una vez se tenga seleccionadas finalmente las semillas en buen estado se procederá a realizar el proceso de desinfección para eliminar cualquier rastro de plagas u hongos que se puedan presentar a lo largo del desarrollo de las semillas desde su siembra hasta su posterior cosecha por lo que se deberá volver a sumergir las semillas en agua limpia agregándoles blanqueador de uso comercial al 1% (NaClO) o hipoclorito sódico**,**  disolviendo 2 ml por cada litro de agua dejando las semillas sumergidas en esta solución por alrededor de 4 minutos como muestra la figura 8, si se dejan por mucho más tiempo puede verse afectada la calidad y la palatabilidad o sabor del producto final para el ganado. En caso de no contar con un químico de esta clase podemos hacer uso de 50 gramos de cal por cada litro de agua [44]. Transcurrido los 15 minutos se deberá enjuagar las semillas para eliminar cualquier rastro químico.

#### <span id="page-33-0"></span>**2.1.6. Remojo y pregerminado de semillas**

Es importante tener en cuenta que, si se desea tener un excelente germinado, no se debe mezclar semillas de cosechas viejas con cosechas recientes, ya que al estar expuestas al medio ambiente por mucho tiempo su calidad y porcentaje de germinación se verá afectada. El período de remojo es lo que permitirá la oxigenación y el plus inicial para el pre germinado de cada semilla [45]. Para este proceso se deberá usar un recipiente grande en el que entre perfectamente el lote de semillas y en el que, sobre suficiente espacio para sumergirlas completamente por un lapso de 12 horas, luego de esto se debe sacar las semillas y dejarlas al ambiente por un lapso de una hora, esto dará una mayor aireación permitiendo que estas reciban toda la vitamina k procedente del sol para acelerar el germinado. Terminada la hora de oreado y secado se las vuela a sumergir en agua limpia por otras 12 horas más. Si se desea tener éxito en esta parte del proceso es muy necesario que se lo realice en envases plásticos ya que de hacerlo en recipientes metálicos estos liberaran se liberarían agentes patógenos perjudiciales para el buen desarrollo de mi fvh [46].

El método explicado anteriormente es propio de una pre germinación a base de agua, pero también se lo hace a base de una solución de agua con cal comercial o hidróxido de calcio. Para este proceso después del tercer lavado que se les da a las semillas, se las deja completamente sumergidas en una solución de 50 gramos de cal por cada litro de agua durante unas 8 horas, luego de esto viene la parte de oreado y secado para la oxigenación de la semilla por una hora, para posteriormente volver a remojarlas durante 8 horas más esta vez en una nueva solución de agua con cal. Como se menciona el tiempo de pregerminado se reduce a 8 horas, teniendo 4 horas menos que en el proceso con agua, esto debido a que si las semillas son expuestas a una concentración de hidróxido de calcio por más de 8 horas puede ser nocivo y letal para estas llegando a causarles la muerte [47].

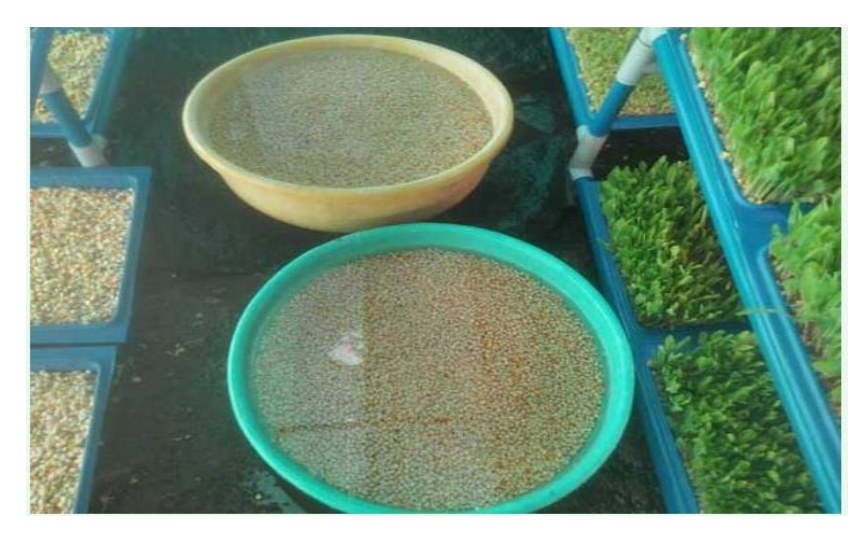

Fig. 8. Remojo de semillas durante 12 horas. *[48]*

#### <span id="page-34-1"></span><span id="page-34-0"></span>**2.1.7. Germinado de semillas**

Para el óptimo desarrollo de la plántula es necesario el uso de bandejas de plástico específicas para este tipo de explotación agraria como se muestra en la figura 9 o de aluminio por la inocuidad, considerando de forma favorable y controlada la intervención de factores como humedad, temperatura, oscuridad y oxigenación que dentro de este proceso son considerados externos ya que el productor es el que tiene que proveérselos a las semillas [49]. Es de vital importancia tener en cuenta que si alguno de estos factores no es suministrado de manera correcta y controlada puede afectarse tanto el desarrollo de la semilla como el volumen final que se tenga de fvh. Considerar que las bandejas a utilizar para el germinado y siembra deben incluir perforaciones para el correcto drenaje de líquido evitando la acumulación y la aparición de agentes patógenos por embobamiento de agua finalizando con la pudrición de las semillas y perdida del lote en bandeja [50].

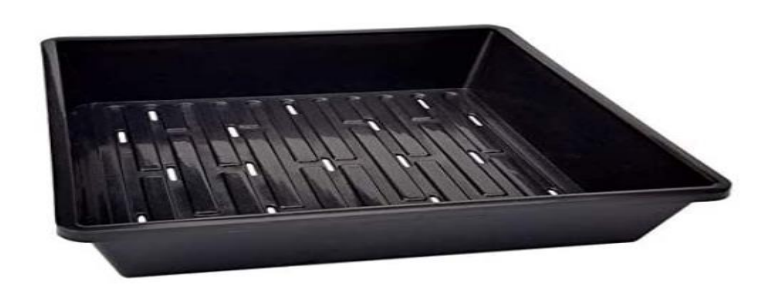

Fig. 9. Bandejas para fvh con perforaciones para facilitar el drenaje de líquidos**.** *[51]*

<span id="page-35-0"></span>La temperatura juega uno de los papeles más importantes dentro de esta fase, ya que la producción se la está realizando en trópico bajo con intervalos entre 19  $^{\circ}$ C y 30  $^{\circ}$ C, por lo que se hace uso de cortinas de zartan removibles como muestra la figura 10 para tener un mayor control cuando se presenten picos demasiados elevados de calor.

<span id="page-35-1"></span>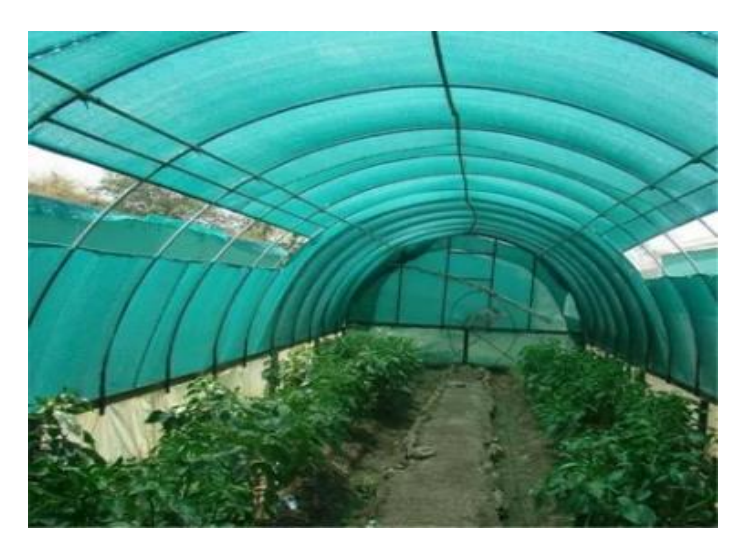

Fig. 10. Vivero con cortinas desmontables. *[52]*
Debido a que no se usa sustrato alguno en el desarrollo del fvh, hay que suministrar la oscuridad necesaria que este aporta a las semillas tapándolas con material plástico de color negro el tiempo necesario hasta que el brote alcance una altura aproximada de 2 cm como se muestra en le figura 11 [53].

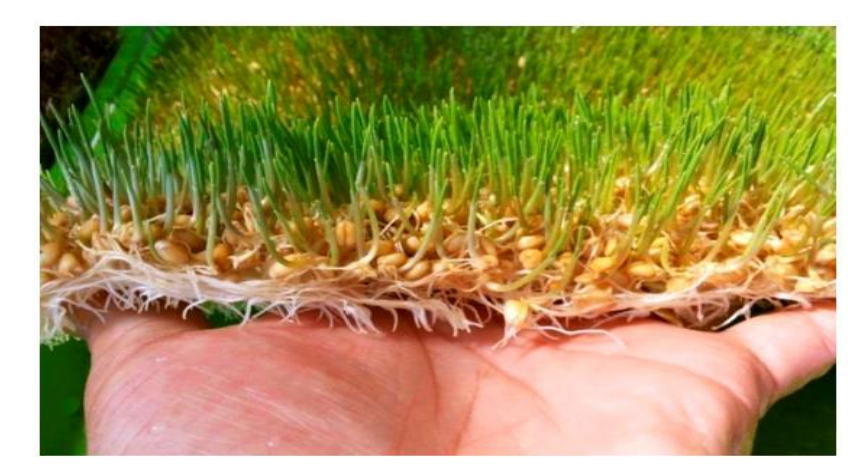

Fig. 11. Fvh de 2 a 3 cm de altura obtenido después de suministrarle oscuridad**.** *[54]*

#### **2.1.8. Crecimiento y riego**

Una vez las semillas hayan germinado alcanzado una altura aproximada entre 2 y 3 cm, serán ubicadas en las estructuras o estanterías de producción teniendo como objetivo primordial el darle al forraje un alto porcentaje de luz, temperatura y humedad mediante un sistema controlado.

La estantería a utilizar debe estar en constante supervisión ya que, lo más probable es que sea de metal y al estar expuesto todos los días a humedad la presencia de óxido rápidamente se hará evidente desprendiendo todo tipo de agentes patógenos que si no se controlan o no se cambia el material de la infraestructura puede ser perjudicial para el desarrollo del fvh [55].

Aspectos a considerar como, el que las cortinas siempre deben tocar el suelo para impedir la entrada de plagas, no exponer el forraje directamente al sol porque la alta temperatura de más de 32 °C lo quemaría frenando su crecimiento, el sistema de riego debe estar en perfectas condiciones de uso ya que el exceso de agua no deseado por goteras produciría alta humedad causando graves afectaciones en el forraje y llevándolo inclusive a una etapa de abombamiento. Es necesario que se cuente con un sistema de riego por

vaporización de partículas finas para que todo el forraje reciba la misma cantidad de agua [55].

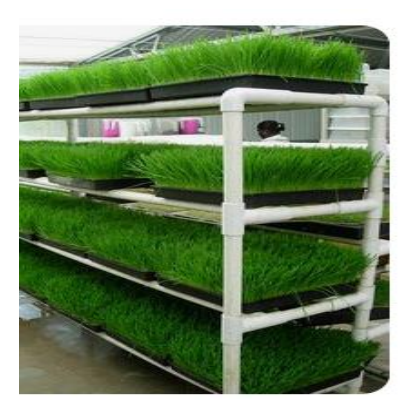

Fig. 12. Infraestructura de tubo de PVC para evitar la generación de óxido. [56]

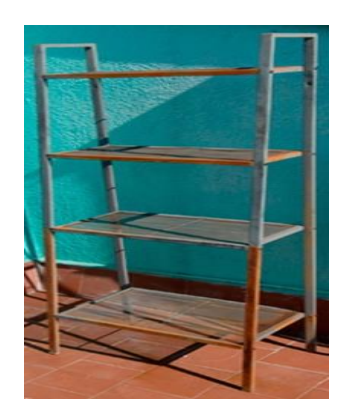

Fig. 13. Infraestructura de hierro donde la presencia de óxido es evidente. *[57]*

Si no se cuenta con un sistema de riego automático también se lo puede realizar de forma manual utilizando mochilas con pulverizadores de líquido, sea el sistema que se emplee para esta fase se deberá realizar riegos de 3 a 5 veces por día, considerando que no todas las semillas requieren la misma cantidad de agua.

## **2.1.9. Fertilización**

El desarrollo de las semillas de maíz, solo con agua es suficiente para llegar a la etapa de cosecha ya que al ser una de las gramíneas con mayor porcentaje de almidón de entre el 72 % al 73 % de peso total del grano, no necesita un fertilizante foliar para acelerar su crecimiento obteniendo un producto 100 % orgánico, pero si se utiliza otro tipo de semillas como las de pasto de corte teniendo entre los más comunes sorgo forrajero, mara

alfalfa, imperial y cuba 22 el porcentaje de almidón es mucho menor por lo que la semilla al no tener un estrato de donde sacar los nutrientes suficientes para su desarrollo, llegará a la etapa de cosecha pero el tiempo de producción será mucho mayor y la calidad final del producto se verá reducida [58].

Si lo que se tiene para producción de fvh son semillas de pasto de corte como se mencionó anteriormente, se deberá aplicar fertilizante foliar de preferencia orgánico una vez el forraje haya alcanzado una altura de 5 cm.

#### **2.1.10. Cosecha**

Cuando el fvh haya alcanzado una altura entre 22 y 25 cm está apto para ser dado al ganado, tal y como sale de la zona de producción sin utilizar herramienta alguna para picarlo o desintegrarlo. El tiempo mínimo que se requiere para la etapa de cosecha es de entre 16 y 18 días, obteniendo un producto orgánico y de alta calidad, palatabilidad y digestibilidad para el hato ganadero como se muestra en la figura 14 [59].

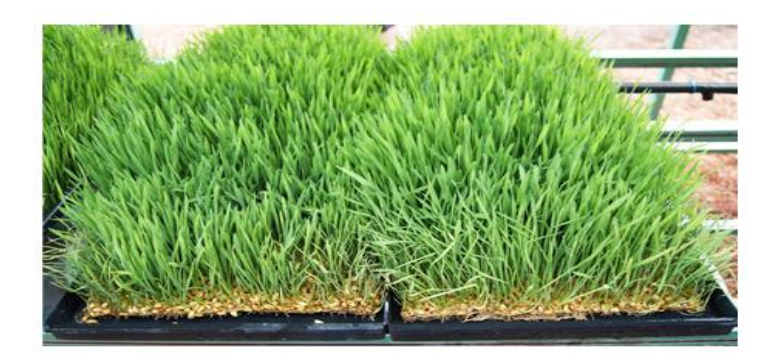

Fig. 14. Cosecha de fvh. *[60]*

#### **2.1.11. Ventajas**

 Con este tipo de explotación se puede alimentar más cabezas de ganado por hectárea, sin la necesidad de que estas realicen desplazamiento alguno para suplir la demanda alimenticia, evitándose un gaste innecesario de energías y traduciéndose esto en más peso, carne y leche para el ganadero.

- Debido al alto porcentaje proteico que posee puede reemplazar al concentrado.
- Su control en la etapa de producción reduce significativamente el gasto innecesario de agua.
- Da un gran aporte alimenticio si se trabaja con un sistema de explotación tabulado y semi-estabulado.
- Debido a su alto contenido de materia seca, fibra y forraje verde puede ser ingerido por los animales en cualquier etapa, ya sea en lactantes o en gestación que es cuando más riesgo por desnutrición sufren los animales.
- Debido a que se maneja las mismas cantidades de forraje por bandeja, se puede programar las cantidades necesarias que se dé al ganado dependiendo de la cantidad de alimento necesario para su crecimiento.
- El costo de inversión es muy bajo en comparación con la gran calidad de producto alimenticio que se obtiene finalmente.
- Su producción se la puede realizar en cualquier mes del año.
- Dependiendo de la cantidad que tenga el hato es una explotación que el mismo ganadero puede realizar sin gastar en mano de obra extra.
- En animales de carne, el tiempo de engorde puede disminuir.
- En animales de leche los sólidos de grasa que se generan son mucho mayores y la cantidad de leche por ordeño aumenta.
- Al ser el maíz una de las gramíneas con mayor porcentaje de almidón, la cantidad de vitamina E que se obtiene cuando se cosecha el fvh es muy alta, incidiendo esto en la alta tasa de fertilidad y preñes que se consigue en el hato ganadero.
- Puede servir de alimento para otro tipo de explotación agraria como, la avícola, cunícola, caprina, porcina, etc.
- El fvh se puede realizar de un sinnúmero de semillas.

# **2.1.12. Desventajas**

Al no contar con sustrato alguno el porcentaje de fibra que se tiene al final es bastante pequeño, por lo que se usa solo como un suplemento alimenticio que complemente una dieta nutricional mas no como un único alimento.

# **2.2. Automatización del vivero**

La automatización del vivero le permite al agricultor crear las condiciones necesarias para el desarrollo del ganado, el objetivo principal consiste en aumentar la cantidad de producción, y reducir el tiempo de cosecha.

Para poder controlar y acelerar el proceso de producción de fvh se implementará en el vivero componentes electrónicos y herramientas digitales que darán al productor notificación de los parámetros que controlan el vivero, tales como temperatura, humedad, luz, calor, etc.

# **2.2.1. Componentes electrónicos**

- $\bullet$  Esp32
- HMI Nextion
- Modulo GSM
- Sensor de temperatura y humedad dth11
- Ventilador
- Electroválvulas

#### **2.2.1.1. Esp32**

Esp 32 tiene su origen en China, por parte de una empresa llamada Espressif Systems, fue creado en conjunto con varios microcontroladores y posteriormente a su lanzamiento Ai - Thinker permitió una generación de varios dispositivos wifi con los cuales los microcontroladores podrían establecer conexiones TCP/ IP de forma inalámbrica empleando comandos AT.

En aquel entonces, la empresa Espressif Systems aprovechó la vulnerabilidad económica que el Arduino MKR1000 presentaba en el mercado, por esos años, el precio del Arduino representaba un gasto económico que solo un pequeño grupo de clientes podía sustentar, esta debilidad llevó a los clientes a buscar propuestas equivalentes e igual de efectivas, pero con menos inversión económica, y es aquí donde surge el ESP 01.

Inicialmente la propuesta del ESP no fue notoria, el obstáculo del idioma no permitía que los clientes comprendieran todas las ventajas que presentaba, es por ello que la misma comunidad propuso un código abierto que les permitía programar en un lenguaje conocido, en cuanto se liberó el código y se hizo posible la programación con el Arduino Core, el ESP se hizo muy popular entre los usuarios y así lo dejaron en claro varias reseñas tecnológicas de la época [61].

Observando de cerca el acierto tecnológico, la empresa creadora permitió generar un SDK para dar soporte a los clientes de ESP – IDF. A partir de aquí fueron muchas las variaciones que se dieron sobre el ESP con ayuda de una memoria flash, la variación más conocida en aquel entonces fue el ESP8266 porque contenía un puerto USB para conexión e incluso para alimentación, finalmente el último modelo fue el ESP 32 creado en septiembre del 2016.

En términos de innovación, el ESP 32 incorpora la novedad de visualizar las aplicaciones en tiempo real, permitiendo la comunicación con un router mediante wifi o directamente con dispositivos móviles mediante bluetooth [61].

# **2.2.1.1.1. Principales ventajas**

- Bajo costo, es posible adquirirlo en \$12 USD.
- Mínimo consumo de energía: Se alimenta con una batería de a lo mucho 3.6 V DC, esto hace posible reducir el sesgo de construir prototipos puramente estáticos, dando a su vez un paso gigante en el internet de las cosas.
- Soporta wifi y bluetooth.
- Trabaja con un procesador de 32 bits lo que le da mucha capacidad.
- Tiene una frecuencia de operación de 160.
- Se compone de un numero interesante de pines digitales que le permiten añadir dispositivos periféricos como Leds, botones, etc.
- La frecuencia de reloj se puede ajustar entre 80 MHZ y 240 MHZ.
- Soporta una gran variedad de protocolos para la gestión de sus funciones.
- Incluye sensores de tacto y temperatura dentro de su estructura.
- Permite asignar múltiples funciones usando solo un conector, esto se debe a que contiene un chip de multiplexación.

#### **2.2.1.1.2. Desventajas**

- No todos los softwares se han desarrollado para trabajar con ESP32, por lo que requiere más trabajo de adaptación.
- Presencia de errores al momento de programar, esto se debe a que la mayoría de las plataformas no están configuradas para funcionar con ESP32, por tanto, se requieren varias modificaciones al iniciar un proyecto. [61]

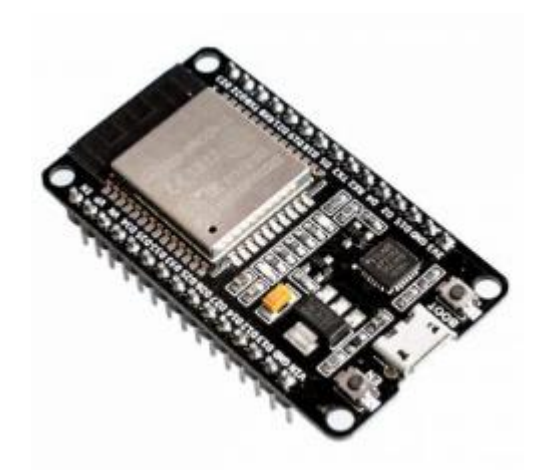

Fig. 15. Esp32. *[62]*

# **2.2.1.2. HMI Nextion**

Es una interface cuyo principal objetivo es la comunicación entre el cliente y la máquina, contiene un procesador de forma integrada que permite gestionar las órdenes y mostrarlas a través de una pantalla táctil, usa el software Nextion Editor para la ejecución de proyectos GUI HMI. Puede considerarse como una innovación de la programación dinámica, ya que permite configurar los procesos arrastrando y moviendo bloques de los diagramas que lo componen [63].

El objetivo de este dispositivo es proporcionar el control de la maquina reemplazando por completo la pantalla LCD, una de sus características principales es que al conectarse con Arduino permite no solo mostrar los datos sino también gestionar salidas digitales. [64].

# **2.2.1.2.1. Características**

- Fácil adaptación entre el humano y el software, no es necesario ser un programador experto para añadir las configuraciones de un proyecto usando Nextion.
- Disminuye el tiempo de programación, por tanto, los proyectos son posibles en una realidad más temprana.
- Incorpora un microcontrolador ARM incorporado con el objetivo de controlar la pantalla, es decir, permite al usuario crear botones, almacenar imágenes o ingresar texto.
- Se adapta a cualquier placa en el mercado que tenga capacidades como las del ESP32.
- Con las actualizaciones de Nextion Editor es posible la reproducción de audio y videos.
- Rapidez de procesamiento, esto se debe a que la interfaz de grafica se carga en la memoria flash que pertenece al mismo dispositivo, liberando así espacio que permite actualizar eficientemente la pantalla.
- Comunicación más rápida entre la pantalla y el sistema gracias a los UART, esto disminuye la cantidad de código necesario, dejando en la memoria solo las líneas necesarias para su funcionamiento.
- Diseño guiado, no es necesario ser desarrollador experimentado para configurar una pantalla de Nextion.
- Variedad de tamaño en el mercado, lo cual le permite ajustarse a cualquier proyecto.

## **2.2.1.2.2. Nextion Editor**

Este software permite crear y gestionar la interface que servirá para establecer comunicación entre el cliente y la pantalla [65].

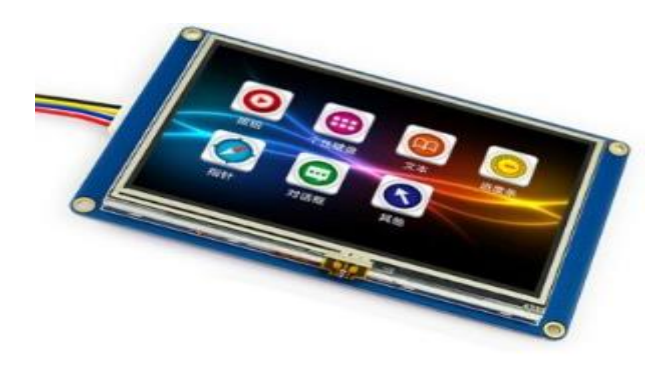

Fig. 16. HMI Nextion*. [66]*

## **2.2.1.3. Modulo GSM**

La creación de este módulo nace para dar solución a la falta de comunicación entre el sistema y los dispositivos cuando no está presente el internet, puede verse como la adaptación de un teléfono móvil capaz de establecer comunicación con cualquier otro dispositivo conectado a la red con la misma cobertura [67].

Este módulo tiene como propuesta tecnológica la comunicación entre el sistema y el desarrollador a través de redes GPRS y GSM para el envío de eventos a CRA, la conexión en la nube permite almacenar los datos que el desarrollador considere como respaldo a la seguridad del sistema.

El módulo permite el envío de mensajes, audios y alertas de correo dependiendo de las necesidades del cliente, además la comunicación es en ambas direcciones permitiendo así una mejor fluidez en el intercambio de datos, ya que está basado en la tecnología GSM requiere insertar un chip perteneciente a una operadora para su funcionamiento, de aquí en adelante las limitaciones que se presentan en el módulo estarán directamente relacionadas con las limitaciones de la misma operadora y su cobertura [67].

# **2.2.1.3.1. Ventajas del módulo GSM**

- La configuración de la unidad de control que maneja el módulo se puede configurar mediante comandos AT a modo de mensajes de texto, por tanto, para establecer el control del módulo no es necesario poseer un móvil de última generación, básicamente es posible la comunicación entre el módulo GSM y el antiguo modelo conocido como NOKIA 3310.
- El control del dispositivo puede realizarse desde cualquier equipo fijo o dispositivo móvil.
- Control de los dispositivos a larga distancia, no importa si el módulo y el dispositivo no están en el mismo punto físico, el módulo seguirá trabajando [67].

## **2.2.1.3.2. Desventajas del módulo GSM**

- Los comandos AT usados para la comunicación entre el módulo y el usuario deberán escribirse manualmente, es decir, el cliente siempre tendrá que pedirle cuentas al módulo para recibir detalles de su aplicación.
- Ya que la conexión entre el módulo y la operadora son directas, si las redes de la operadora fallan o se caen, el módulo también se caerá.
- Como cualquier dispositivo que funcione con tarjeta SIM es necesario que se cancelen los cargos mínimos por uso, para así evitar bloqueos de línea.
- La comunicación puede verse afectada por situaciones naturales como lluvias o tormentas que pueden influenciar en la calidad de la señal.
- La falta de cobertura de las operadoras puede llevar a que el módulo no responda en ciertas zonas remotas o alejadas.

 Interferencias de la seña, es posible que la señal se vea interferida por otras señales cercanas [67].

## **2.2.1.3.3. Usos y aplicaciones del módulo GSM**

Teléfono móvil: La tarjeta SIM se inserta en el módulo y de esta manera se pueden enviar y recibir mensajes, también se puede incluso recibir llamadas, sin embargo, esta comunicación tiene como debilidad la poca velocidad con la que se realiza [67].

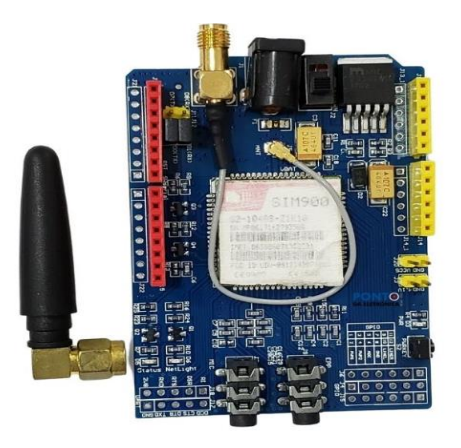

Fig. 17. Modulo GSM. *[68]*

## **2.2.1.3.4. Tecnología GSM**

La optimización de redes inalámbricas se ha llevado a cabo gracias a las técnicas de tiempo y división de frecuencia (TDMA y FDMA), que a su vez ha dado paso al sistema de comunicaciones móviles usado por la telefonía digital celular.

Como innovación esta tecnología emplea técnicas para comprimir voz mientras transmite los datos de forma digital dejando atrás el sistema analógico como único sistema de comunicación [69].

#### **2.2.1.3.5. Ventajas de la tecnología GSM**

- Facilidad para la transmisión de datos, esto se debe a que los terminales GSM tienen la posibilidad de operar hasta en dos bandas de frecuencia, por lo general está diseñado para que una banda pueda operar al doble de frecuencia que la otra.
- Permite el envío y recepción de pequeños mensajes que contienen a lo mucho 160 caracteres. Cabe recalcar que para que esto sea posible es necesario tener configurado un número telefónico registrado previamente en el centro de mensajes perteneciente al operador general que gestiona las líneas. En caso de que el receptor del mensaje se encuentre sin cobertura de la tecnología GSM, la operadora programará varios reintentos durante dos días consecutivos posterior al envío del mensaje por parte del emisor, después de este periodo de tiempo se dará de baja el envío.
- Bajo costo.
- Gran número de usuarios.
- Permite el desarrollo de aplicaciones dentro de la red [70].

## **2.2.1.3.6. Comandos AT**

Tal como menciona en [71], los comandos AT son instrucciones configuradas en codificación que permiten la comunicación entre el usuario y la telefonía GSM, por medio de estos comandos es que es posible que el usuario evalúe el estado y respuesta de su aplicación desarrollada.

#### **2.2.1.4. Sensor de temperatura y humedad DHT11**

Utiliza un protocolo llamado Single Bus con el cual se ha adaptado a trabajar perfectamente con Arduino, solo basta con establecer las correctas alimentaciones a las entradas, VCC requiere de una entrada de 3.5 V, el pin de tierra requiere 0 V y el pin de datos al modelo de Arduino seleccionado.

La lectura de los datos se realiza cada que transcurren 2 segundos, esto se debe a que los sensores provienen con calibraciones por defecto de fábrica con el objetivo de garantizar que el dispositivo tenga alta confiabilidad.

La distancia entre el microcontrolador y el sensor no puede superar los 20 metros, una distancia mayor puede afectar la fiabilidad de los datos recibidos o comprometer la comunicación en tiempo real [72].

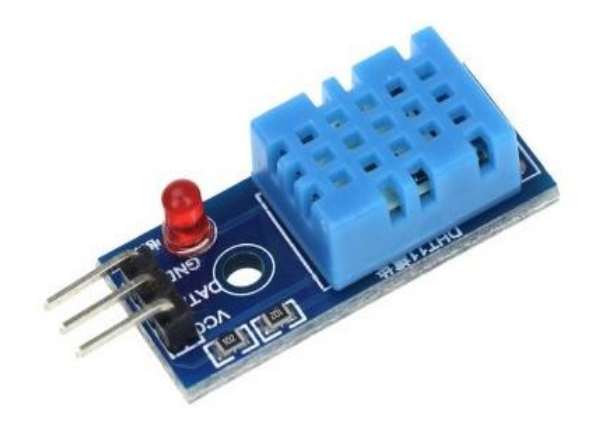

Fig. 18. Sensor de temperatura y humedad DHT11*. [73]*

## **2.2.1.4.1. Ventajas del sensor DHT11**

- Fácil implementación en cualquier microcontrolador.
- Buena precisión para la medición de temperatura,  $\pm 2.0$  °C.
- Buena precisión para la medición de humedad, 4% de RH.
- Ciclos de lectura máximo cada dos segundos, por lo que puede considerarse como un transmisor de temperatura y humedad constante [74].

## **2.2.1.4.2. Desventajas del sensor DHT11**

 La distancia entre el microcontrolador y el sensor no puede superar los 20 metros de distancia, por tanto, se requiere cercanía entre los dispositivos [74].

## **2.2.1.5. Ventilador**

El uso de ventiladores dentro de explotaciones para fvh servirá para disipar y poder controlar los picos de calor que se den dentro del vivero. El tamaño y velocidad de ventiladores a usar dependerá de que tan grande sea el vivero donde se está llevando la explotación. Considerar el estado de cada uno de ellos antes de ser conectados y puestos en funcionamiento, ya que si contiene partes metálicas son susceptibles a generación de óxidos.

## **2.2.1.6. Electroválvulas**

De acuerdo a lo expuesto en [75], es posible dosificar líquidos e incluso gases mediante válvulas electrónicas alimentadas con corriente y manejadas mediante software, son ideales para el control industrial y empleados mayormente en lugares de difícil acceso o gestión personalizada de proyectos.

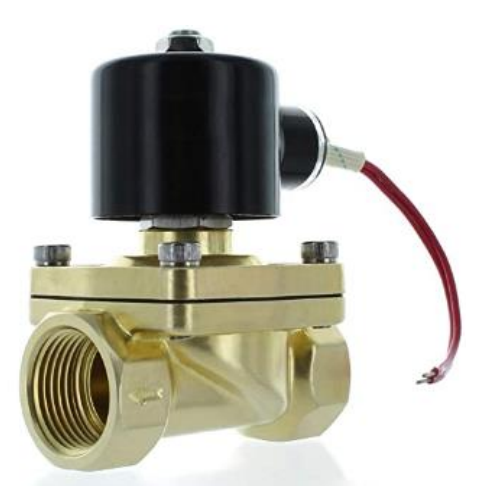

Fig. 19. Electroválvula*. [76]*

# **2.2.1.6.1. Ventajas del uso de electroválvulas**

- Ya que pueden ser configuradas mediante software, no requiere la presencia constante del desarrollador a cargo del proyecto.
- Son implementados en lugares difíciles de acceder, generalmente en lugares muy alejados.

 Pueden ser usados para dosificar sustancias peligrosas como gases muy volátiles o líquidos contaminantes que puedan comprometer el bienestar de las personas.

# **2.2.1.6.2. Usos actuales de las electroválvulas**

- Suministro de agua: Mayormente en lugares de difícil acceso o proyectos de invernadero.
- Tratamiento de aguas residuales, grises y negras: Su uso es de vital importancia en este proceso debido a que se conoce que las aguas residuales representan graves problemas para la salud en las personas.
- Suministro de combustible: Ayuda a dispensar las dosificaciones correctas que el cliente paga por el combustible. [77]

# **2.2.2. Herramientas digitales**

- Plataforma Firebase
- Dashboard
- Plataforma telegram (creación de bot)

# **2.2.2.1. Plataforma Firebase**

De acuerdo a lo establecido en 2014 la plataforma fue comprada por Google, y desde el inicio esta compañía ya tenía en mente varios proyectos para dicha plataforma, la capacidad de almacenamiento que proporcionaba le permitía a Google visualizar proyectos que abarcarían a un sin número de clientes, sin embargo, en la actualidad también se usa para trabajar con varias aplicaciones a la vez, almacenando datos y configuraciones a las que se tiene acceso de acuerdo a los requerimientos del cliente [78].

Gracias a la plataforma permite la creación y desarrollo de varias aplicaciones móviles de forma rápida sin disminuir la calidad.

Una de las muchas ventajas que contiene la plataforma adherida a Google es el análisis estadístico que tiene en pro de los datos gestionados, esto permite al usuario poder hacer predicciones sobre sus movimientos en los proyectos que está desarrollando, e incluso puede corregir los errores en tiempo real sin tener que perder la optimización de su trabajo.

#### **2.2.2.2. Dashboard**

Dashboard es una interface gráfica que me permite visualizar estadísticamente aquellos parámetros configurados con los que estoy trabajando en una sola página, facilitando la interpretación que el usuario pueda apreciar de los datos obtenidos [79].

#### **2.2.2.3. Plataforma telegram (creación de bot)**

Un bot de Telegram puede ser usado para múltiples y variadas funciones, actualmente se relaciona directamente con la inteligencia artificial y se emplea en el envío de notificaciones comunes como alarmas, recordatorios y estados del clima. Tal como se menciona en [80] las principales ventajas de los bots son:

- Las funciones en las que se emplean los bots no requieren instalaciones adicionales.
- La búsqueda del bot resulta ser tan sencilla como la de un usuario más de Telegram.
- Las instrucciones para trabajar con el bot son fáciles de seguir y comprender.
- Puede ser visualizado desde la aplicación web de Telegram desde cualquier computador sin que requiera previamente nuevas instalaciones.
- Uso libre, no hay recargos adicionales por el uso de bots en proyectos de ingeniería.
- Es posible trabajar con varios bots a la vez, esto se considera una gran innovación tecnológica sobre todo en proyectos que requieran trabajar con muchas funciones a la vez.
- La comunicación entre el bot y el usuario se realiza mediante sencillos comandos escritos para su activación.

## **2.2.2.3.1. Principales funciones en las que han sido útiles los bots**

- 1. **Notificaciones:** Es posible que el bot reciba la información y actué como un alimentador de noticias para el usuario, para esto debe configurarse previamente una lista de reproducción del tipo de noticias que el usuario desee recibir.
- 2. **Servicios** integrados: Los servicios externos pueden integrarse al bot sin configuraciones adicionales, es así como es posible recibir las ventajas de los bots de Gmail, youtube, etc.
- 3. **Transacciones comerciales:** Es posible configurar el bot para recibir pagos de clientes aficionados a alguna tienda virtual.
- 4. **Servicios sociales:** Un bot puede analizar los intereses en comunes de un grupo de personas y sugerirlos de acuerdo al porcentaje de compatibilidad, logrando así muchos aciertos en círculos sociales y relaciones de pareja.

## **2.2.2.3.2. Telegram y ESP32**

Llevando aún más lejos el uso de los bots, es posible conectar la programación de un ESP32 con un bot de Telegram, de esta forma se establece un control en el funcionamiento de la placa y la comunicación con el usuario, ya que varios de estos funcionamientos requieren una gran cantidad de recursos se hace uso de las librerías del ESP32, así el bot puede aprender su lenguaje y dar paso a la comunicación. [81]

#### **2.3. Funcionamiento**

El desarrollo de este proyecto, parte de un diseño en el que se tiene como eje principal el Esp32 un SoC (System on Chip) que integra en un único chip un procesador de doble núcleo con conectividad Wifi y Bluetooth [1], al cual van conectados todos los dispositivos que conforman el diseño.

Se obtendrán datos de temperatura y humedad por medio del sensor DHT11 que se conectará entre el Esp32 y el vivero. La información recolectada por medio de wifi se almacenará en una base de datos configurada previamente en la plataforma firebase que representa la nube.

Los parámetros de alarma de temperatura y humedad serán controlados en el vivero por medio de la HMI Nextion que se unirá al Esp32 mediante conexión serial. Tanto las electroválvulas que controlarán el flujo de agua como los ventiladores y el radiador también se conectarán desde el integrado hasta el vivero.

De la nube se enviará la información hacia una app, una web y a la herramienta de visualización grafica de datos dashboard para que el cliente pueda analizar y darles seguimiento desde cualquier dispositivo inteligente. También se establecerá una comunicación desde el Esp32 hacia el cliente por medio del programa de box integrados que posee la plataforma telegram. Por último, se conectará un módulo GSM al Esp32 para tener cualquier ruta de comunicación en caso se caiga la red wifi, ya sea por mensaje o bluetooth, le llegaran los datos al cliente.

#### **2.4. Parámetros a controlar**

Temperatura humedad y luz son los parámetros a controlar dentro de la explotación forrajera, teniendo al sensor DHT11 como instrumento esencial que por medio de la HMI Nextion mostrará valores que tienen que estar dentro de un rango aceptable para que no haya afectaciones en el producto final que se quiere obtener. En esta etapa juegan un papel muy importante las condiciones y el funcionamiento que puedan dar los ventiladores ya que controlaran totalmente el flujo de aire frio y caliente que circula por todo el vivero. Tener en cuenta que al acercarse la temporada de lluvia habrá demasiada humedad

relativa por lo que el cambiar y disminuir el programa de riego debería ser la alternativa más eficiente para este tipo de problema, reduciendo 1 o 2 riegos por día dependiendo del grado de humedad que marque el sensor, haciéndolo sin afectar las condiciones ideales climatológicas de desarrollo que deba tener el vivero en sus distintas fases hasta llegar a la cosecha con excelentes porcentajes de proteína, vitamina, fibra y materia seca. La luz debe controlarse de igual manera ya que si el forraje se encuentra en la fase inicial puede presentar cambios en su coloración, tornándose de un amarillo pálido por falta de claridad. La ubicación de lámparas y tela sombra para forraje pueden simular en gran medida las condiciones climáticas perfectas que debe tener el vivero. Cuando hay un exceso de humedad los tapetes de materia seca no se forman correctamente debido a que al no haber evaporación el agua se concentra afectando el desarrollo del forraje, por eso siempre se debe controlar los niveles de humedad en el ambiente.

# **CAPITULO III**

# **3. DISEÑO DEL PROTOTIPO**

El prototipo se realizó por etapas, comenzando con la explicación del funcionamiento por medio de un diagrama de flujo, para luego proceder al desarrollo de cada una de ellas teniendo, la configuración, medida de parámetros, registro y envío de datos, almacenamiento, muestra, ubicación del prototipo dentro del vivero y presupuesto.

Cada uno de los bloques que conforma el diagrama de flujo, está representado por las conexiones y configuraciones de los dispositivos hasta su etapa final donde se muestran los datos obtenidos por medio de aparatos inteligentes ya sea con internet o con mensajes SMS si este último falla.

Las configuraciones son programadas previamente para que cada uno de los dispositivos cumpla con su función en particular y serán detalladas en el desarrollo de cada una de las etapas tal como se muestra a continuación.

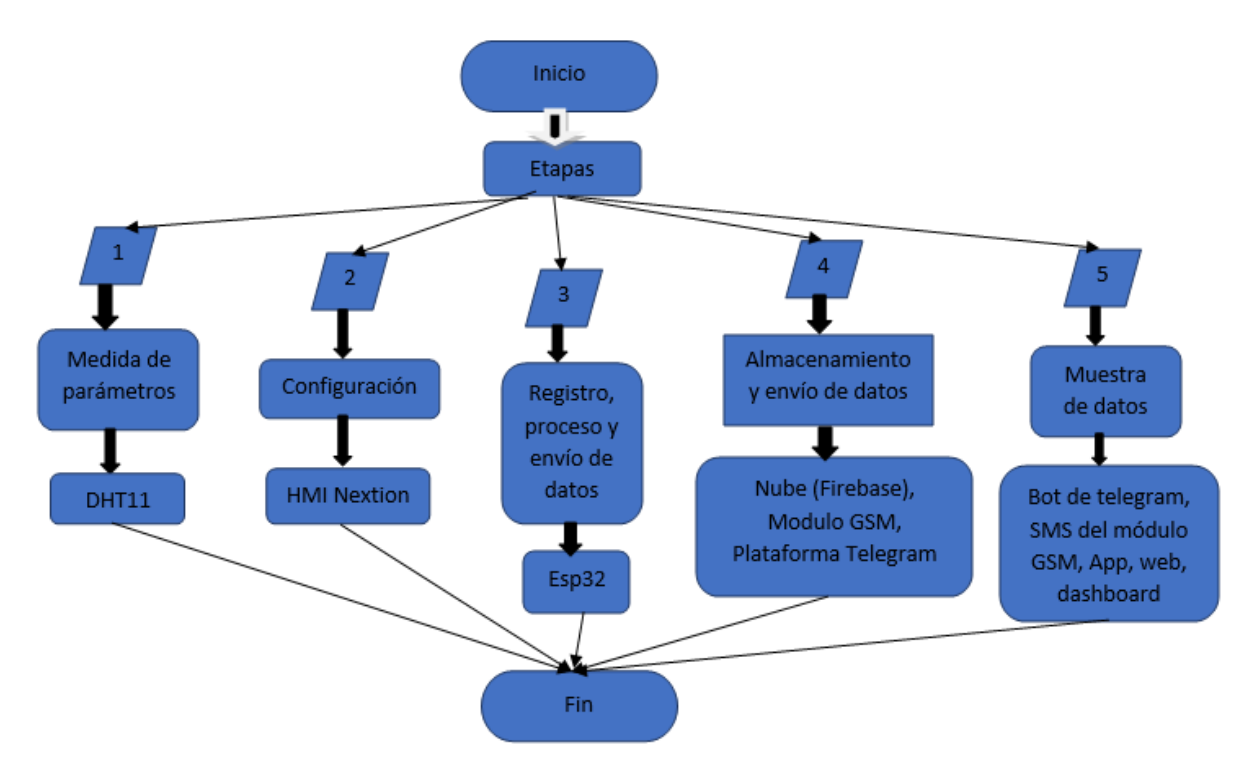

Fig. 20. Diagrama de etapas.

## **3.1. Esquema de funcionamiento**

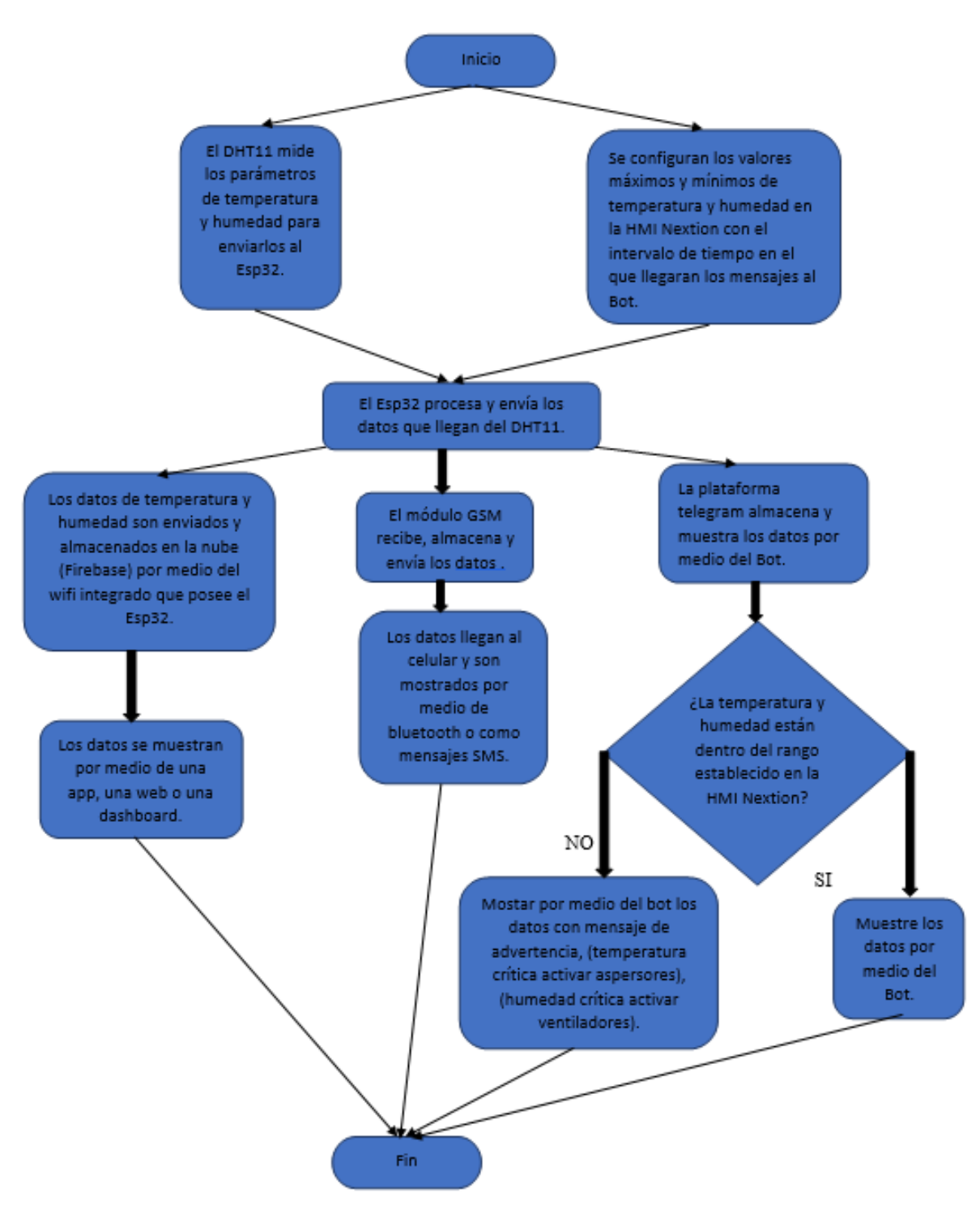

Fig. 21. Diagrama de funcionamiento*.*

El esquema de funcionamiento detalla cómo se van a ir conectando cada uno de los componentes, teniendo inicialmente al DTH11 conectado al Esp32 tal y como muestra la etapa 1, simultáneamente a esto la etapa 2 conlleva la unión y configuración de la HMI Nextion. Estas dos etapas son las que se realizaron inicialmente, por eso se encuentran conectadas en la parte superior del esquema junto al Esp32 como procesador central.

La tercera, cuarta y quinta etapa, están conectadas en la parte inferior del esquema junto al Esp32, esto debido a que fueron realizadas y configuradas una vez que tanto el sensor como la Nextion funcionaran perfectamente unidas al procesador.

La tercera etapa que consta de registro, proceso y envío de datos es realizada exclusivamente por el Esp32, procesando todos los datos captados por el sensor que está conectado junto a la HMI Nextion por medio de los pines y seriales que estos traen incorporados y enviándolos a las respectivas plataformas para su inminente almacenamiento y muestra.

En la cuarta etapa comienza el almacenamiento de los datos procesados y enviados por el Esp32, cada uno de ellos llega a las diferentes plataformas y a la nube por medio del wifi que este trae incorporado. El módulo GSM que también forma parte de esta etapa esta adherido directamente al Esp32, esto para poder acumular datos que serán enviados por mensajes SMS y bluetooth que este trae al cliente tal y como se muestra en la última etapa.

La última etapa está relacionada con las diferentes formas en las que los datos serán visualizados por el cliente teniendo, una app, una web o un dashboard configuradas por medio de firebase para que estas puedan cargar los datos que llegan a la nube fácilmente, mensajes SMS o bluetooth por medio del módulo GSM, y finalmente del Bot configurado por medio de telegram datos, donde dependiendo de la temperatura que capte el sensor y de los rangos configurados en la Nextion se emitirán mensajes de advertencia o simplemente el Bot seguirá mostrando los valores de los parámetros con el intervalo de tiempo configurado previamente en la HMI Nextion.

## **3.2. Etapas**

Cada una de las etapas inmersas en el esquema de funcionamiento comenzando desde la medida de parámetros hasta la muestra de resultados por medio de las distintas plataformas y dispositivos inteligentes serán explicados en su totalidad definiendo las funciones tales como conexión, configuración, almacenamiento y envío de datos que realiza cada uno de los componentes en la etapa correspondiente.

#### **3.2.1. Medida de parámetros.**

Ya que el DHT11 es el componente encargado de realizar dicha función, sin el ninguna de las etapas siguientes se pudiera realizar, por lo que para que este mida los parámetros de temperatura y humedad fue necesario conectar los pines de este con los pines del Esp32 de un total de 30.

El DTH11 posee tres pines, el pin GND va al pin del GND del Esp32, el pin DATA encargado de la trasmisión de datos va al pin número 14 del Esp32, VCC que es el pin de alimentación con 5 voltios ira al pin de alimentación del Esp32 como se muestra en la figura 2. Luego de manera serial se conectará el Esp32 a la computadora para dar paso a la parte de programación.

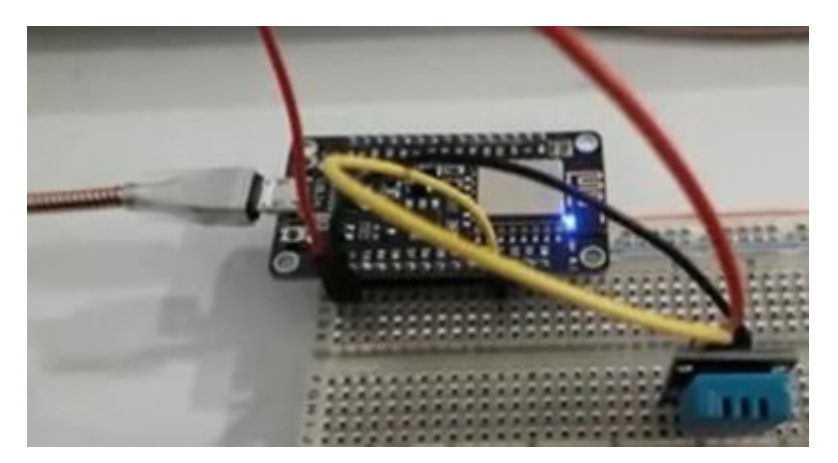

Fig. 22. Conexión del sensor DHT11 junto al Esp32*.*

Para la parte de programación se siguen los siguientes pasos:

- Tener instalado el sketch de Arduino.
- Para trabajar con el Esp32 hay que descargar la librería correspondiente. Teniendo abierta la ventana principal del sketch de Arduino se dirige a archivo, luego preferencias y en la parte de gestor de URLs adicionales de tarjeta que se encuentra en la parte inferior derecha de la ventana ingresar la dirección [https://dl.espressif.com/dl/package\\_esp32\\_index.json](https://dl.espressif.com/dl/package_esp32_index.json).
- Luego en la pantalla principal se dirige a la sección de herramienta, luego Placa: "Esp32 Dev Module", para finalmente elegir gestor de tarjetas, se espera que cargue y se escribe el modelo de procesador con el que se está trabajando como se muestra en la figura 23 y se instala la placa.

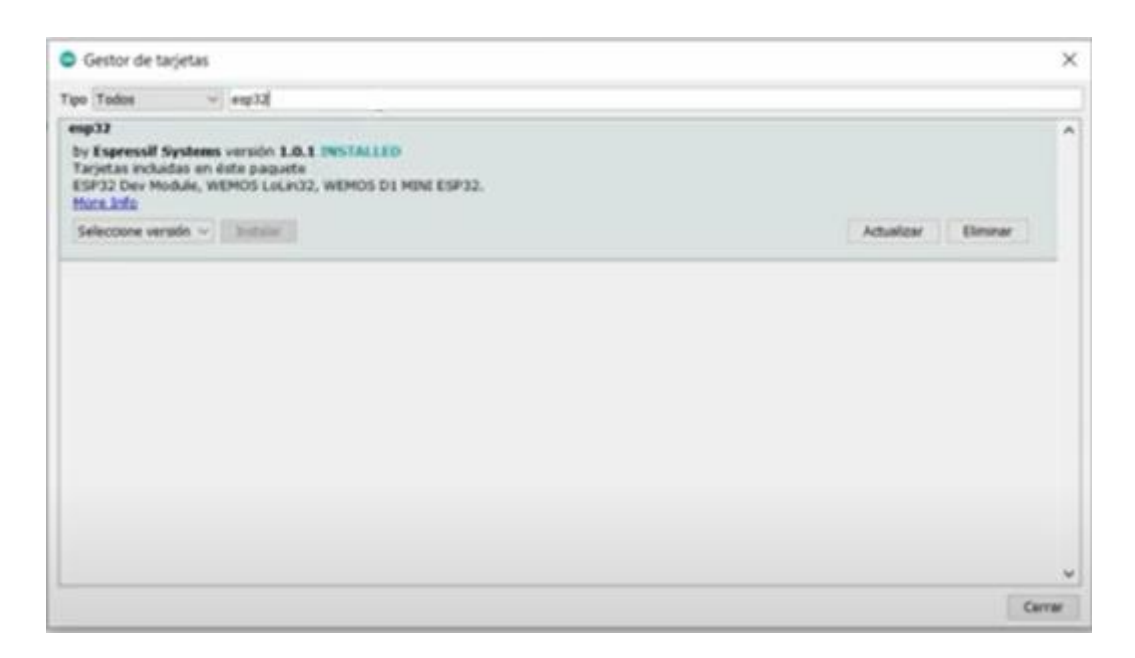

Fig. 23. Instalando placa de Esp32 en el sketch de Arduino.

- Se ingresan los códigos correspondientes una vez establecida la librería.
- Se define el pin de señal del a trabajar como pin 0 y el pin del Esp32 será el GPIO:14.
- Luego se define la variable dht (DHTPIN, DHTTYPE), float h de humedad y float t de temperatura.
- Se realiza un mensaje indicando que se está ejecutando un texteo con respecto al sensor.
- Se realiza la comunicación con el Arduino mediante la variable creada dht. Begin ().
- Se ingresa otro mensaje "Falla en la lectura del sensor" si por si acaso el sensor este fallando.
- Se ingresa un returm si porsiacaso no hay comunicación entre el pin de señal del Esp32 y el sensor.
- Debido a que el sensor es lento se realizó un delay de 1 segundo.
- Por medio de  $h = dh$ t. readHumidity () se guarda la lectura de humedad en la variable h.
- Por medio de  $t = d$ ht. readTemperature () se guarda las lecturas de temperatura en la variable t.
- Luego se imprime por medio de print las variables humedad, Temperatura, h y t.
- Parte del código realizado se presenta a continuación en la figura 24. La totalidad del código se encuentra en el anexo 1.

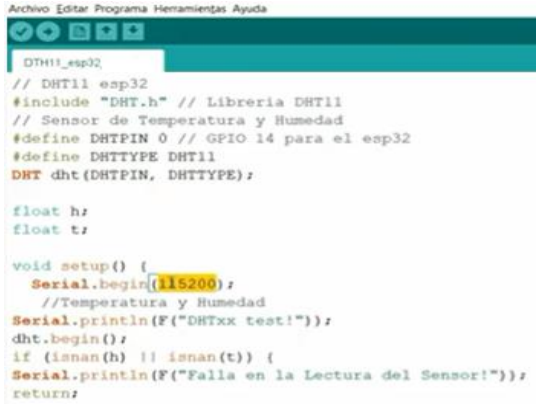

Fig. 24. Programación DHT11\_Esp32.

- Luego se elige la placa del microcontrolador para esto, se dirige a herramientas, Placa: "Esp32 Dev Module", seguido escogemos Esp32 Arduino, y finalmente NodeMCU 1.0, luego se espera a que cargue.
- Por medio de la figura 25 se observa como el sensor comienza a trabajar.

| C COM6                              |                                                      |  |                        |                 | $\sim$ | $\times$               |  |
|-------------------------------------|------------------------------------------------------|--|------------------------|-----------------|--------|------------------------|--|
|                                     |                                                      |  |                        |                 |        | Enstar                 |  |
|                                     | INTERNATIONAL PROPERTY ASSOCIATED TO A REPORT OF THE |  |                        |                 |        |                        |  |
|                                     | Humedad: 63.00, Temperatura: 23.90                   |  |                        |                 |        |                        |  |
|                                     | Humedad: 63.00, Temperatura: 23.90                   |  |                        |                 |        |                        |  |
|                                     | Humedad: 63.00, Temperatura: 23.90                   |  |                        |                 |        |                        |  |
|                                     | Humedad: 63.00, Temperatura: 23.90                   |  |                        |                 |        |                        |  |
|                                     | Humedad: 63.00, Temperatura: 23.90                   |  |                        |                 |        |                        |  |
|                                     | Humedad: 63.00, Temperatura: 23.90                   |  |                        |                 |        |                        |  |
|                                     | Humedad: 63.00, Temperatura: 23.90                   |  |                        |                 |        |                        |  |
|                                     | Humedad: 63.00, Temperatura: 23.90                   |  |                        |                 |        |                        |  |
|                                     | Humedad: 63.00, Temperatura: 23.90                   |  |                        |                 |        |                        |  |
|                                     | Humedad: 63.00, Temperatura: 23.90                   |  |                        |                 |        |                        |  |
|                                     | Humedad: 63.00, Temperatura: 23.80                   |  |                        |                 |        |                        |  |
|                                     | Humedad: 63.00, Temperatura: 23.80                   |  |                        |                 |        |                        |  |
|                                     | Humedad: 63.00, Temperatura: 23.60                   |  |                        |                 |        |                        |  |
|                                     | Humedad: 63.00, Temperatura: 23.60                   |  |                        |                 |        |                        |  |
|                                     | Humedad: 63.00, Temperatura: 23.60                   |  |                        |                 |        |                        |  |
|                                     | Humedad: 63.00, Temperatura: 23.60                   |  |                        |                 |        |                        |  |
|                                     |                                                      |  |                        |                 |        |                        |  |
| Autoscroll   Hostrar marca temporal |                                                      |  | <b>Russian Situate</b> | 115200 baudio ~ |        | <b>Cirriciar salda</b> |  |

Fig. 25. Funcionamiento del sensor*.*

# **3.2.2. Configuración**

La etapa 2 comprende la conexión entre el Esp32 con la HMI Nextion, así como su configuración.

Para configurar la pantalla Nextion es necesario definir con que elementos se dispone para poder realizar, primeramente, la configuración de la pantalla, luego la conexión al esp32 para su programación.

La Nextion a utilizar es una pantalla de 3.2 pulgadas, con el cable de trasmisión de datos conformado por, RX, TX, alimentación, tierra y un adaptador USB tal y como se muestra en la figura 26.

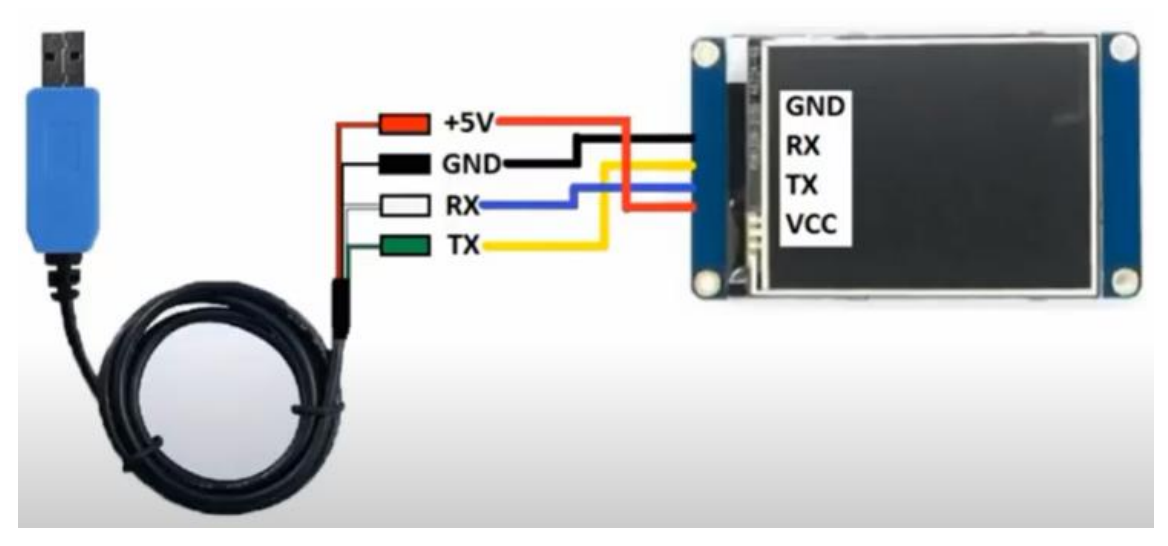

Fig. 26. HMI Nextion y sus componentes.

Luego de tener adaptado el USB a la pantalla se procede a seguir los siguientes pasos para su configuración.

- Descargar e instalar el programa Nextion Editor.
- Conectar la pantalla al pc y poner en funcionar el programa.
- Teniendo la interface del programa como muestra la figura 27, se crea un nuevo proyecto por medio de la barra de herramientas.
- Al abrirse una nueva pantalla primero se selecciona con cuál de ellas se desea trabajar dependiendo del proyecto, sea avanzada, intermedia y elemental o básica, también se selecciona el tamaño.
- Para darle una ubicación a la pantalla digital ya sea horizontal o vertical es necesario utilizar la opción de display, y luego de realizar más ajustes si así lo requiere presionar en aceptar. Luego de esto aparecerá la pantalla creada en blanco con las dimensiones configuradas.

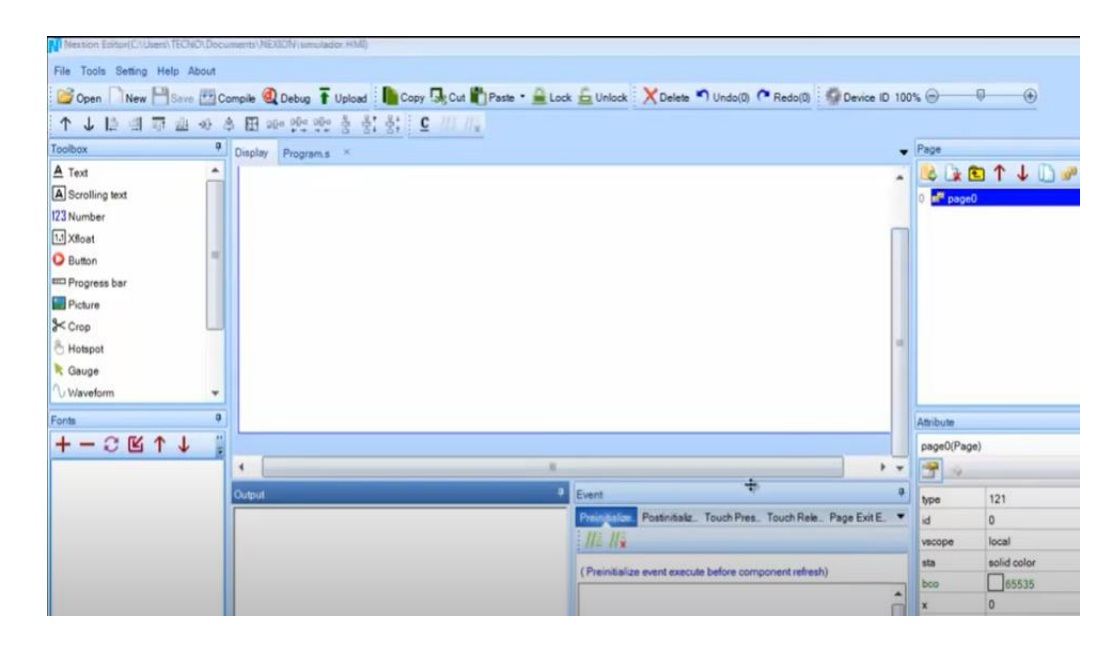

Fig. 27. Interface Nextion Edition.

 En la parte izquierda de la interface en la caja de herramientas se encuentra la opción que dice button, despues de seleccionarla inmediatamente aparece el botón digital con el que se procede a trabajar tal y como se muestra en la figura 8, para el proyecto en cuestión se creará 5. En la parte inferior derecha de la pantalla principal aparecerá la opción seleccionada con cada una de las funciones que se puede usar, ya sea para darle color, o altura a las letras o números que se escriban dentro de estos por medio de la opción txt.

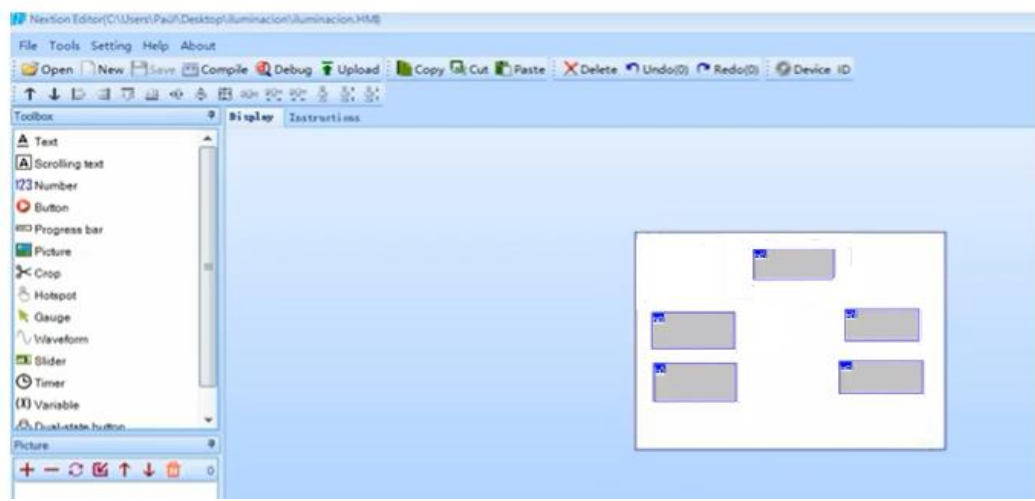

Fig. 28. Configuración de botones digitales.

- Para agregarle las fuentes correspondientes en la barra de herramientas se encuenra la opción Tools, luego de eso se selecciona generador de fuente, y la fuente aparecerá instantáneamente con una palabra dentro del botón por default, es importante recalcar que antes de crear otra nueva fuente el mismo programa pide guardar cada fuente creada. El contenido de la fuente que aparece por default se lo cambia por medio de la opción txt ubicada en la parte inferior derecha como ya se mencionó anteriormente.
- Por último, se presiona compilar y el mismo programa en la parte inferior izquierda indica que no hay ningún error con el mensaje "Compile Successfull 0 Errors".
- Para que haya conexión entre los datos escritos en los botones digitales y los datos que se vengan del Esp32, en la parte inferior central aparece una ventana llamada Send Component ID donde por medio de print se asigna dichos valores, para posteriormente poder trabajar con las direcciones que aquí se crean en Arduino y que de esta forma se establezca conexión.

## **3.2.3. Registro, proceso y envío de datos**

En esta etapa se llevarán a cabo las conexiones y configuraciones del HMI Nextion, el sensor y el Esp32.

Esta etapa conlleva tres partes:

- Realización del esquemático en Fritzing.
- Proceso para el establecimiento de las conexiones.
- La programación que se llevó a cabo para configurar los tres componentes a utilizar.

Fritzing es un software que permite diseñar proyectos con componentes electrónicos teniendo como función principal exportar imágenes si así lo requiere.

- Para comenzar con el diseño lo primero es abrir el programa viendo la bienvenida que da la página principal.
- En la parte inferior de la mini ventana Recent Sketches se encuentran dos opciones New Sketch y Open Sketch. Si se está trabajando en un proyecto y se deja sin terminar, Open Sketch es la opción, aparte si se requiere trabajar en un proyecto que se ha adquirido ya iniciado también se puede elegir esta opción, pero para este caso se elegirá realizar un proyecto nuevo por medio de New Sketch.
- Una vez seleccionado el tipo de proyecto con el que se va a trabajar, en la barra de tareas se encuentra la opción de breadboard donde al seleccionarla aparece el protoboard en la pantalla principal y al lado derecho se despliega un sin número de dispositivos con los que es posible trabajar teniendo los componentes básicos como resistencias, capacitores, resistores e inductores, entradas y salidas. Aunque para hacerlo más sencillo en la parte superior del programa en donde se encuentran los componentes se encuentra un buscador para simplemente ingresar el nombre

y que automáticamente aparezca el dispositivo, si el dispositivo no se encuentra es posible traerlos del GitHub, el cual es un servidor que descarga dicho componente de la nube.

Para este caso se anota Esp32 y se arrastra hacia el protoboard, como los componentes aparecen de forma vertical y para este caso se requiere de forma horizontal por lo que se selecciona la opción rotate la cual se encuentra en la parte inferior de la ventana principal tal y como se muestra en la figura 29.

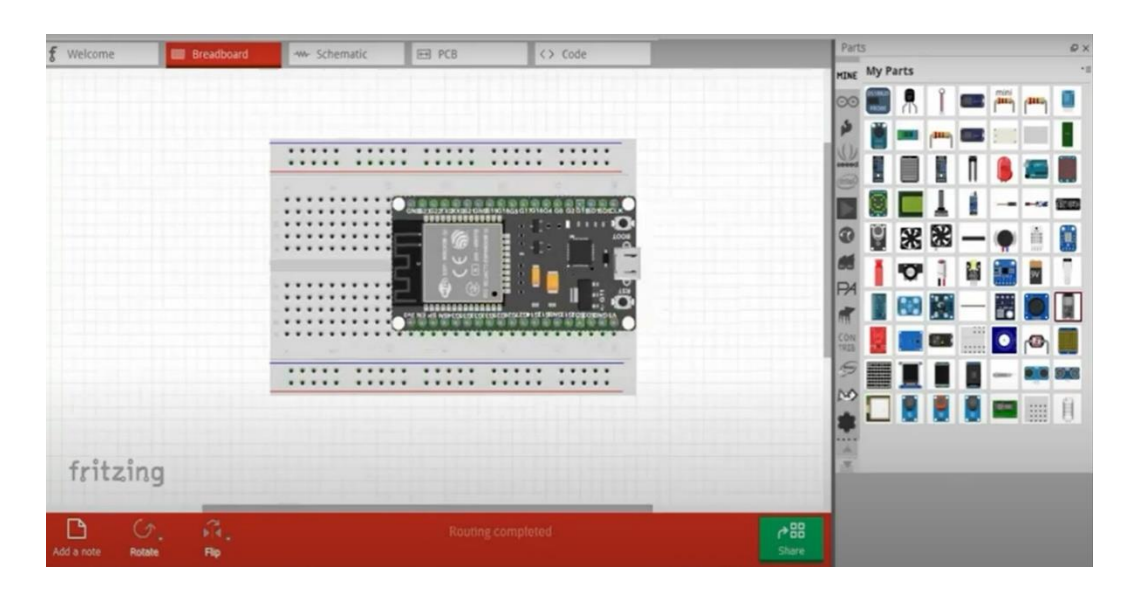

Fig. 29. Construcción del esquemático*.*

 Habiendo ubicado todos los componentes en el buscador, se procede a conectarlos cuidadosamente teniendo identificado claramente cuál es la función de cada pin tanto del Esp32 como del sensor DHT11 y de los cables que salen de la Nextion quedándose como esquemático final el que se presenta a continuación en la figura 30.

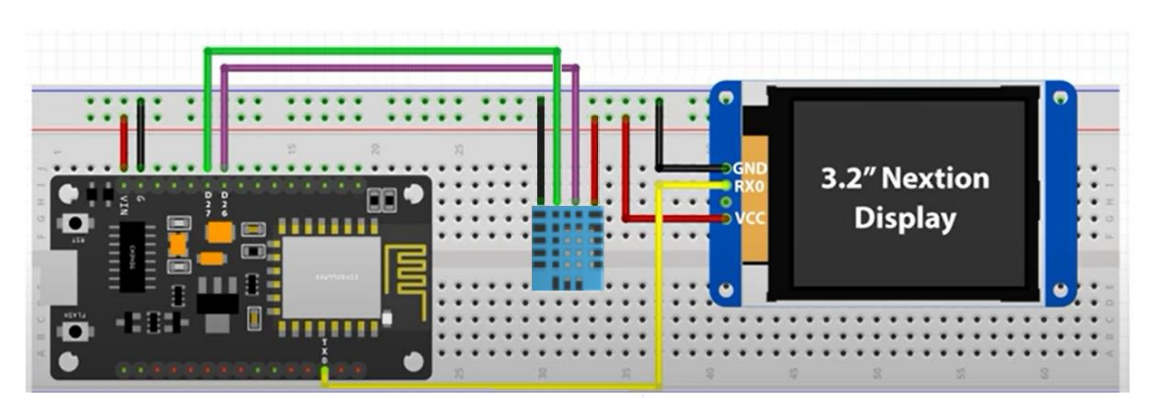

Fig. 30. Esquemático final.

Para la segunda parte del desarrollo de esta etapa se explicarán como van conectados cada uno de los componentes dentro del protoboard.

- La Nextion contiene 4 cables conectores que son: GND, Rx, Tx, Vcc.
- El sensor DHT11 tiene 4 pines, y si se observa en la figura 10 los pines de izquierda a derecha son: GND, NULL, Salida de señal, Vcc.
- El pin 22 del Esp32 va conectado a la salida Rx de la Nextion, así mismo el pin 21 va conectado a la salida Tx, mientras que las salidas GND y Vcc van tanto a la alimentación como a la tierra del circuito.
- Para la conexión entre el sensor y el procesador, el pin 14 del Esp32 va al pin que representa la salida de señal, mientras que los restantes van conectados a la alimentación y tierra del esquema tal y como muestra la figura 30.
- Por lo general cuando se arma un tipo de esquemático como estos se usa una resistencia entre el pin que representa la salida de señal del DHT11 y la alimentación del circuito al cual están conectados los tres componentes para proteger la señal captada por el sensor que en este caso vendrían a ser las lecturas de parámetros en el vivero de cambios bruscos que se puedan dar dentro del mismo ya sea por una variación de energía o de cualquier agente externo que pueda alterar el correcto funcionamiento del circuito, pero debido a que esta serie

de Esp32 es mucho más actual, ya tiene integrada la resistencia internamente desde fabrica.

Para la parte final de esta etapa se hará enfasis en el estudio de los códigos realizados que hicieron posible la configuración de los componentes.

- Las librerías con las que se van a trabajar que son lo primero ya han sido descargadas e instaladas previamente en el sketch de Arduino como se mencionó en la realización de las dos primeras etapas.
- Se define el tipo de sensor con el que se va a trabajar tal y como muestra a continuación la línea de código. define DHTTYPE DHT11
- Por medio del comando dht se inicia el sensor con su tipo y se habilita el pin con el que se va a trabajar. DHT dht(DHTPIN, DHTTYPE); dht.begin();
- Debido a que la Nextion no posee pines no es posible inicializarla con el código anterior por lo que se utiliza el siguiente.

```
if(display.begin(SSD1306_SWITCHCAPVCC,)) { // Address for 128x64
Serial.println(F("SSD1306 allocation failed"));
for(j;);
```
- Por medio de delay se inserta un retraso hasta que la pantalla pueda iniciarse. delay(1000); display.clearDisplay();
- El siguiente paso sería configurar la lectura tanto de temperatura como de humedad para lo cual lo primero es dar una variable que represente a cada parámetro, t para temperatura y h para humedad de la siguiente manera.

float  $t = dht.readTemperature()$ ; float  $h = dht.readHumidity()$ ;

 En ocasiones los sensores sufren alguna avería ya sea porque no se lo ha manejado correctamente o viene así de fábrica, para poder identificar este tipo de errores se emite un código un mensaje donde se especifique que la lectura ha fallado.

if (isnan(h)  $||$  isnan(t)) { Serial.println("Sensor Reading Failed!");}

 El siguiente paso es para mostrar los valores de temperatura y humedad, donde por medio de setTextSize() se establece la dimensión de la fuente, para ubicar la posición donde se desea que aparezca el texto se utiliza setCursor(), el escribir write (167) es necesario dentro de este y de cualquier código similar ya que 167 es un carácter que representa el símbolo de grado y finalmente para poder escribir algún tipo de mensaje en la pantalla o para cambiar desde la pantalla los valores máximos y mínimos de temperatura y humedad con los que se va a trabajar en cualquier momento se usa imprimir (), quedando finalmente esta parte del código

de la siguiente manera [82].

```
display.setTextSize(0.5);
display.setCursor(0,0);
display.print("Temperature: ");
display.setTextSize(2);
display.setCursor(0,10);
display.print(t);
display.setTextSize(1);
display.write(167);
display.setTextSize(2);
```
 Para emitir los valores de humedad se utiliza la misma estructura del código con la diferencia de que ahora la variable es Humedad y que el número que representa el carácter de porcentaje es 37 [82].

```
display.setTextSize(1);
display.setCursor(0, 35);
display.print("Humidity: ");
display.setTextSize(2);
display.setCursor(0, 45);
display.print(h);
display.write(37);
display.print(" %");
```
# **3.2.4. Almacenamiento y envío de datos**

La cuarta etapa conlleva la configuración de las distintas plataformas que permiten el almacenamiento y envío de datos las cuales son:

- Nube (Firebase)
- Módulo GSM
- Plataforma Telegram

Cabe recalcar que, aunque el módulo GSM no es una plataforma digital como Firebase o Telegram se encuentra dentro de esta etapa no por lo que representa físicamente ya que los componentes fueron configurados en las etapas anteriores, sino por la función que este realiza dentro del circuito.

La primera parte de esta etapa consta de la realización de la base de datos en firebase para lo cual se siguen los siguientes pasos.

- Primeramente, en el buscador que se tenga se escribe Firebase console.
- Una vez se haya ingresado en la página principal de la plataforma, se pulsa en el ícono que dice proyecto nuevo tal y como muestra la figura 31.

| C Q & https://console.firebase.google.com/7hines-419<br>$\leftrightarrow$<br><b>B</b> Firebase |                                  | * Solmato G youtube @ net E Wedows?/Uccol. E Lanet Lons than. E Complete a tod. E Southey example. N www.Addropoonts. D Lanet Electronic. @ C Desta/Multimedia | ☆ □ <b>Y</b> O <b>O ● El ●</b> [ In pa.ca ● 1<br>P Cros marcadores<br>$\blacksquare$<br>$\bullet$<br>٠ |
|------------------------------------------------------------------------------------------------|----------------------------------|----------------------------------------------------------------------------------------------------|----------------------------------------------------------------------------------------------------|
|                                                                                                | <b>Tus proyectos de Firebase</b> |                                                                                                    |                                                                                                    |
|                                                                                                | Proyecto nuevo<br>ð              | Integrar Firebase y Angular<br>integrar-firebase-y-angular                                                                                                    |                                                                                                    |
|                                                                                                |                                  |                                                                                                    |                                                                                                    |

Fig. 31. Página principal de Firebase.
- Al elegir proyecto nuevo se abrirá una ventana donde se podrá agregar el nombre que se le quiere dar al proyecto, luego de aceptar los términos y condiciones se selecciona en crear proyecto.
- La nueva pantalla que se muestra contiene opciones que van desde crear una app en Android, en iOS y una web.
- En la parte izquierda de la ventana aparece la opción database, como se muestra en la figura 32.

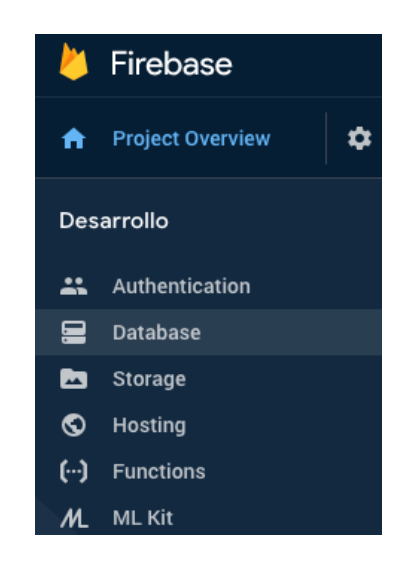

Fig. 32. Creación de la base de datos.

Se elige la opción que dice Realtime Database.

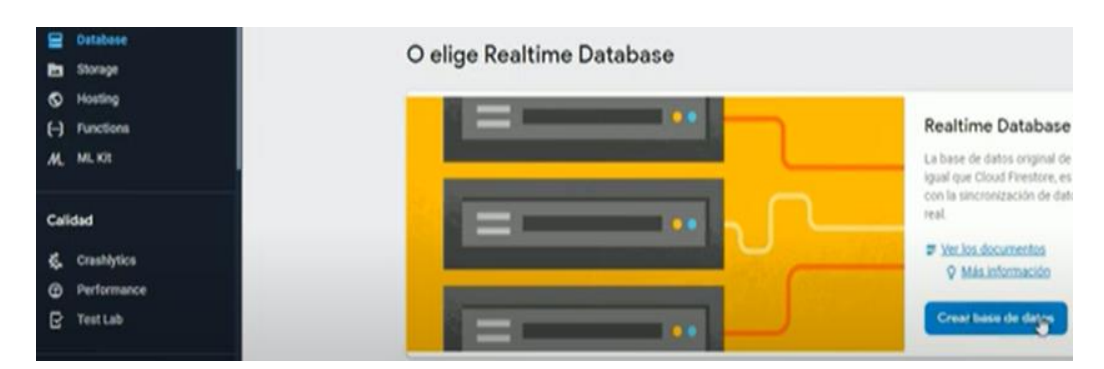

Fig. 33. Realtime Database.

 Aparecerá una mini pantalla con las Reglas de seguridad de Realtime Database dando dos opciones de la cual se elige la primera Comenzar en modo bloqueado*.*

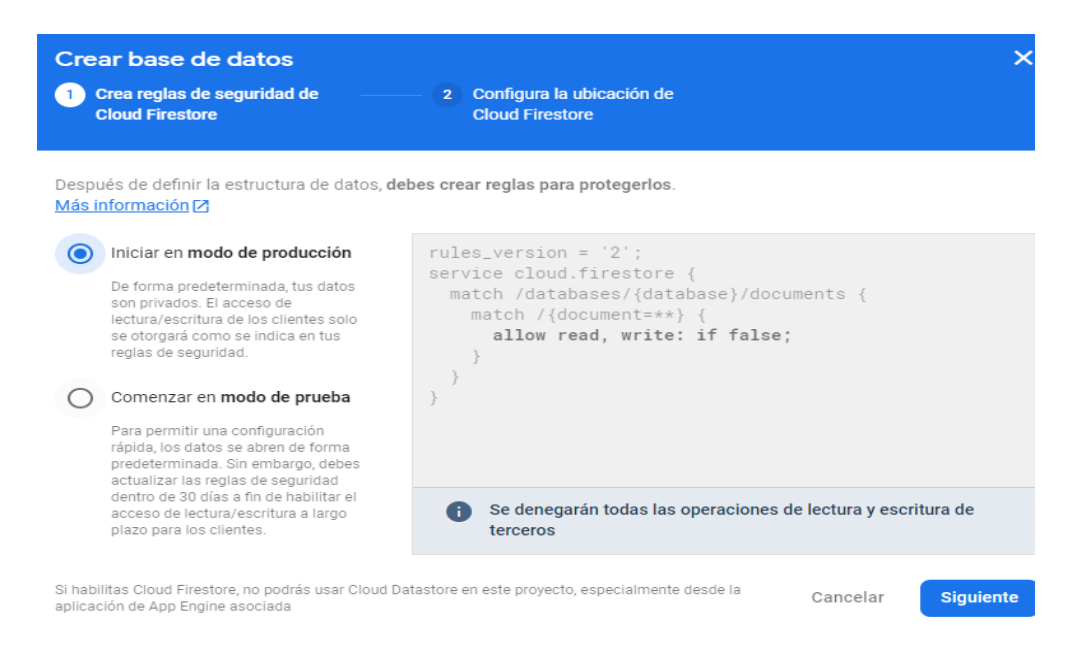

Fig. 34. Reglas de seguridad de Realtime Database*.*

 Después de dar click en siguiente aparecerá otra página donde se debe elegir dependiendo de la región en la que se encuentre la Ubicación del Cloud Firestore, para mejor desempeño se recomienda la configuración por default.

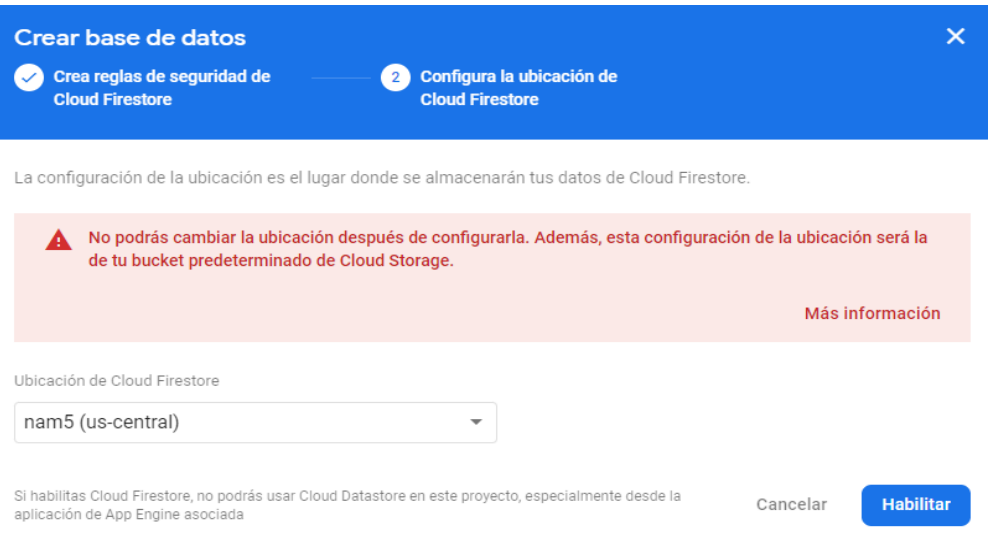

Fig. 35. Ubicación del Cloud Firestore*.*

 Finalmente, la página configurada donde se estructurará la base de datos queda de la siguiente manera.

| Firebase                                                                                                    | <b>Cloud Firestore</b><br>tesis-vivero $\blacktriangledown$                                                                                                    | Ir a la documentación                                               |
|----------------------------------------------------------------------------------------------------|----------------------------------------------------------------------------------------------------|---------------------------------------------------------------------|
| Descripción genera<br>≎<br>A                                                                                            | <i><u><b>Indices</b></u></i><br>Reglas<br>Uso<br><b>Datos</b>                                                                                                    |                                                                     |
| Accesos directos a proyectos<br>◚<br><b>Firestore Database</b><br>Categorías de producto<br>Compilación<br>$\checkmark$ | Protege tus recursos de Cloud Firestore contra los<br>9<br>abusos, como fraudes de facturación o suplantación de<br>identidad.<br>Crea prototipos y haz pruebas de extremo a extremo con Local Emulator Suite, que<br>٠.<br>ahora es compatible con Firebase Authentication. | Configurar la Verificación de aplicaciones<br>Comenzar <sup>7</sup> |
| Lanzamiento y supervisión~                                                                                              | A                                                                                                    | Más funciones en Google Cloud                                       |
| <b>Analytics</b><br>$\checkmark$                                                                                        | ≈<br>tesis-vivero                                                                                                    |                                                                     |
| Participación<br>$\checkmark$                                                                                           | Iniciar colección<br>$\pm$                                                                                                    |                                                                     |

Fig. 36. Sketch para comenzar a estructurar la base de datos*.*

 La base de datos donde se irá guardando la información que suceda dentro del vivero queda estructurada como se muestra a continuación.

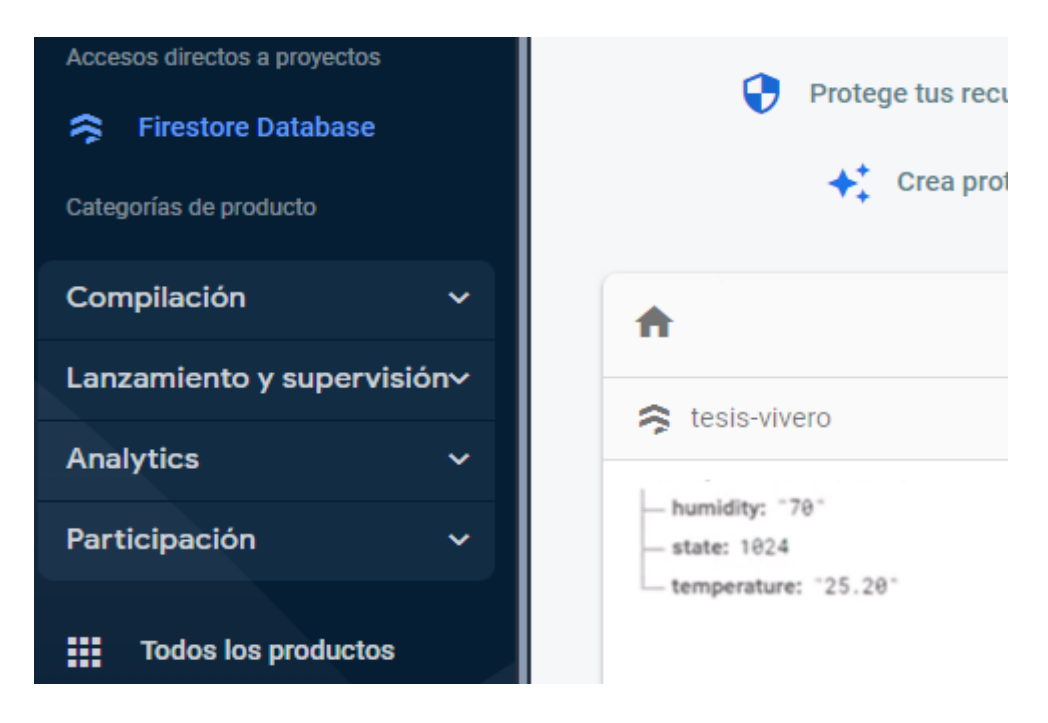

Fig. 37. Base de datos con su estructura final.

Una vez estructurada la base de datos, se realizará la configuración para que los datos del Esp32 lleguen directamente y se almacenen por medio de wifi en la misma base de datos, para lo cual se seguirán ciertos pasos.

Estando en la página principal se elige la opción html web.

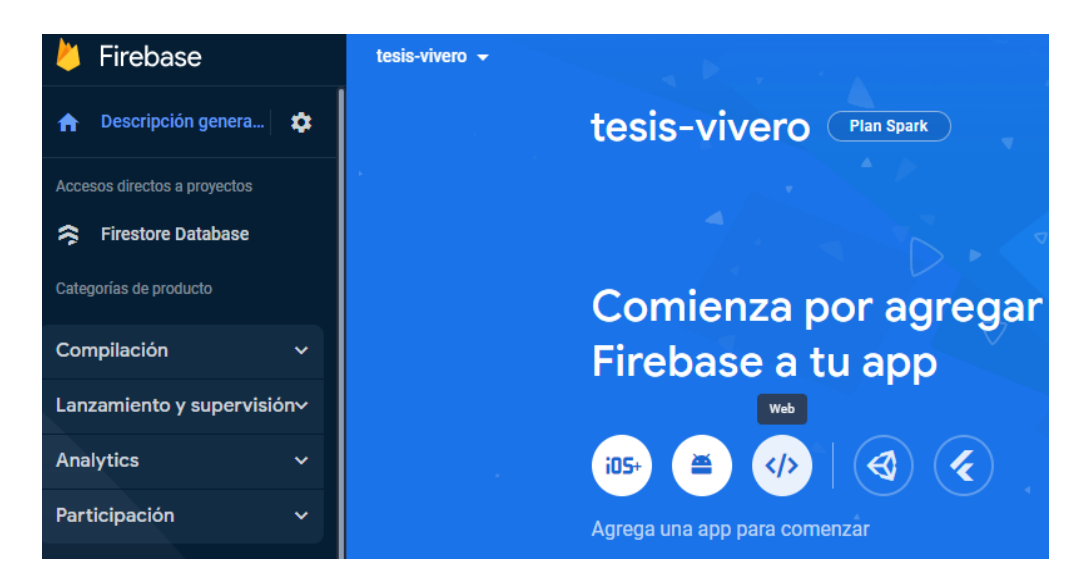

Fig. 38. Configuración para enlazar el Esp32 con Firebase por medio de wifi.

 Por medio de la página que aparece se registra un nickname de lo que se está haciendo.

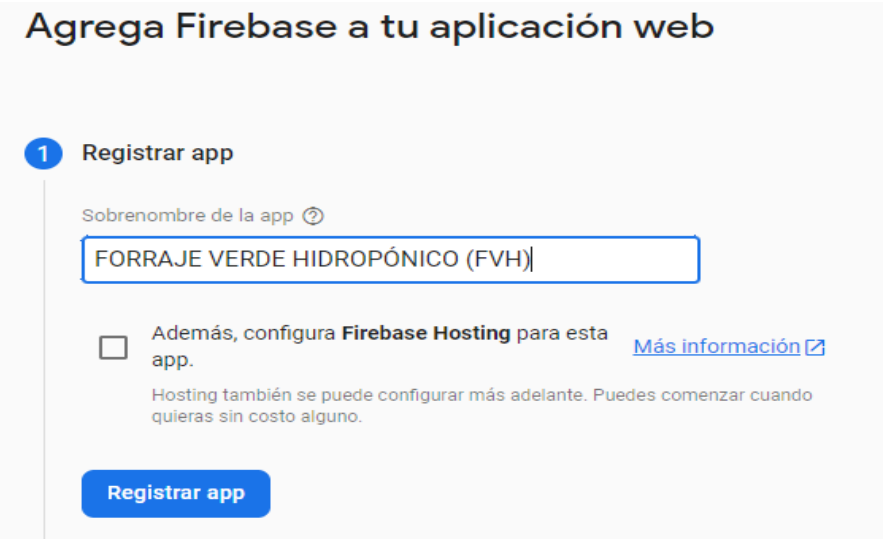

Fig. 39. Sobrenombre de la app.

 La siguiente página muestra el databaseURL el cual se copia para su posterior uso.

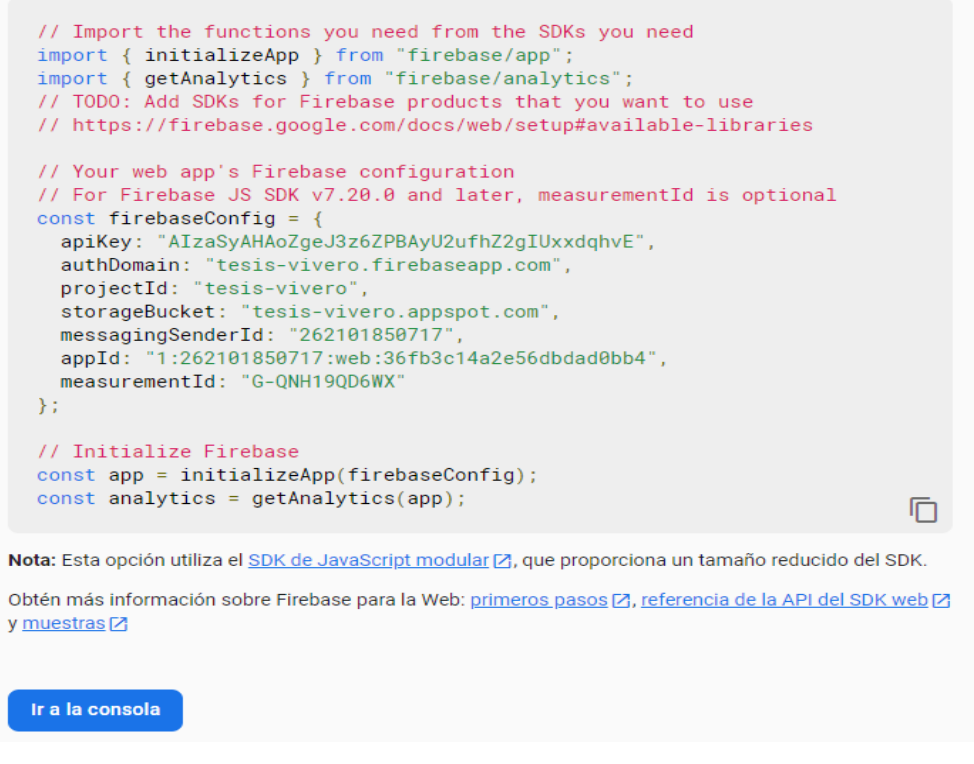

Fig. 40. Estableciendo la dirección de mi app creada.

 Dando click en consola ubicada en la parte superior de la consola principal en el ícono de configuración de proyecto.

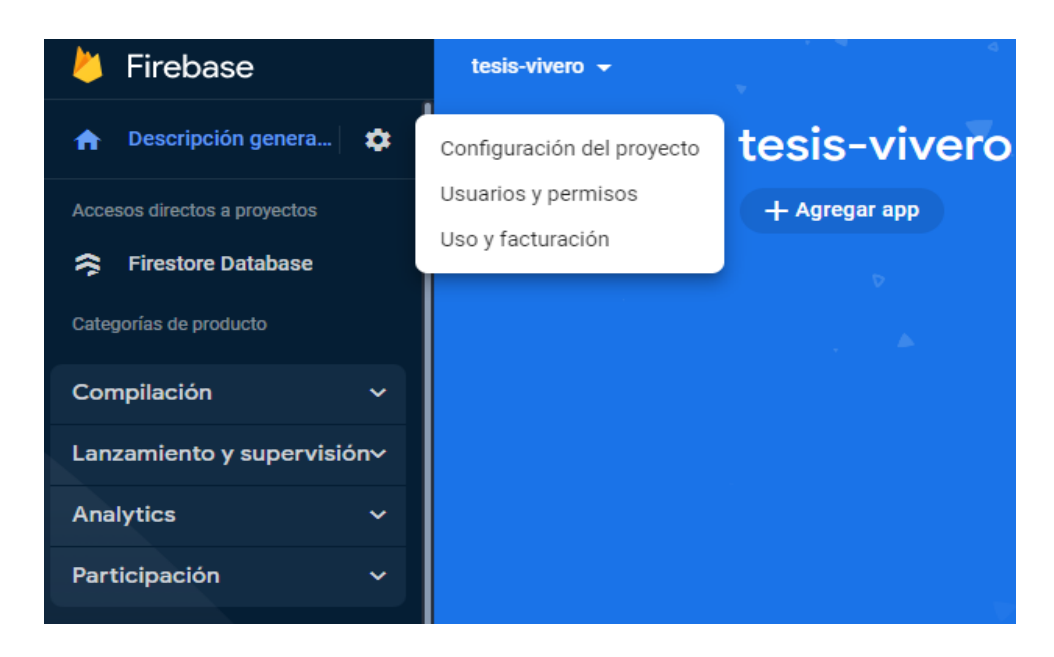

Fig. 41. Configuración del proyecto.

El siguiente paso es presionar cuentas de servicios.

| Firebase                         | tesis-vivero $\rightarrow$ |                        |                                                      |                     |                         |
|----------------------------------|----------------------------|------------------------|------------------------------------------------------|---------------------|-------------------------|
| Descripción genera<br>a<br>n     | Configuración de proyecto  |                        |                                                      |                     |                         |
| Accesos directos a proyectos     | General                    | <b>Cloud Messaging</b> | Integraciones                                        | Cuentas de servicio | Privacidad de los datos |
| <b>Firestore Database</b><br>≋   |                            |                        |                                                      |                     |                         |
| Categorías de producto           |                            | Tu proyecto            |                                                      |                     |                         |
| Compilación<br>$\checkmark$      |                            |                        | Nombre del proyecto                                  | tesis-vivero        |                         |
| Lanzamiento y supervisión v      |                            |                        | ID del proyecto 2                                    | tesis-vivero        |                         |
| <b>Analytics</b><br>$\checkmark$ |                            |                        | Número de proyecto 2                                 | 262101850717        |                         |
| Participación<br>$\checkmark$    |                            |                        | Ubicación predeterminada de los<br>recursos de GCP 2 | nam5 (us-central)   |                         |

Fig. 42. Cuenta de servicios*.*

 Se desplegará una ventana donde por medio del código que da por de fault database emite una clave.

|    | "type": "service_account",<br>"project_id": "tesis-vivero",                  |
|----|------------------------------------------------------------------------------|
|    | "private_key_id": "31df27f738f8d81718d376c7d4be4c4d571c4e6a",                |
|    | "private_key": "-----BEGIN PRIVATE KEY-----\nMIIEvQIBADANBqkqhkiG9w0BAQEFAAS |
|    | "client_email": "firebase-adminsdk-bxlcs@tesis-vivero.iam.gserviceaccount.co |
|    | "client_id": "110132485827031125827",                                        |
|    | "auth_uri": "https://accounts.google.com/o/oauth2/auth",                     |
|    | "token_uri": "https://oauth2.googleapis.com/token",                          |
| 10 | "auth_provider_x509_cert_url": "https://www.googleapis.com/oauth2/v1/certs", |
| 11 | "client_x509_cert_url": "https://www.googleapis.com/robot/v1/metadata/x509/f |
| 12 |                                                                              |
| 13 |                                                                              |

Fig. 43. Generación de clave de autentificación.

- El siguiente paso es dirigir al Arduino ID para configurar, por lo que se debe descargar una librería que permite trabajar con el Esp32 y Firebase, leyendo, guardando datos y haciendo el push final para que al momento de que lleguen los datos a la nube no haya inconveniente con el código generado.
- Estando en la página principal de Arduino ID se redirige a sketch luego Manage Libraries o gestionar librería.

|                |                                     | Eile Edit Sketch Tools Help                                      |                                                      |                                  |              |
|----------------|-------------------------------------|------------------------------------------------------------------|------------------------------------------------------|----------------------------------|--------------|
|                | sketch                              | Verify/Compile<br>Upload<br>Upload Using Programmer Ctrl+Shift+U | $Ctrl + R$<br>$Ctrl + U$                             |                                  |              |
| $\overline{2}$ | VO                                  | <b>Export compiled Binary</b><br>Show Sketch Folder              | $Ctrl + Alt + S$<br>$Ctrl+K$                         | $to min_{max}$<br>m <sub>0</sub> |              |
|                |                                     | <b>Include Library</b>                                           |                                                      | Δ                                |              |
| 3              |                                     | Add File                                                         |                                                      | Manage Libraries                 | Ctrl+Shift+I |
|                | 4<br>5<br>$6$ void loop() {<br>$-1$ |                                                                  | Add .ZIP Library                                     |                                  |              |
|                |                                     |                                                                  | Arduino libraries<br>Arduino Cloud Provider Examples |                                  |              |

Fig. 44. Gestionar librerías mediante el sketch de Arduino.

 Una vez cargado el gestor de librerías en el buscador Esp32 Firebase, se descarga la librería y se procede a construir el código.

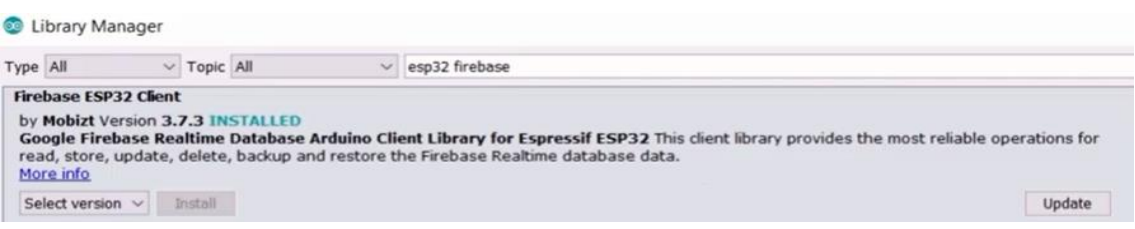

Fig. 45. Librería Esp32 Firebase.

 El fragmento del código que se presenta en la figura 46 dice primeramente que, en la línea dos ya viene incluida la librería descargada Firebase Esp32., luego en la línea cuatro se declaran las credenciales con el Password que se tenga del Wifi anotando el nombre y la contraseña de la red, pegando el host dado anteriormente cuando se inició la configuración.

Se pasa a la línea 13 donde se creó un objeto del tipo Firebase data que va a ser fundamental para establecer la conexión. En la línea 15 y 16 se crea un nodo para ayudar a hacer la concatenación, en la línea 17 se presenta la variable iterar que va a servir para que el proceso de consultar la base de datos de Firebase se haga una sola vez.

Desde la línea 20 hasta la línea 32 se estructura el código para conectar a la red wifi. En la línea 34 se inicia la conexión a Firebase con Begin.

De la línea 39 a la 44 se realiza un ciclo while para iterar solamente una vez. Finalmente, por medio de tools se elige la opción puerto y al conectar el microprocesador al puerto USB rápidamente es asignado, se sube el código al Esp32 y se verifica por medio del monitor serial si se está conectando a la red. El resto del código se encuentra en el anexo 2.

```
Esp32_Feebase §
 1 #include <WiFi.h>
 2 #include "FirebaseESP32.h"
 \overline{\mathbf{z}}4 // Credenciales wifi
 5 #define WIFI SSID "AS-08387"
 6 #define WIFI PASSWORD "ZTE1RTHH4Q03008"
 8 // Credenciales Provecto Firebase
 9 #define FIREBASE HOST "https://esp32-deb9a.firebaseio.com"
10 #define FIREBASE AUTH "****"
1112 // Firebase Data object
13 FirebaseData firebaseData;
14
```
Fig. 46. Código Esp32\_Firebase.

La siguiente parte de esta etapa será la creación del Bot en la plataforma telegram y su vinculación con los datos procesados en el Esp32 para ser mostrados finalmente por el Bot configurado.

Para crear el bot y poder visualizar e interactuar por medio de este con cada uno de los datos procesados por el Esp32 en tiempo real ha sido necesario seguir un sin número de pasos tal y como se muestran a continuación.

- Inicialmente se descarga la app de telegram para la construcción del Bot.
- Una vez descargada la aplicación, el siguiente paso será entablar una comunicación con el Botfather, el cual es un robot virtual interactivo que ya viene en la aplicación y que sirve para dar una guía de cómo construir un bot propio.

 Al comenzar a interactuar con el Botfather lo primero que despliega son muchas páginas web de la misma aplicación donde cada una muestra como configurar un mensaje en específico para que pueda ser usado por el Bot. Luego se recomienda dirigirse a la opción newbot para comenzar a crear un bot propio.

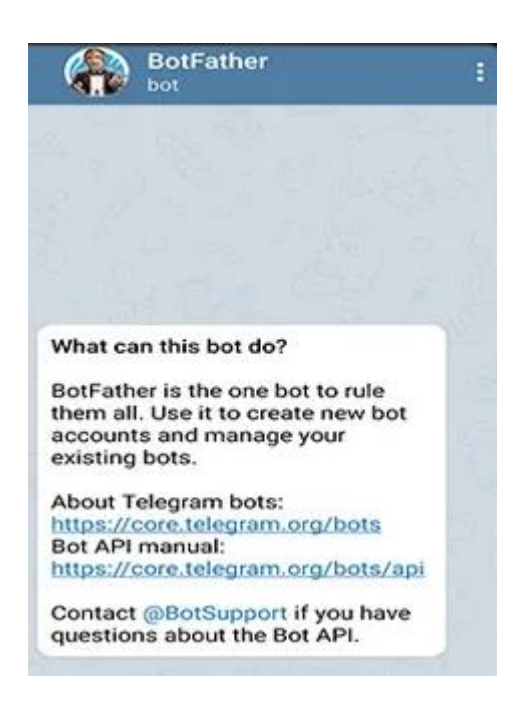

Fig. 47. BotFather.

- Lo posterior es darle un nombre al robot virtual, crear un usuario y una contraseña. Luego de esto aparecerá un mensaje con un link que llevará hacia el bot ya creado con su identificación llamada token el cual permitirá establecer una comunicación con personas y con otros Bots.
- El siguiente paso será la configuración del ID, el cual es el número con el que se identificará el bot ante los demás, para esto se dirige a la página t.me/myidbot.
- Para interactuar con el bot por medio del comando /getid, se dará una respuesta con ID de usuario el cual se debe guardar.

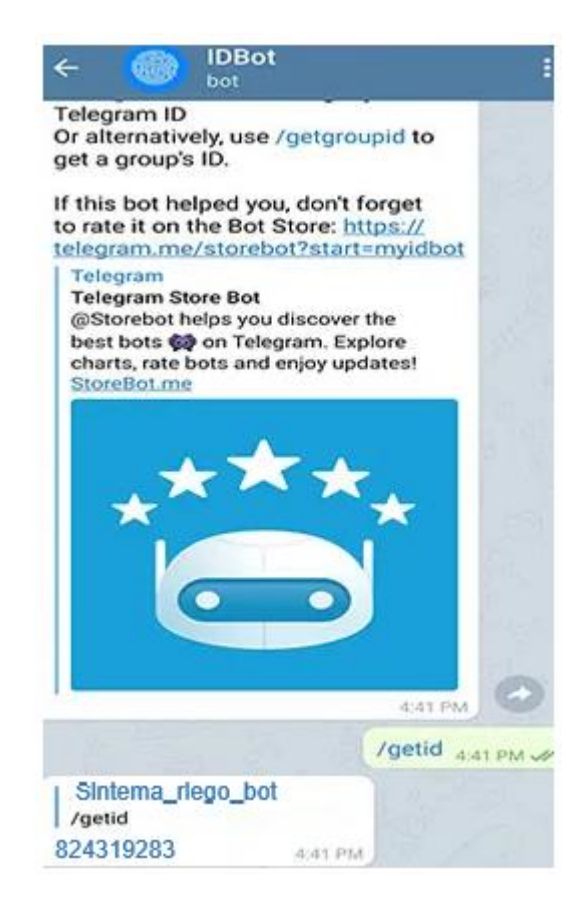

Fig. 48. Usuario con ID del Bot.

Los siguientes pasos que se relatan a continuación serán para comunicar el Bot con el Esp32.

- Se trabaja nuevamente con en el sketch de Arduino descargando e instalando la librearía correspondiente.
- Estando en la ventana principal en la parte superior de la barra de herramientas se escoge la opción Include Library seguido de esta Manage Libraries y se busca el nombre de la librería que para esta ocasión es Arduino Json, se descarga e instala.
- Lo siguiente será la construcción del código donde se expondrán las partes principales de la estructura junto a los comandos, el código completo se muestra en la parte anexos.

```
#ifdef ESP32 
#include <WiFi.h> #else 
#include <ESP8266WiFi.h> 
#endif 
#include <WiFiClientSecure.h> 
#include <UniversalTelegramBot.h> // Universal Telegram 
Bot Library written by Brian Lough: 
https://github.com/witnessmenow/Universal-Arduino-
Telegram-Bot
#include <ArduinoJson.h>
```
 Luego por medio del comando const charse se ingresa el usuario y la contraseña de la red de internet.

```
const char* SSID = "Lpadilla2";const char* password = "0802600148";
```
 El siguiente paso incluye tanto el token como el ID dados por el Botfather al configurar inicialmente el Bot, donde a cada uno se le asignó una variable para poder guardarlos.

```
#define BOTtoken "Sistema_riego_bot" // 
#define CHAT_ID "824319283"
```
 La siguiente parte de la estructura del código que se configuró es para que se inspeccionen los mensajes emitidos en Telegram cada cierto tiempo.

```
 int botRequestDelay = 1000; 
 unsigned long lastTimeBotRan;
```
 En la siguiente parte por medio del comando *"*handleNewMessages ()" se controla la llegada de cada mensaje y el cambio cuando se emite uno diferente, mientras que el ciclo for se lo realiza para que se vaya acumulando cada mensaje y se lo sume dentro del ciclo si es que es uno nuevo.

```
void handleNewMessages (int numNewMessages) { 
Serial.println("handleNewMessages"); 
Serial.println(String(numNewMessages)); 
for (int i=0; i<numNewMessages; i++) {
```
 Cada vez que se emite un mensaje nuevo este viene con su identificador que es su ID, por lo que por medio de la variable chat\_id lo muestra y lo guarda al mismo tiempo para poder saber quién envió dicho mensaje.

String chat id = String(bot.messages[i].chat id);

 La siguiente estructura se la realizo para poder conectar dichos mensajes con los datos procesados del Esp32, donde se registra cada pin digital del microprocesador por donde se envía el dato.

```
welcome += "/led on to turn GPIO ON \n";
welcome += "/led off to turn GPIO OFF \n";
welcome += "/state to request current GPIO state \n";
bot.sendMessage(chat id, welcome, "");
```
 Se ingresa el sensor que es de donde se capta la información. Por medio de la función state se verifica el estado del pin del Esp32 si está enviando o recibiendo los datos, ya sea desde el sensor hacia el microprocesador o del procesador hacia el bot.

```
if (text == \sqrt{5} /state") {
if (digitalRead(ledPin)){ bot.sendMessage(chat_id, 
"DHT11 is ON", ""); } 
else{ bot.sendMessage(chat id, "DHT11 is OFF", ""); } }
```
 Finalmente, por medio del usuario y la contraseña del wifi ingresados anteriormente se inicia el envío y recepción de mensajes con el Esp32.

WiFi.mode(WIFI\_STA);

 $\bullet$ 

```
WiFi.begin(ssid, password); 
while (\texttt{Wiri.status}() != \texttt{WL CONNECTED}) {
delay (1000); 
Serial.println("Connecting to WiFi..");
```
La parte final de esta etapa conlleva el uso de un Módulo GSM que irá conectado directamente al Esp32 para poder enviar los datos por medio de mensajes SMS al cliente en caso falle la señal de la red que en regiones remotas es normal ya que no se tiene una cobertura total de las operadoras.

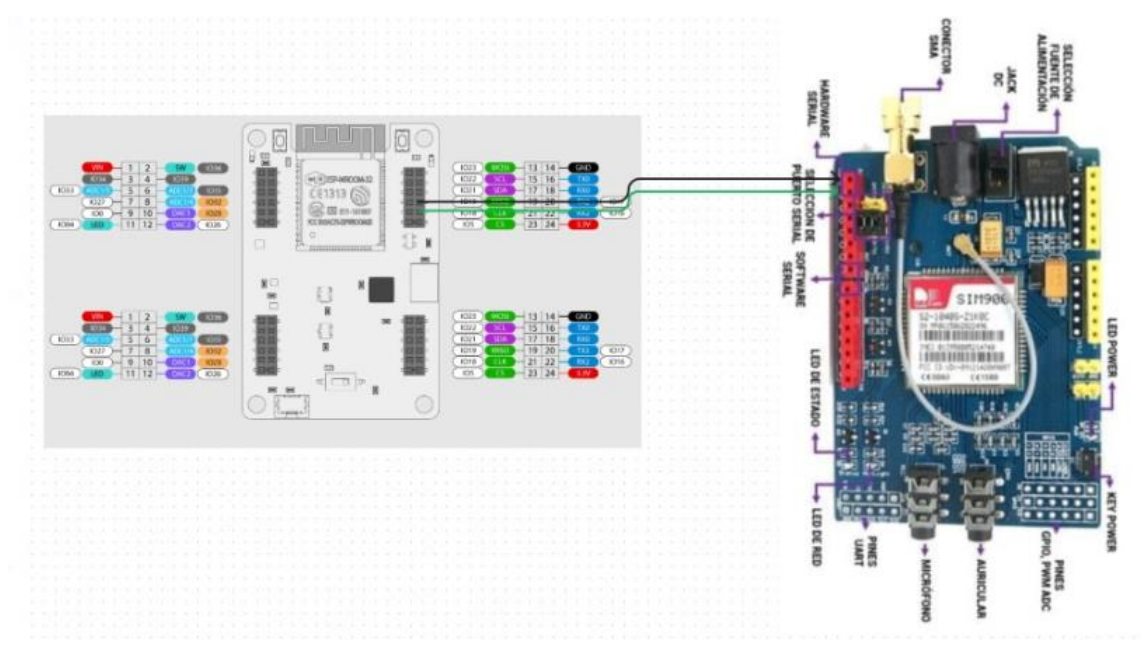

Fig. 49. Esp32 con Módulo GSM SIM900.

- Se procede conectando las salidas de tierra y de 5V del SIM900 con los respectivos pines del Esp32.
- Debido a que el SIM900 no soporta voltajes mayores 5V habrá que ponerle una fuente para su funcionamiento.
- Se inicia la etapa de configuración por medio del sketch de Arduino.
- Para hacer más sencilla la etapa de configuración se usa comandos AT en lugar de las librerías.

Lo primero que se hizo fue configurar el puerto serial del SIM900.

```
#include <SoftwareSerial.h>;
SoftwareSerial SIM900(7, 8);
```
• Por medio de char incoming char=0; se van acumulando los caracteres que envía el Módulo.

```
char incoming char=0;
int salir = 0;
void setup()
```
 Luego se configurará la velocidad con la que la salida del SIM900 se conecta a internet, se establece un delay para que el Módulo se tome su tiempo buscando la red, ahora se configura la velocidad del serial del Esp32 y finalmente se muestra un mensaje de OK cuando ya se ha encontrado la red.

```
SIM900.begin(19200);
delay(25000);
Serial.begin(19200);
Serial.println("OK");
```
Ahora se configura la estructura para enviar mensajes de texto.

```
void mensaje_sms()
```
Comando AT para enviar el mensaje con el tiempo de retraso.

```
SIM900.print("AT+CMGF=1\r");
delay(100);
```
 Se realiza la estructura para ingresar el número telefónico del cliente. SIM900.println("AT+CMGS=\"092348869\""); delay(100);

Por medio de char se finaliza la estructura del comando AT.

```
SIM900.println((char))
```
Finalmente se ingresa el tiempo con el que se pretende enviar el mensaje.

delay(5000)

Luego se configura el modo del texto con el que los mensajes llegan y se envían.

```
SIM900.print("AT+CMGF=1\r");
```
Ahora se necesita extraer el carácter que identifica el puerto serial del teléfono.

```
incoming char=SIM900.read();
```
Luego se necesita que muestre el carácter entrante y saliente por el terminal.

```
Serial.print(incoming char);
```
Se realiza un ciclo if para saber si dicho carácter está disponible o no.

```
if(Serial.available()>0)
```
Pero si el serial identifica el carácter frene el ciclo.

```
if(Serial.read() == 'A') break;
```
- Y finalmente se utiliza un retraso para que se realice el proceso. Lo que se ha mostrado es la parte más importante de código. El código completo se encuentra en el anexo 3. delay(100);
- Finalmente, el diseño del prototipo queda de la siguiente manera.

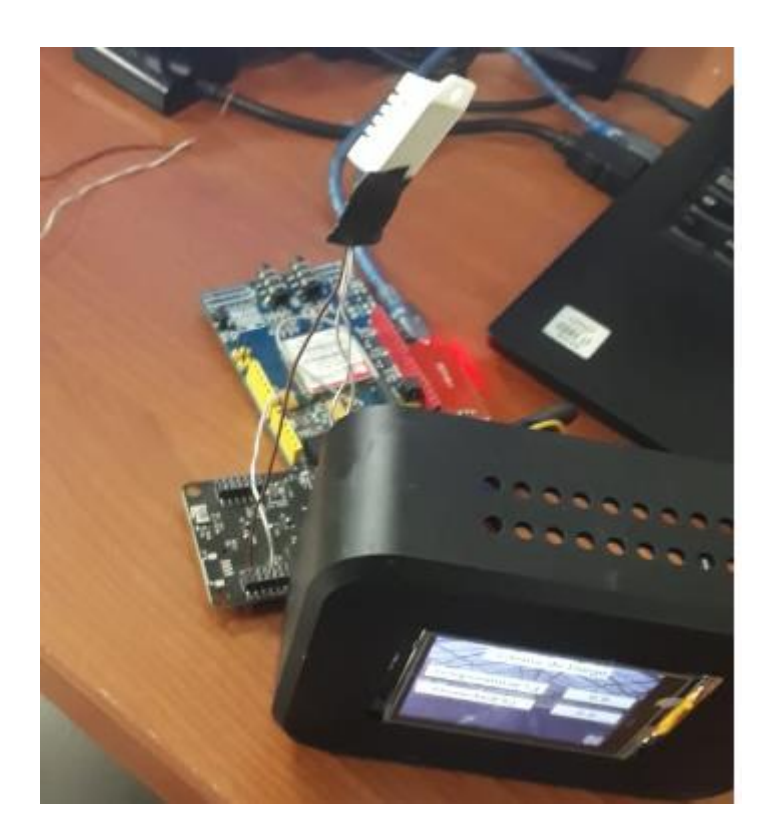

Fig. 50. Prototipo final.

#### **3.3. Presupuesto**

El precio de cada uno de los componentes utilizados para este diseño esta registrado en la siguiente tabla. El presupuesto total fue de 69.75 dólares, el cual se encuentra dentro del presupuesto base establecido por el cliente el cual fue de 75 dólares.

| <b>Dispositivo</b>                           | <b>Cantidad</b> | Precio \$ |
|----------------------------------------------|-----------------|-----------|
| Esp32                                        |                 | 13.50     |
| DTH11                                        |                 | 3.00      |
| Módulo GSM                                   |                 | 19.00     |
| Jumpers (Paquete de 15 unidades)             |                 | 1.75      |
| Pantalla HMI Nextion 3.5 pulgadas Nx4832t035 |                 | 30.00     |
| Protoboard                                   |                 | 2.50      |
| Total                                        | 6               | 69.75     |

**TABLA I. PRESUPUESTO***.*

El presupuesto inicial establecido fue de 50 dólares, pero al ir transcurriendo el desarrollo del mismo las exigencias aumentaron por ende también lo hizo el presupuesto y se modificó, desde solo tener un sensor con el microprocesador y una pantalla mini LCD a agregarle una pantalla Nextion de 3.5 pulgadas y un módulo GSM para poder transmitir datos por SMS ya que en el lugar donde va a ser instalado y puesto a prueba el prototipo es de difícil acceso y muy remoto por lo que la cobertura de internet es mala y no se tiene una señal constante de este. Se pensó en agregarle 2 o tres sensores más para tener mayor cobertura de captación de datos, pero se excedía del presupuesto por lo que se optó por instalas solo uno en donde la ubicación de este dentro del vivero es el principal factor para el éxito del mismo.

### **3.4. Ubicación**

Parte del funcionamiento del prototipo depende mucho de donde se lo ubique dentro del vivero.

El sensor tiene que estar en el lugar y en la posición correcta ya que de las lecturas que este capte depende el éxito o fracaso del prototipo. Las dimensiones y posiciones en donde se ubiquen serán expuestas en la figura a continuación.

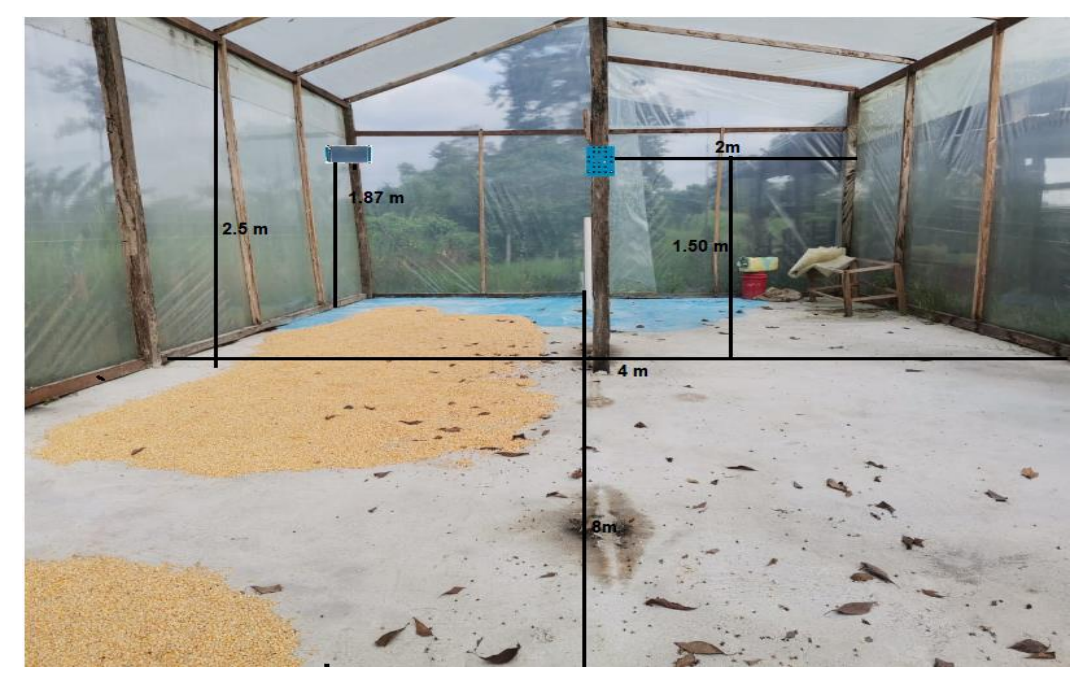

Fig. 51. Ubicación de dispositivos en el vivero.

Como se observa en la figura 30, el lugar donde se realizarán las pruebas para el prototipo tiene 4 metros de ancho, 2.5 metros de alto en las esquinas, pero en el centro alcanza los 4.5 metros y 8 metros de largo.

La posición donde se colocarán los dispositivos es de 1.87 metros desde el piso, ubicada en la parte izquierda para la HMI Nextion, esto debido a que no se desea que este en contacto con el agua y a uno 1.5 metros del piso en la columna central estará el sensor.

La posición en donde se ubique el sensor ira variando, debido a que lo que se desea es tener una buena captación de datos, todo dependerá de cómo se distribuyan las bandejas de forraje verde hidropónico dentro del vivero con sus respectivas estanterías. En un inicio se instó por aumentar la cantidad de sensores y la posición en la que estos fueran ubicados distribuyéndolos uniformemente de tal manera que se tenga una cobertura total, pero debido a que solo se lo utilizara como prueba se llegó a colocar uno, poniendo de esta forma una interrogante al alcance que este sensor puede brindar y posteriormente instalar los otros sensores en posiciones específicas si así se desea.

# **CAPITULO IV**

#### **4. RESULTADOS**

Dentro de este capítulo se abarcarán los resultados obtenidos en las pruebas de campo realizadas, así como el análisis que se les dé a estas, la rentabilidad que se tiene al implementar este tipo de producción automatizada, las conclusiones y finalmente las recomendaciones que se puedan obtener de dicha experimentación.

#### **4.1. Rangos de cobertura**

Esta parte del proyecto es importante ya que se abarcarán los rangos de cobertura de cada uno de los componentes con los que se está trabajando.

|                   | El DHT11 es un sensor de temperatura y                       |
|-------------------|--------------------------------------------------------------|
|                   |                                                              |
|                   | humedad donde el rango de temperatura se                     |
|                   | encuentra entre $0^{\circ}C$ y 50 $^{\circ}C$ , mientras que |
| DTH <sub>11</sub> | el rango de humedad se encuentra entre el                    |
|                   | 20 % y 90 %, por último, el rango de                         |
|                   | alcance de cobertura se<br>encuentra                         |
|                   | alrededor de los 20 metros.                                  |
|                   | El Esp32 es un microprocesador donde el                      |
| Esp32             | rango de cobertura es de alrededor de 1.2                    |
|                   | Kilómetros aproximadamente.                                  |
|                   | El Módulo con el que se trabaja soporta                      |
|                   | rangos de temperatura de -40 a +80 °C,                       |
| Modulo GSM SIM900 | voltajes mayores a 3.7 V y menores a 4.5                     |
|                   | V, sincroniza comandos AT, el alcance                        |
|                   | para SMS voz es de 1800 MHz.                                 |

**TABLA II. RANGO DE COBERTURA DE DISPOSITIVOS***.*

En la tabla I se observa el alcance de los dispositivos con mayor incidencia dentro del proyecto teniendo, en el DHT11 un rango de cobertura de 20 metros, 1.2 kilómetros para el Esp32 y el Módulo GSM que será utilizado para enviar mensajes SMS con un alcance por voz de 1800 MHz.

#### **4.2. Rango de parámetros**

Debido a que se está trabajando con parámetros como temperatura, humedad y sombra se establecerán cada uno de los intervalos permisibles a donde sea posible llegar en la etapa de producción acelerando el proceso de cosecha sin dañar el producto final.

|             | El rango favorable tiene que mantenerse                  |
|-------------|----------------------------------------------------------|
| Temperatura | constante entre los 15 $\degree$ C y los 28 $\degree$ C, |
|             | aunque puede extenderse hasta los 30 °C.                 |
|             | Este parámetro mediante el sistema de                    |
| Humedad     | riego que se tenga tiene un rango óptimo                 |
|             | de manejo entre el 60 % y el 80 %.                       |
|             | De la infraestructura que se<br>tenga                    |
|             | dependerá mucho el grado de luz y de                     |
|             | oscuridad que sea posible manejar. Lo                    |
|             | óptimo en este tipo de explotación es                    |
| Sombra      | malla sombra ubicada<br>utilizar<br>una                  |
|             | directamente o arriba del material con el                |
|             | que se esté trabajando que cubra del 50 al               |
|             | 70 % del vivero proporcionando de esta                   |
|             | manera entre el 25 y 35 % de sombra.                     |

**TABLA III. LÍMITE DE PARÁMETROS.**

Cada uno de los parámetros que se mencionan en la tabla II tienen un rango de manejo accesible en el que todo dependerá de las instalaciones y de la cantidad de agua que se maneje por tipo de explotación, ya que los rangos varían con la clase de semilla con la que se vaya a trabajar. La temperatura oscila entre 15 y 28 °C, aunque puede llegar hasta un tope permisible de 30 °C, pero más allá de eso se ocasiona la muerte de los brotes, el cual sucede mayormente cuando se retira la cortina de sombra y se expone el forraje directamente a la luz del sol para bajar la cantidad de humedad que se tenga dentro del

vivero. La humedad debe controlarse cuando se encuentre el tope de 80 % ya que, al generar mayor porcentaje, también se generarán presencias de hongos.

#### **4.3. Pruebas**

A continuación, se expondrán cada una de las pruebas realizadas de los distintos días tanto en la mañana tarde y noche mostrando la variación de temperatura y humedad que se dieron, considerando como parámetro primordial la luminosidad dependiendo de la hora y el clima del día de prueba.

#### **Día 1**

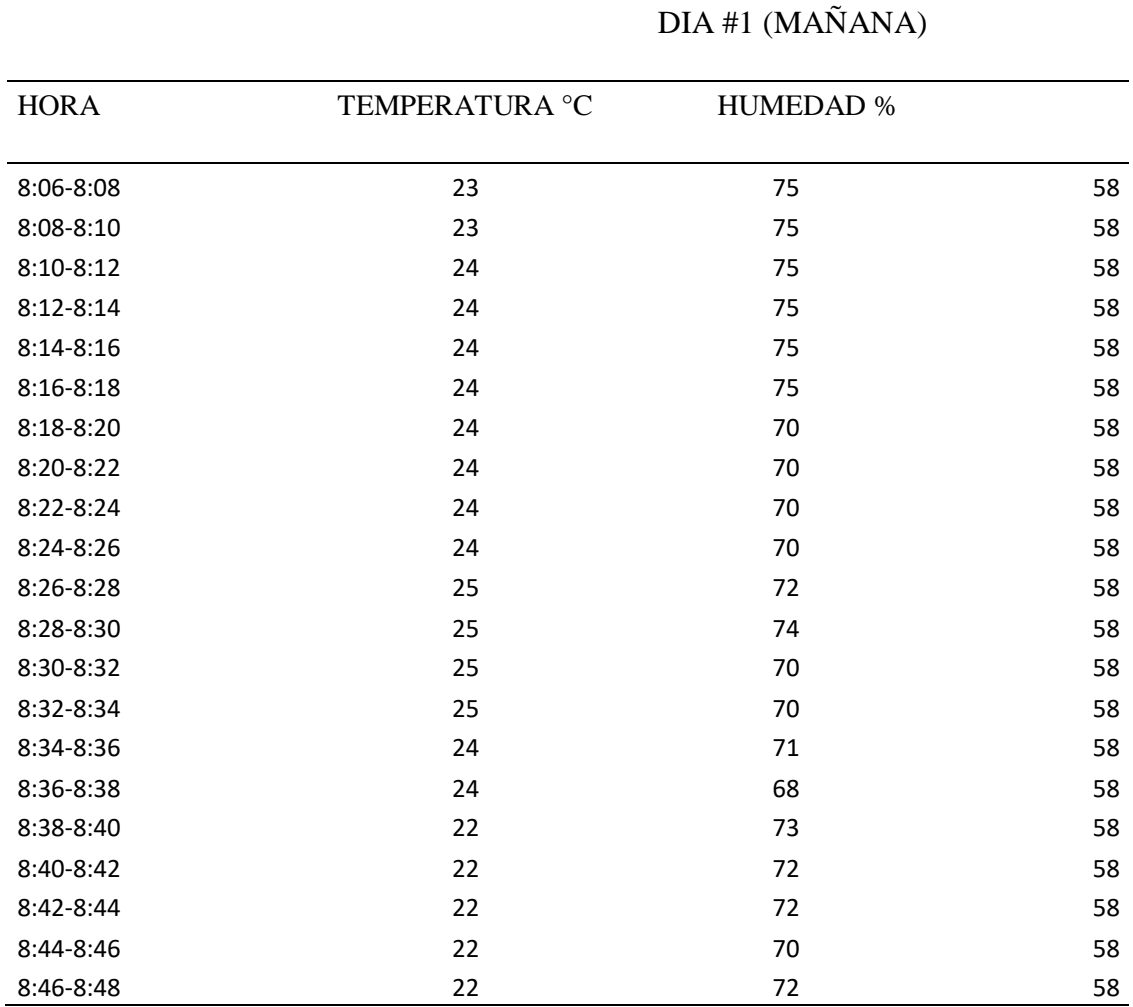

## **TABLA IV. DATOS DEL DÍA 1 EN LA MAÑANA.**

En la tabla III se observan los datos del día 1 de prueba en la mañana, con un total de 21 muestras generadas cada 2 minutos, donde para la temperatura se tiene una variación de 1 °C generándose valores entre 22 y 25 °C. El parámetro de sombra se mantuvo constante de 58 % mientras que para humedad se tiene valores entre 68 y 75 %.

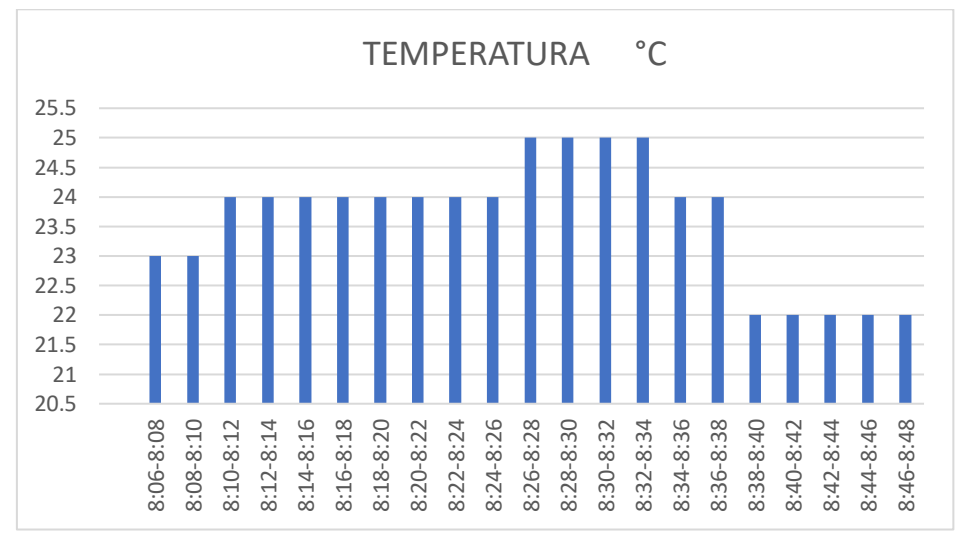

Fig. 52. Datos agrupados de temperatura del día 1 en la mañana*.*

La figura 52, representa el cuadro de barras con datos agrupados teniendo a los 25  $^{\circ}$ C su pico más alto y a los 22 °C su pico más bajo, esto debido a que se realizó el riego por un lapso de dos minutos aproximadamente.

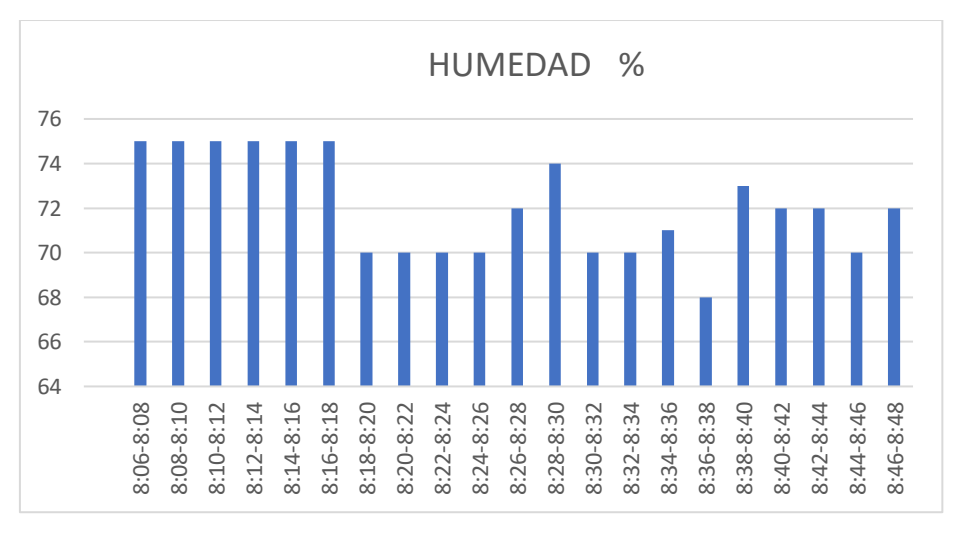

Fig. 53. Datos agrupados de humedad del día 1 en la mañana

*.*

La figura 53, representa el cuadro de barras con datos agrupados teniendo a la 8:06 de la mañana su pico más alto con una humedad del 74 %. A las 8:38 se realizó el riego, muestra de eso es el dato obtenido como uno de los más altos con un valor de 73 %, luego de eso se observa como evidentemente el porcentaje de humedad va bajando esto debido a que ya se han cerrado los aspersores.

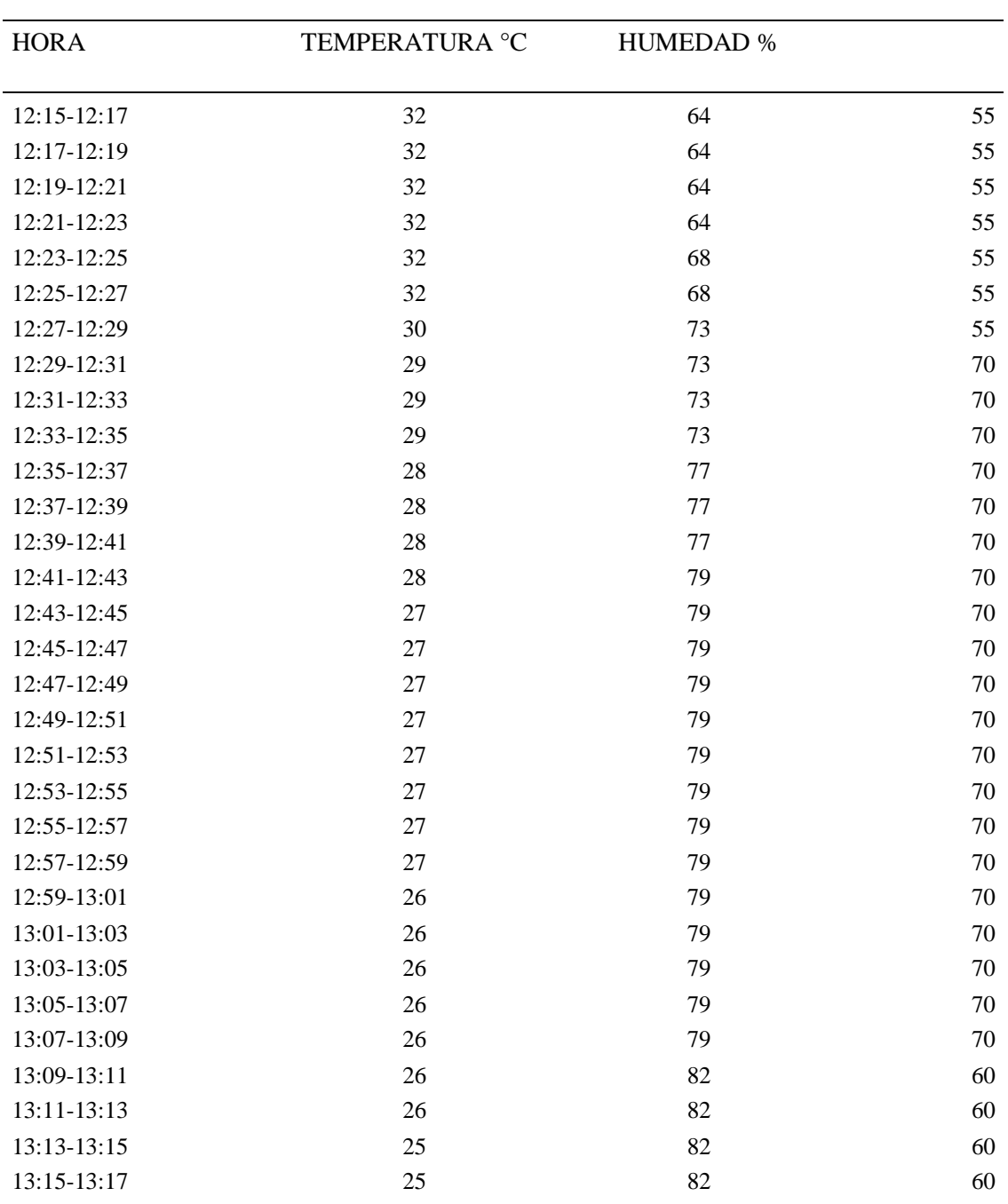

**TABLA V. DATOS DEL DÍA 1 EN LA TARDE***.*

DIA #1 (TARDE)

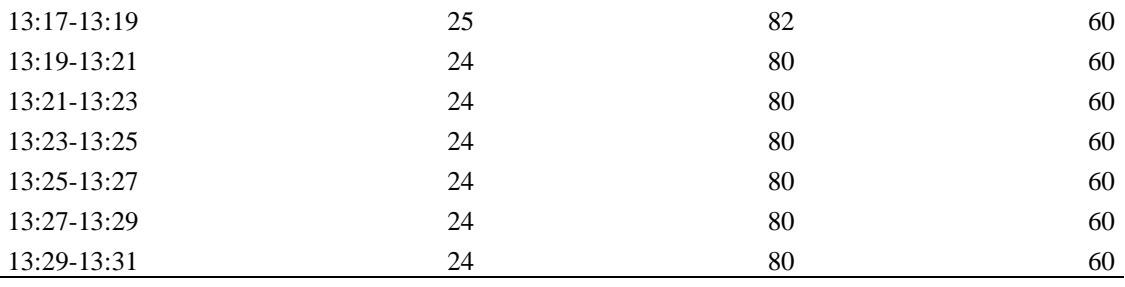

La tabla IV es una compilación de los datos obtenidos del primer día de prueba en la tarde, donde por los valores obtenidos en los parámetros hay muchos intervalos de variación esto debido a que las muestras en cuestión se tomaron de 12:15 a 13:31. Se obtuvieron un total de 38 datos, esto con el objetivo de captar los cambios bruscos de temperatura y humedad que se dan durante ese instante del día donde la temperatura se encuentra muy elevada.

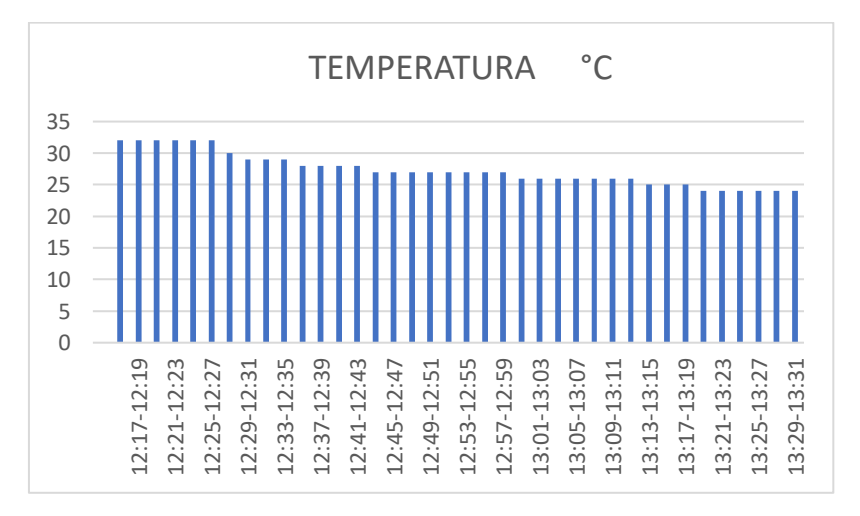

Fig. 54. Datos agrupados de temperatura del día 1 en la tarde*.*

Como se observa en la figura 54 la temperatura a las 12:30 se encuentra en su punto más alto esto debido a que, aunque se tiene cubierto en un 70 % el vivero con cortina sombra para bajar la temperatura la incidencia del sol es demasiado alta. A las 13:19 se inició el riego produciendo una disminución de temperatura hasta llegar a 24 °C. En las horas donde se tiene temperatura alta no siempre se hace el riego debido a que los folículos de la raíz del fvh se pueden quemar por eso se usa la cortina sombra.

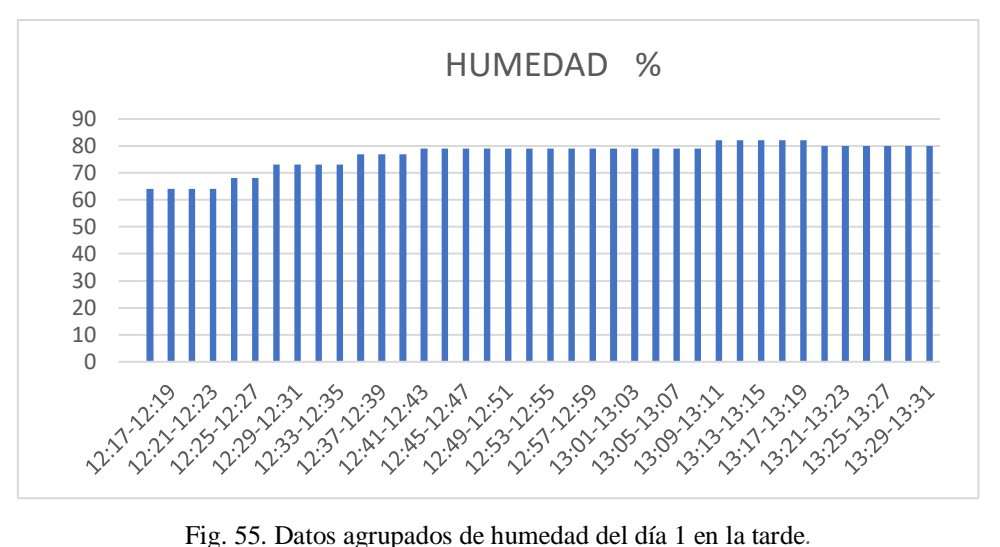

La figura 55 muestra como los datos agrupados de humedad aumenta a las 13:09 esto debido a que se realiza un riego de 1 minuto, esto porque realizar el riego a altas temperaturas del día puede matar el brote de fvh en desarrollo.

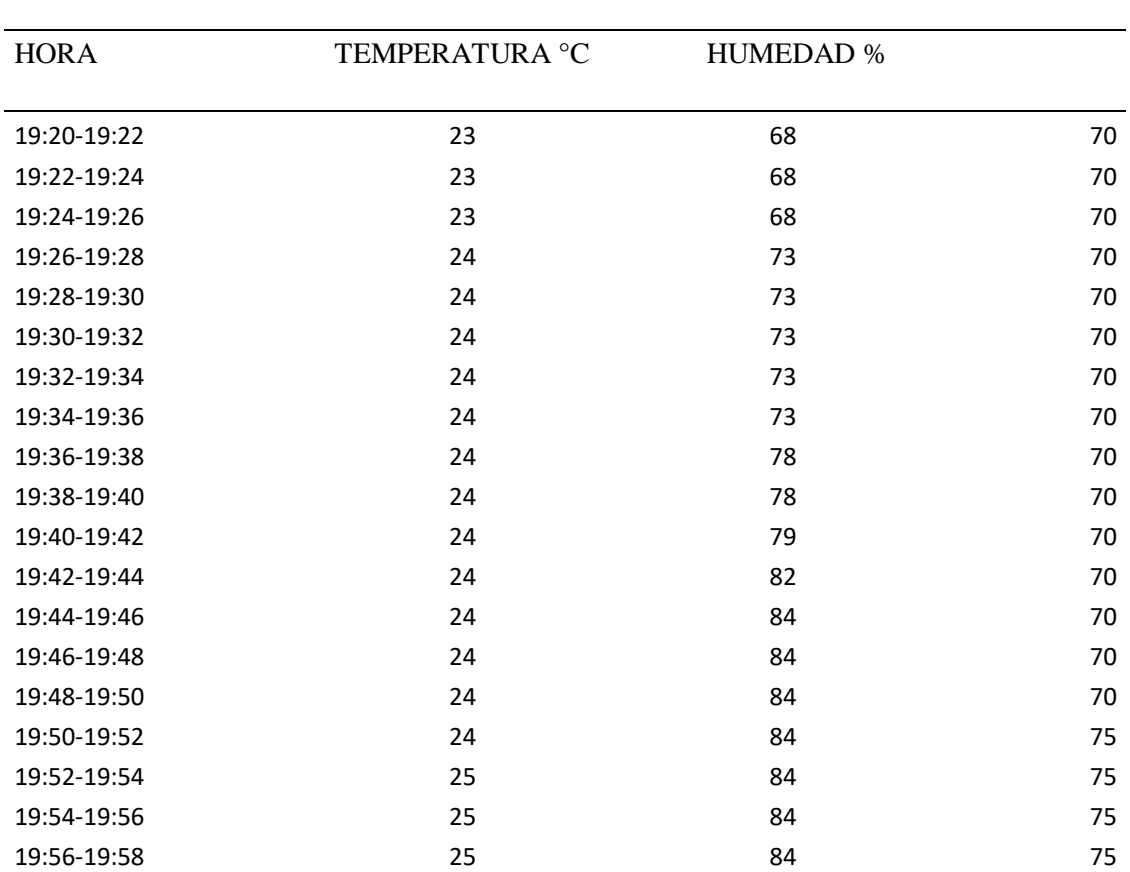

## **TABLA VI. DATOS DE DÍA 1 EN LA NOCHE.**

DIA #1 (NOCHE)

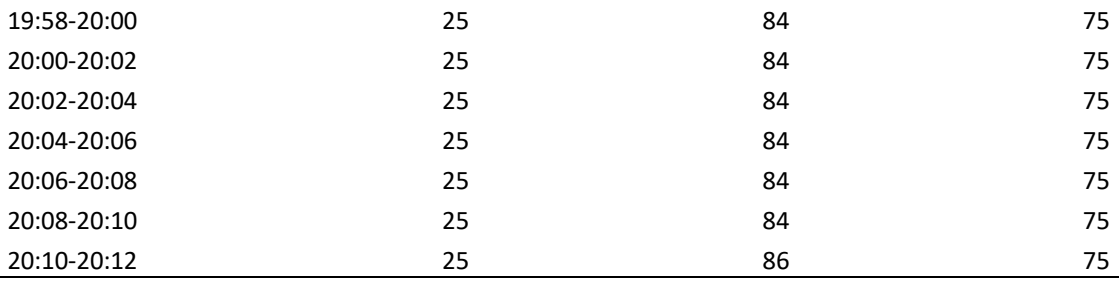

En la tabla V se presentan los últimos datos obtenidos del día 1, los que se realizaron en la noche con un total de 26 muestras generadas cada dos minutos. Lo peculiar de estas muestras es lo que sucede con el parámetro de sombra donde por medio de la cortina sombra se cubre casi en su totalidad el vivero para proteger el forraje de agentes externos que en esta parte de la región aparecen en la noche como insectos y plagas.

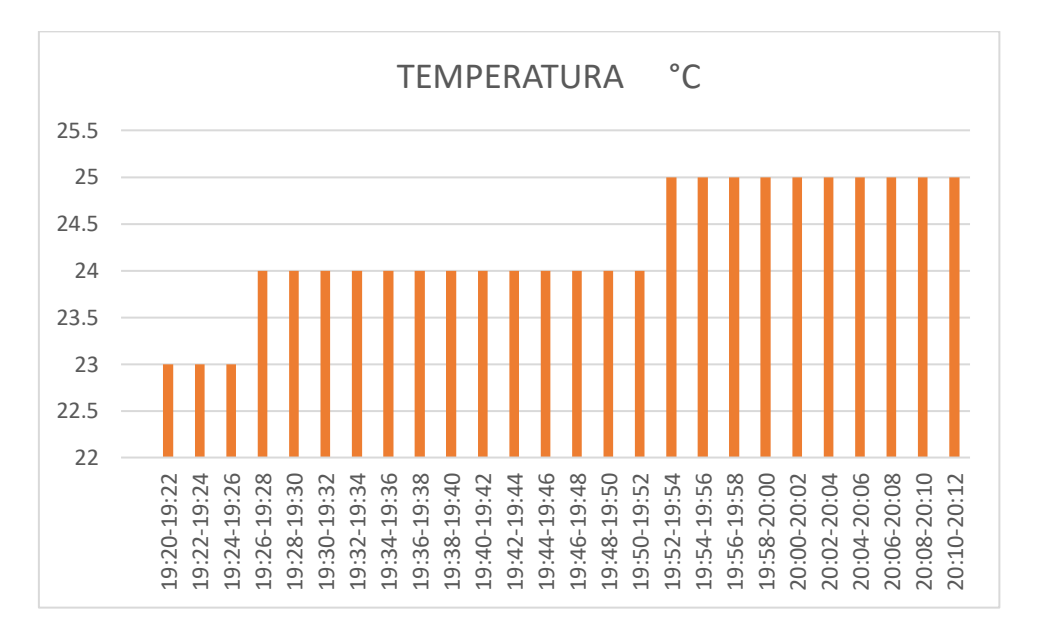

Fig. 56. Datos agrupados de temperatura del día 1 en la noche.

Los datos de la figura 56 reflejan como la temperatura en la noche comienza a caer teniendo un rango entre 22 y 25 °C desde las 19:20 hasta 20:12 de la noche. Se obtuvo un valor de 25 °C en el intervalo de 20:10 a 20:12 esto debido a que se comenzó a realizar uno de los últimos riegos programados, aunque el valor se mantuvo constante desde las 19:52 por las caídas abruptas de temperatura del día a la noche que se dan en esta región.

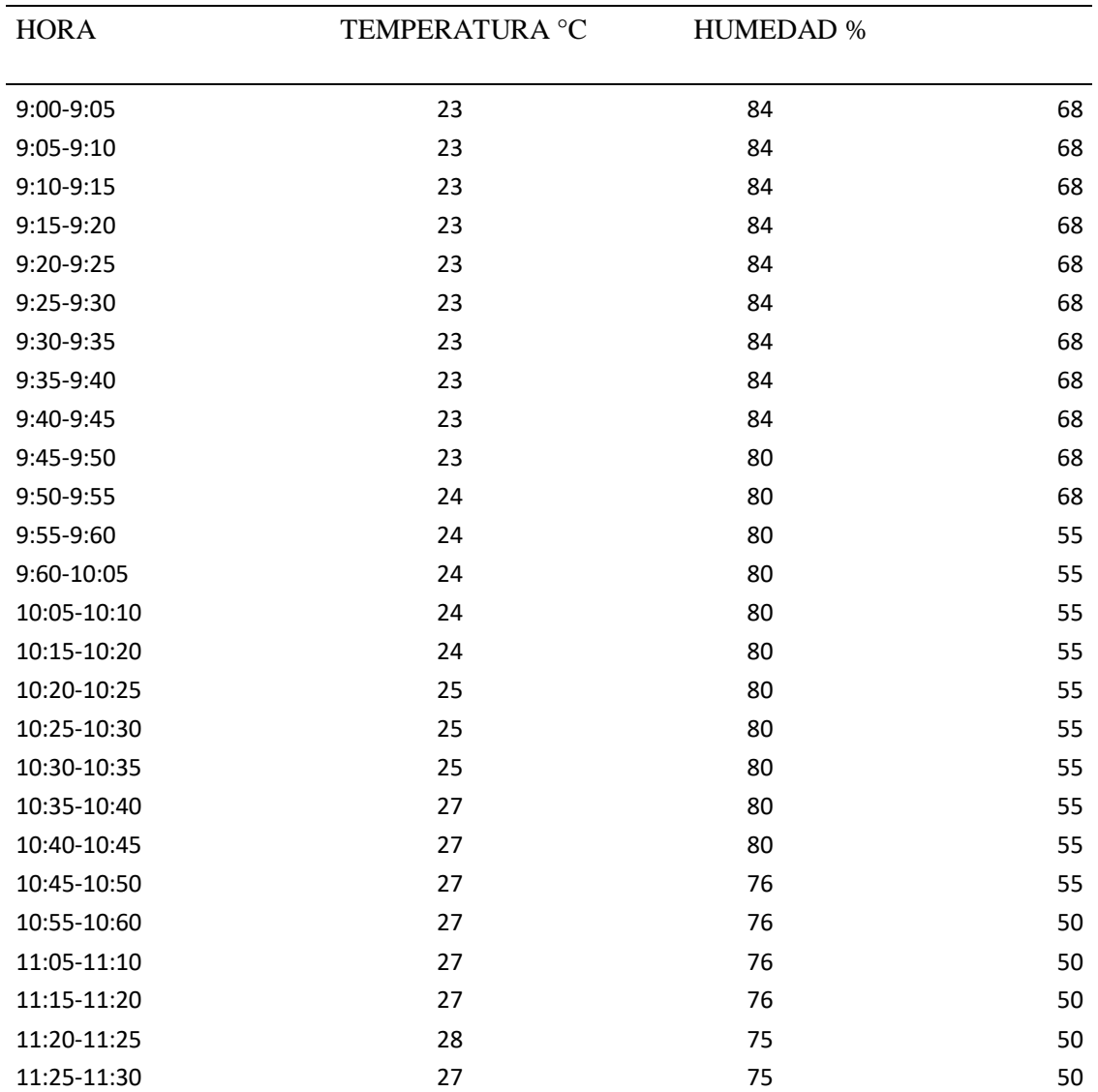

### **TABLA VII. DATOS DEL DÍA 2 EN LA MAÑANA***.*

DÍA #2 (MAÑANA)

La tabla VI son los datos obtenidos del día 2 en la mañana y como reflejan los valores de los parámetros en cuanto a la sombra pues a medida que la temperatura aumenta y el sol comienza a incrementar su incidencia la cortina sombra tiene que ser posicionada de tal forma que los golpes de calor no alteren el desarrollo del forraje. La humedad varía de 84 a 75 % por los riegos que se realizan a esta hora del día, en cuanto a la temperatura de 23 <sup>o</sup>C donde se realizó el riego aumentó hasta 28 °C.

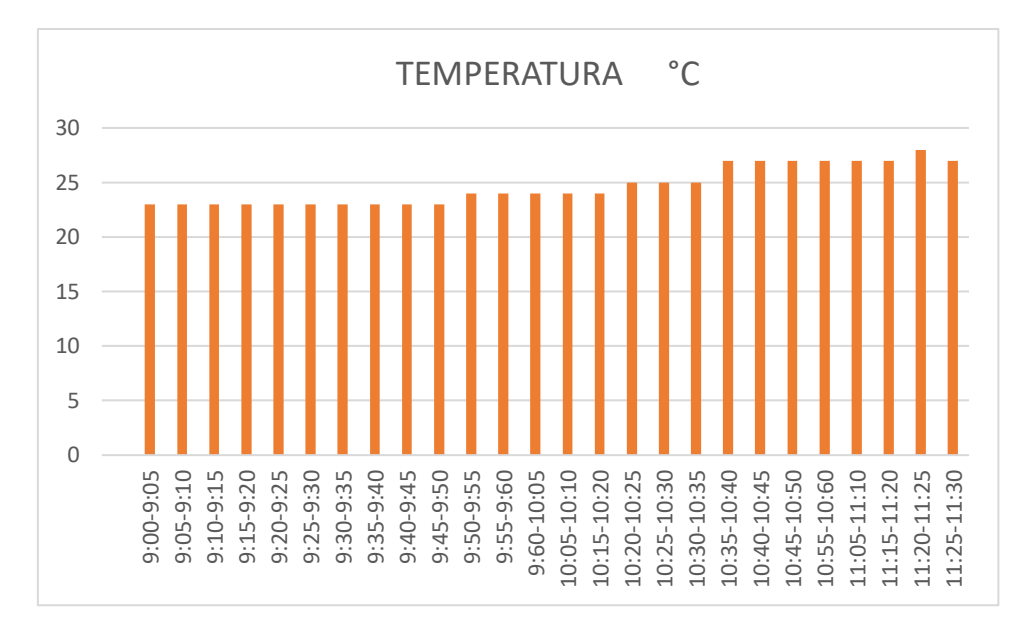

Fig. 57. Datos agrupados de temperatura del día 2 en la mañana.

La figura 57 muestra como los datos obtenidos van aumentando de valor a medida que aumentan las horas del día hasta acercarse poco a poco al pico más alto de las lecturas, este pico corresponde al medio dia. Se tiene lecturas de 23 °C producto del riego que baja poco a poco la temperatura hasta regresar a su rango normal, cosa que se controla con el ventilador y con el posicionamiento de la cortina sombra.

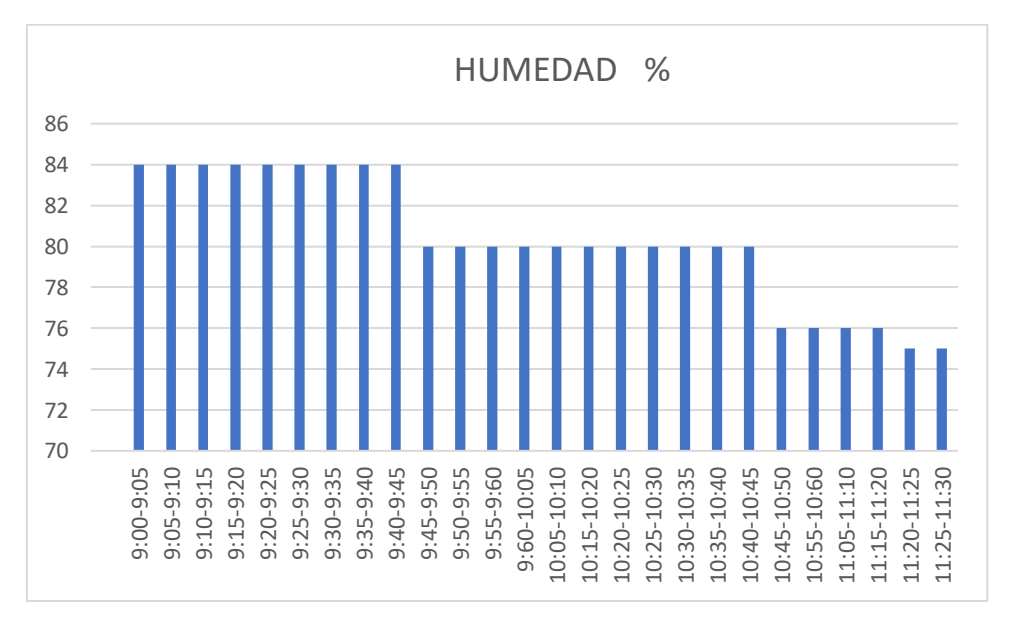

Fig. 58. Datos agrupados de humedad del día 2 en la mañana*.*

La figura 58 muestra el grafico de datos agrupados donde de 9:00 a 9:45 la humedad se mantiene estable por alrededor de los 84 % esto debido al clima propio de la región y del día sumado al riego programado que se hizo a las 9:10, pero no subió mucho su valor por encima de los 84 % por lo que se la logra controlar a tiempo. Mas allá de este valor de humedad puede generar hongos.

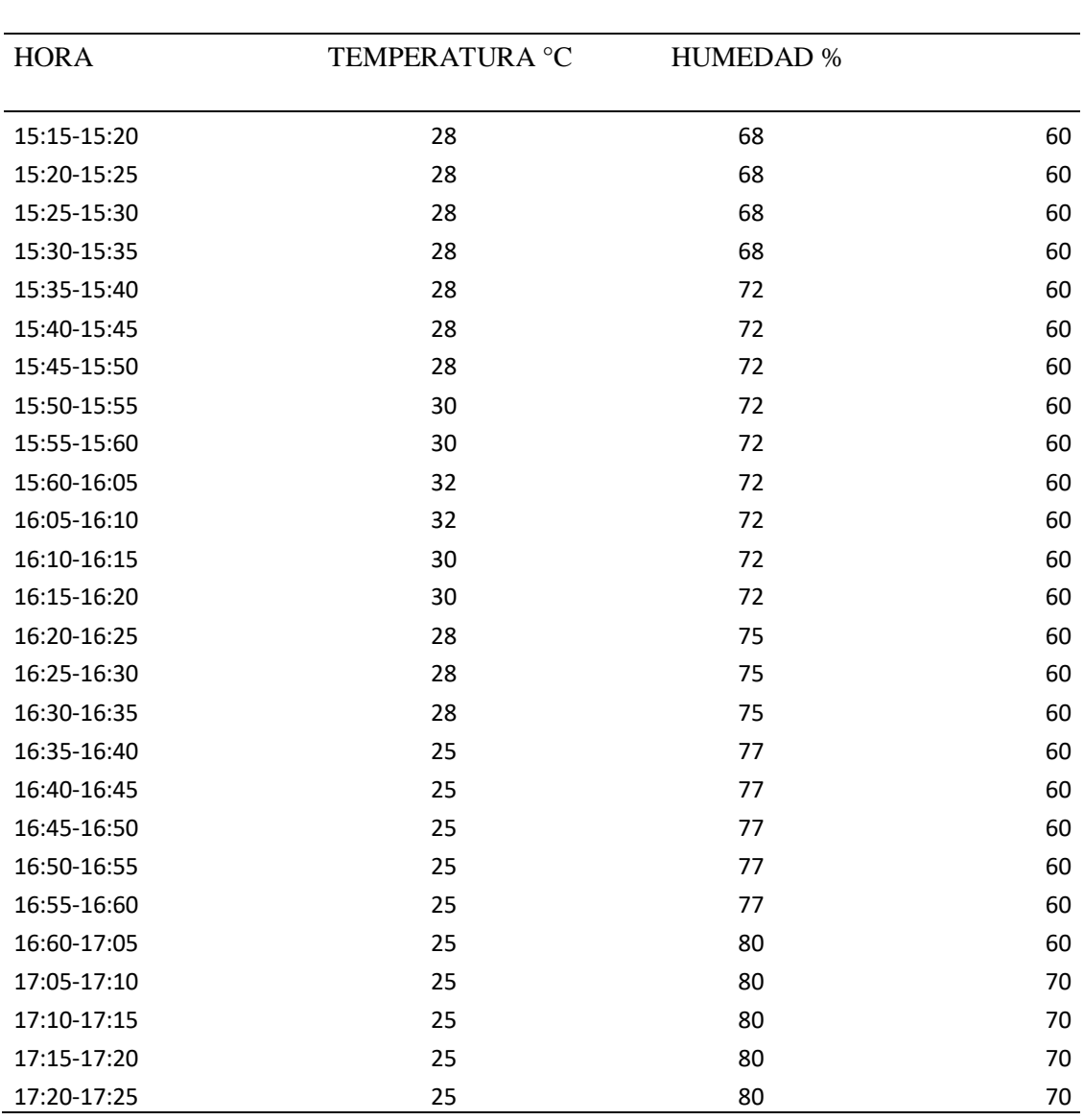

**TABLA VIII. DATOS DEL DÍA 2 EN LA TARDE***.*

DIA #2 (TARDE)

La tabla VII muestra datos de lectura tomados en horas pico donde el calor del sol incide demasiado en el desarrollo del forraje dentro del vivero debido a esto se ha mantenido contante la sombra que se le proporcione al vivero por medio de la cortina variando entre un 60 y 70 %.

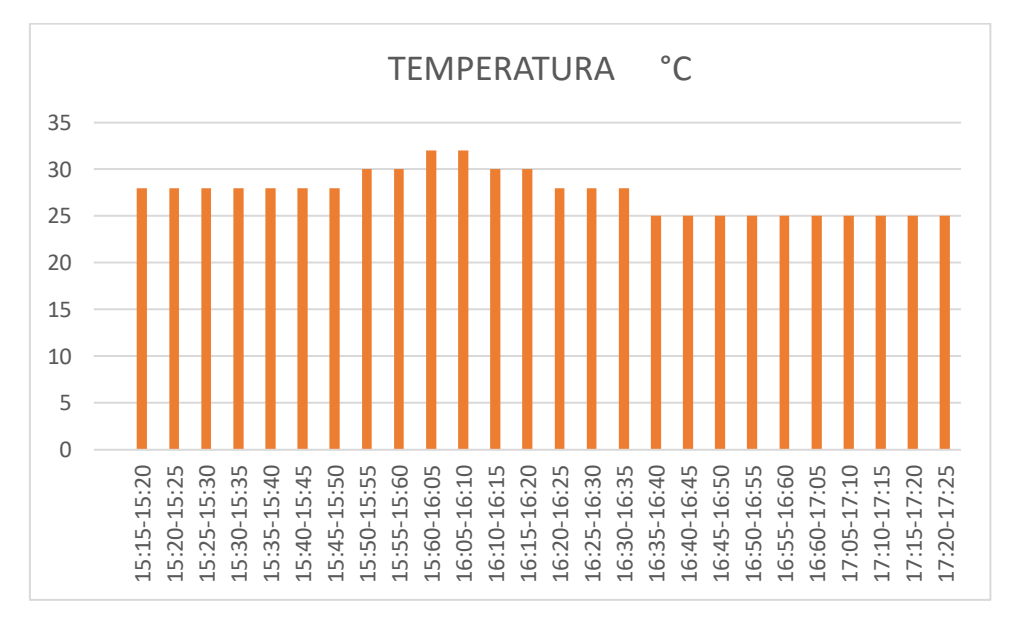

Fig. 59. Datos agrupados de temperatura del día 2 en la tarde*.*

La figura 59 muestra entre 15:50 y 16:20 como el calor del sol incide directamente en las lecturas teniendo 32 °C como el valor más alto de esta prueba, debido a esto se observa entre el 60 y 70% en los datos del parámetro de sombra. Del control de este parámetro depende en gran medida el obtener una cosecha de forraje en buen estado.

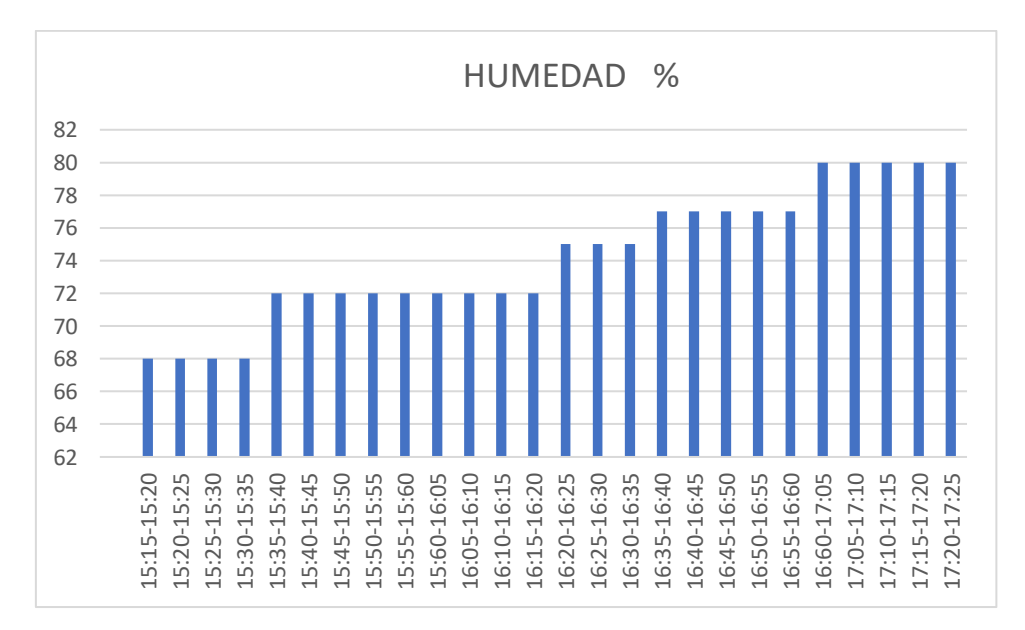

Fig. 60. Datos agrupados de humedad del día 2 en la tarde.

En la figura 60 se muestran datos de manera ascendente, entre 15:15 y 16:55 se realizaron pequeñas aspersiones de tal manera que se aumentó un poco la humedad y se logró bajar la temperatura hasta realizar el riego completamente a las 17:00 esto debido a que la temperatura propia del lugar se encontraba demasiado alta.

| <b>HORA</b>   | TEMPERATURA °C | <b>HUMEDAD %</b> |    |
|---------------|----------------|------------------|----|
| 19:25-19:30   | 25             | 78               | 70 |
| 19:30-19:35   | 25             | 78               | 70 |
| 19:35-19:40   | 25             | 78               | 70 |
|               |                |                  |    |
| 19:40-19:45   | 25             | 78               | 70 |
| 19:45-19:50   | 25             | 78               | 70 |
| 19:50-19:55   | 25             | 78               | 70 |
| 19:55-19:60   | 25             | 78               | 70 |
| 19:60-20:05   | 24             | 78               | 70 |
| 20:05-20:10   | 24             | 78               | 70 |
| 20:10-20:15   | 24             | 78               | 70 |
| 20:15-20:20   | 24             | 82               | 70 |
| $20:20-20:25$ | 22             | 82               | 70 |
| 20:25-20:30   | 22             | 82               | 70 |
| 20:30-20:35   | 22             | 82               | 70 |
| 20:35-20:40   | 22             | 82               | 70 |
| 20:40-20:45   | 22             | 82               | 70 |
| 20:45-20:50   | 22             | 82               | 70 |
| 20:50-20:55   | 22             | 84               | 70 |
| 20:55-20:60   | 22             | 84               | 70 |
| 20:60-21:05   | 22             | 84               | 70 |
|               |                |                  |    |
| 21:05-21:10   | 21             | 84               | 70 |

**TABLA IX. DATOS DEL DÍA 2 EN LA NOCHE.**

DIA #2 (NOCHE)

La tabla VIII perteneciente a los datos del día 2 en la noche son un reflejo del microclima que se da en esta región del país. Al observar los datos del porcentaje de sombra se tiene que se encuentra en el 70 % el cual es el rango máximo permitido, esto debido a la presencia de plagas. Si se cubre el vivero con más del 70 % la temperatura al principio se mantendrá entre los 25 y 22 °C como se observa en la tabla, pero a mayor concentración de calor que generará la cortina sombra la temperatura comenzará a aumentar poco a poco

generando un golpe térmico en la madrugada que puede ser muy perjudicial ya que a estas horas no se tiene riego programado.

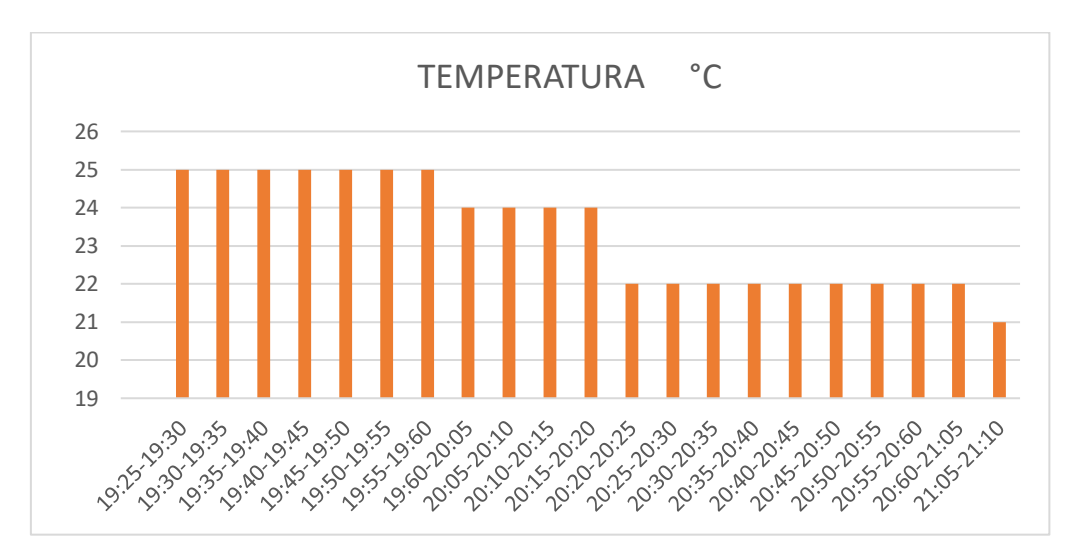

Fig. 61. Datos agrupados de temperatura del día 2 en la noche*.*

En la figura 61 se puede observar cómo va descendiendo el valor de la temperatura desde 25 °C hasta 21 °C producto del microclima generado en esta región del país, pero a las 21:10 bajó mucho más todavía, esto debido a que se realizó el último riego. El último riego representa uno de los más importantes ya que el forraje pasará toda la noche sin agua lo que conlleva a exceder un poco más el tiempo de riego. Normalmente un riego dura de 1 a 2 minutos pudiéndose extender hasta uno o dos minutos más, todo dependerá de cómo se encuentre la temperatura a esa hora del día.

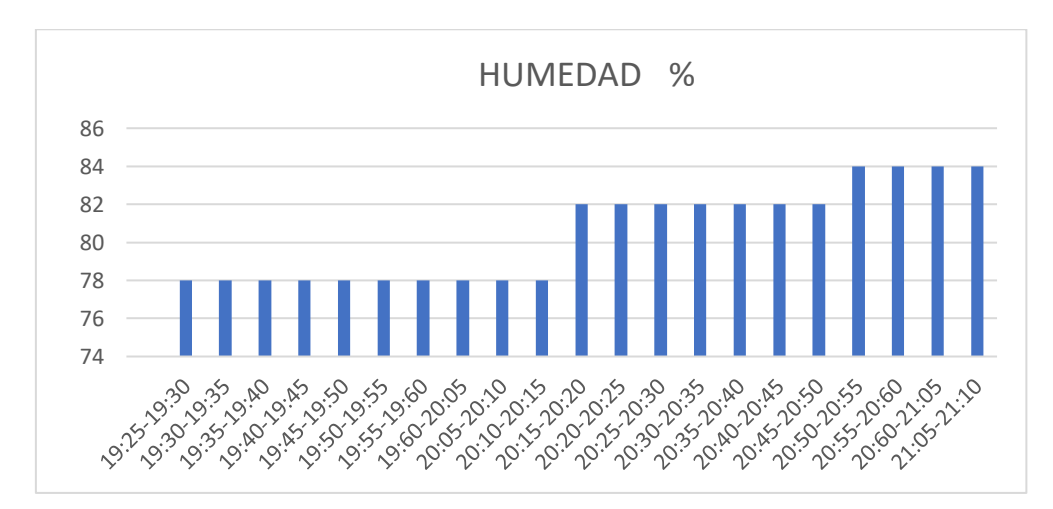

Fig. 62. Datos agrupados de humedad del día 2 en la noche.

La figura 62 correspondiente a los datos agrupados del día 2 por la noche, muestran cómo va aumentando el porcentaje de humedad obtenido observando que desde las 19:25 pm hasta las 21:10 pm que se realizó la muestra la humedad no disminuye manteniéndose entre 78 % y 84 %, este último debido a que se realizó el riego aproximadamente a esa hora. Los porcentajes demasiados altos de humedad si no se los controla con ventilación generaran hongos y la entrada de plagas de insectos que tienen en este rango de humedad un habitad ideal para vivir.

**Día 3**

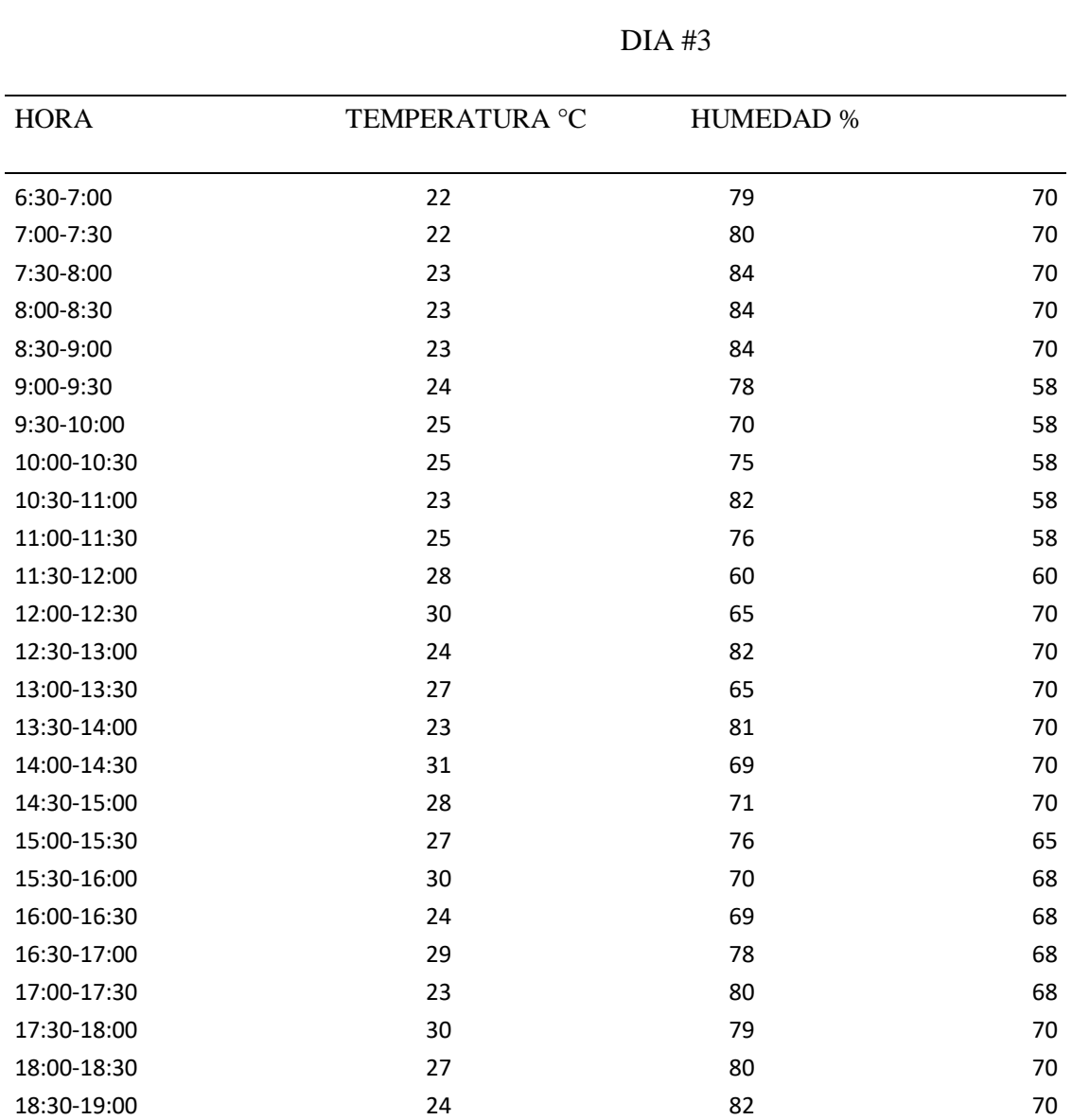

#### **TABLA X. DATOS DEL DÍA 3.**

En la tabla IX se decidió cambiar el rango en el cual se den las notificaciones, esta vez cada 30 minutos para poner a prueba el prototipo casi todo un día que es lo que realmente se quiere. Evidentemente se muestra como los datos varían mucho más teniendo un intervalo desde 22  $\degree$ C hasta 30  $\degree$ C para la temperatura, donde las medidas más bajas representan el momento en el que se está realizando o ya se realizó el riego. Estos datos pueden ser corroborados por los altos porcentajes de temperatura que se tiene cuando desciende la temperatura por el riego.

El parámetro de la sombra también varía entre 58 % y 70%, esto debido a que la posición de la cortina se movió varias veces tratando de contrarrestar los altos golpes de temperatura por el calor que generó el sol.

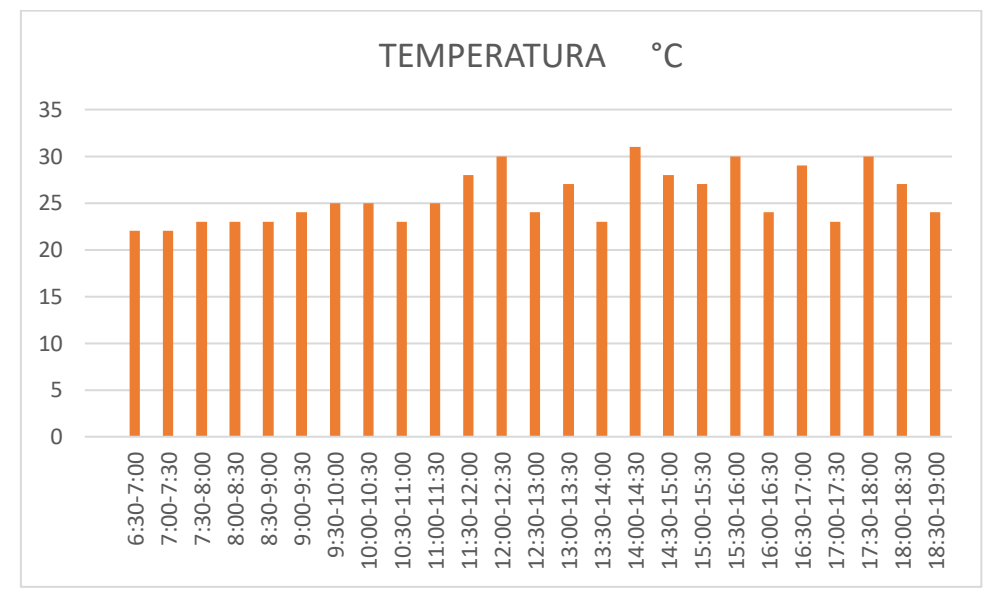

Fig. 63. Datos agrupados de temperatura del día 3.

La figura 63 muestra mayor incidencia de picos con valores de temperatura generados a las 12:30 pm, 14:30 pm, 16:00 pm, 17:00 pm, 18:00 pm, como resultado de los altos golpes térmicos de calor.

Los valores mínimos de temperatura entre 22  $^{\circ}$ C, y 23  $^{\circ}$ C generados a las 7:00 am, 8:00 am, 9:00 am, 11:00 am, 14:00 pm y 17:30 son porque se captaron justo antes o durante el momento del riego.

Los 24  $\degree$ C generados a las 9:30 am, 13:00 pm, 16:30 pm y 19:00 son lecturas que reflejan el microclima dentro del vivero un instante después de darse el riego.

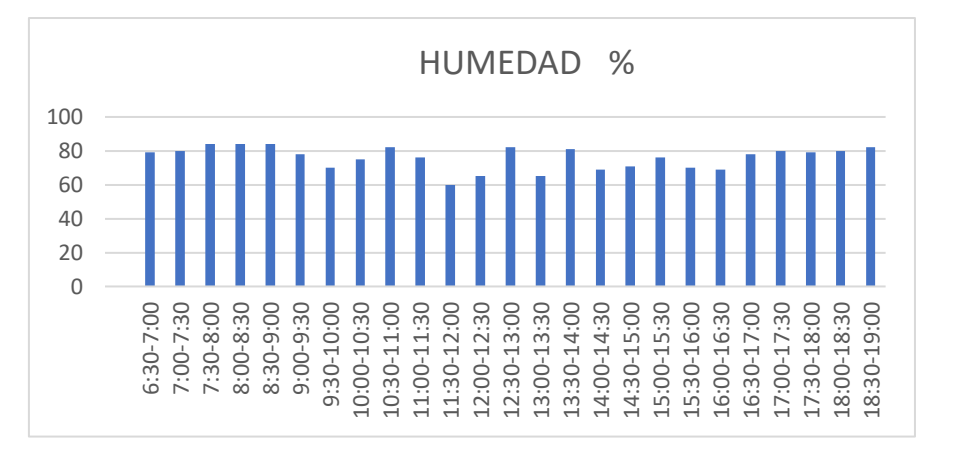

Fig. 64. Datos agrupados de humedad del día 3.

La figura 64 muestra como aumentan los porcentajes de humedad cada vez que se realizan los riegos ya sean normales o por aspersión dependiendo estos de grado de temperatura que se esté generando en ese momento. Los picos más altos de humedad con valores de 80 %, 82 %, y 84% generados a las 7:00 am, 8:00 am, 9:00 am, 11:00 am, 14:00 pm y 17:30 pm son producto del riego realizado a esa hora del día. Los otros valores que se tiene como 78%, 79%, y 80% son resultados de la temperatura propia de la región donde para poder controlarlos fue necesario el uso de ventiladores con un recogimiento de la cortina sombra para generar mayor aireación y poder disminuir el porcentaje de humedad.

**Día 4**

|             |                | $DIA$ #4         |    |
|-------------|----------------|------------------|----|
| <b>HORA</b> | TEMPERATURA °C | <b>HUMEDAD %</b> |    |
| 6:30-7:00   | 22             | 79               | 70 |
| 7:00-7:30   | 22             | 84               | 70 |
| 7:30-8:00   | 24             | 75               | 70 |
| 8:00-8:30   | 24             | 75               | 65 |
| 8:30-9:00   | 24             | 76               | 65 |
| $9:00-9:30$ | 24             | 73               | 65 |
| 9:30-10:00  | 26             | 75               | 65 |
| 10:00-10:30 | 21             | 83               | 65 |
| 10:30-11:00 | 28             | 73               | 65 |
| 11:00-11:30 | 28             | 69               | 65 |
| 11:30-12:00 | 29             | 65               | 70 |

**TABLA XI. DATOS DEL DÍA 4.**

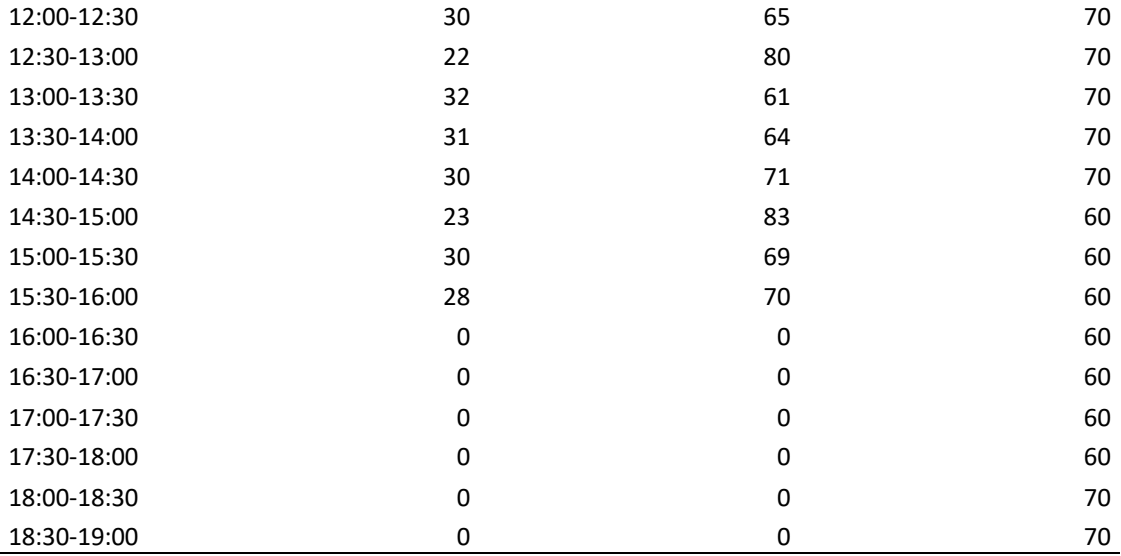

La tabla X con 19 datos obtenidos muestran cómo van variando los parámetros estudiados al transcurrir el día. El porcentaje de sombra generado es consecuencia de la alta incidencia de los rayos del sol por lo que los valores se mantienen entre 60 %, 65 % y 70 %. Los valores de humedad son altos debido a que el día tuvo golpes de calor demasiado altos por lo que fue necesario realizar aspersiones cortas de 30 segundos aproximadamente, pero varias veces al día para poder controlar la temperatura y la humedad. Al que ocurrió en este día fue que a partir de las 16:00 pm ya no se recibió lectura alguna por parte del prototipo, esto debido a que sufrió desperfectos con uno de los pines digitales del Esp32.

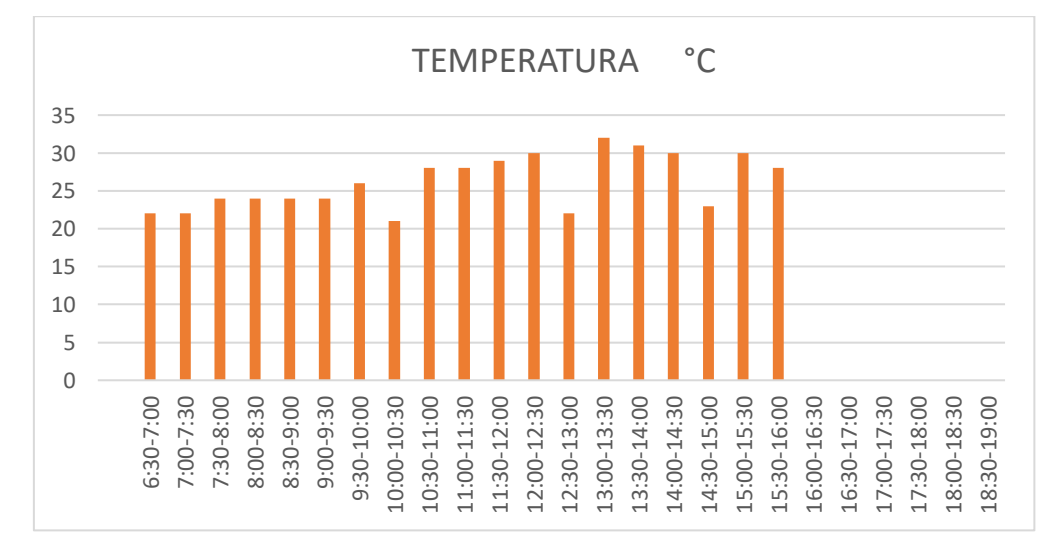

Fig. 65. Datos agrupados de temperatura del día 4.
En los datos agrupados de la figura 65, los picos más alto de temperatura sobrepasan los 30 <sup>o</sup>C generados mayormente del medio día en adelante, demostrando lo caluroso que resulto ser el día 4. A las 10:30 am, 13:00 pm y 15:00 se observan las lecturas con los valores más bajos de entre 22 y 23 °C; esto debido a los riegos programados a esa hora del día. La humedad hasta la última lectura que se tuvo de alrededor de las 16:00 pm con un valor de 70 % fue alta resultado de las microaspersiones que se realizaron de 10 a 30 segundos varia veces al día, esto para bajar la temperatura del vivero y poderla controlar mucho mejor. Al realizarse aspersiones normales en días demasiado calurosos hay mayor cantidad de agua utilizada por ende el lapso entre riego y riego debe ser mayor lo que dificulta el poder controlar dichos parámetros de temperatura humedad y sombra en horas pico.

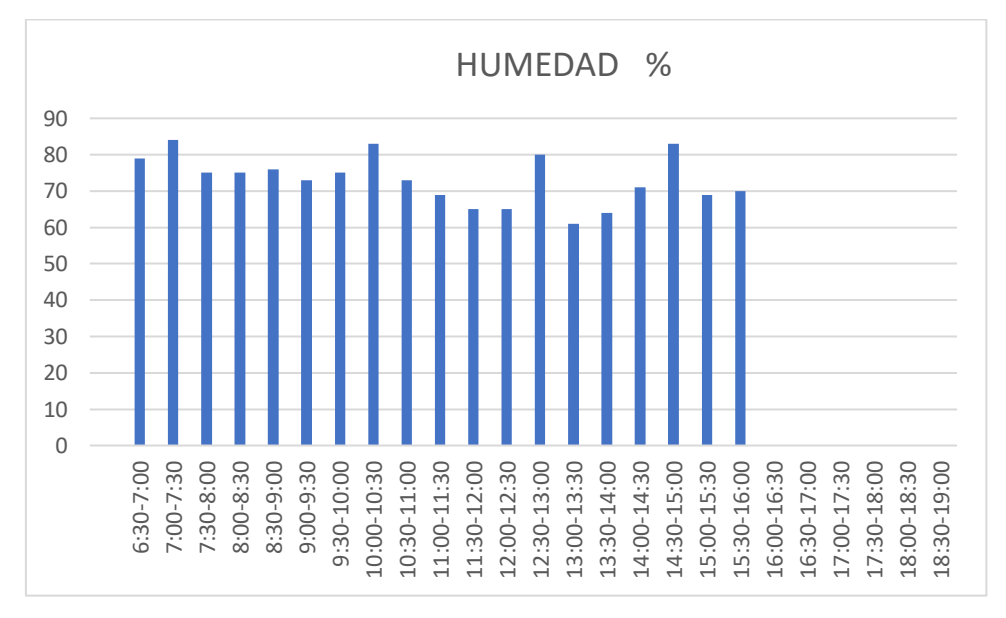

Fig. 66. Datos agrupados de humedad del día 4.

La figura 66 muestra los picos más altos de humedad mayor a 80 %, el cual son muchos de alrededor de 5 generados a las 7:00 am, 8:00 am, 10:30 am, 13:00 am, 15:00 am con valores de entre 83 % y 84 % por las micro aspersiones realizadas. Debido a la avería sufrida por el prototipo a las 16:00 fue imposible conseguir más muestras de humedad, pero por el clima caluroso se siguieron realizando las microaspersiones y los resultados que se iban a obtener no representarían diferencia alguna de los que ya se tienen, quizás con pequeñas excepciones que se generarían en la noche cuando ya se realizan los últimos riegos que son de un poco más de 3 minutos para que el forraje tenga suficiente hidratación toda la noche.

#### **4.4. Análisis**

Para poder analizar las muestras obtenidas en su totalidad se sacará el promedio de cada uno de los días y luego se comparan dichos valores con los rangos máximos y mínimos de los parámetros en estudio y así poder establecer si los resultados finales que se obtendrán son los adecuados para poder desarrollar este tipo de explotación de manera exitosa.

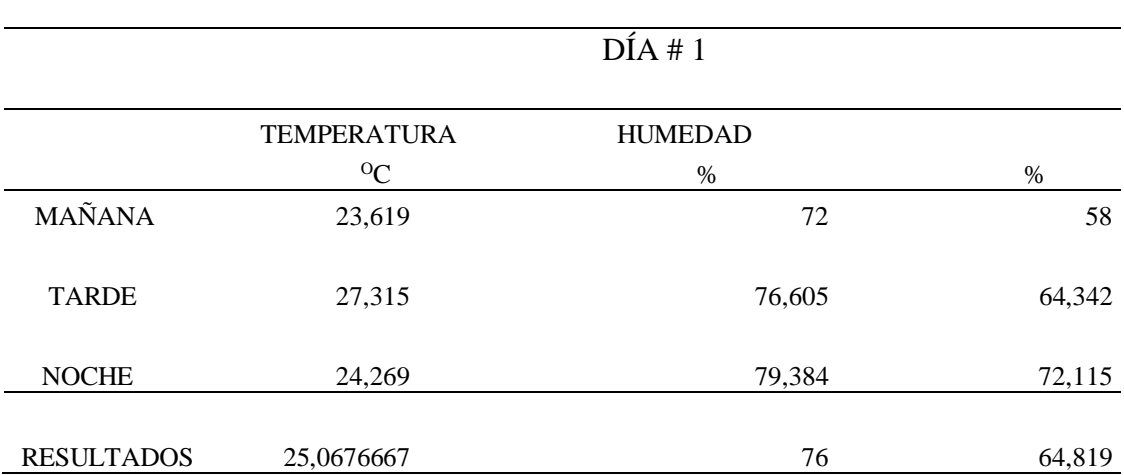

**TABLA XII. PROMEDIO DEL DÍA 1.**

Para poder estimar que resultados se obtuvieron de las muestras del primer día en la tabla XI se establecieron los promedios de los datos a las diferentes horas del día en que se los capto tanto en la mañana en la tarde y en la noche. Teniendo como resultados finales un promedio de 25.06 °C para la temperatura, 76 % de humedad y 64. 8 % de sombra. De acuerdo a la tabla II los tres promedios obtenidos del primer día se encuentra dentro del rango admisible de trabajo establecido anterior tanto para temperatura de 15  $\mathrm{C}$  y 30  $\mathrm{C}$ , humedad de 60 % a 80 % y sombra de 50% a 70 %, queriendo decir con esto que se manejó correctamente los tres parámetros a pesar de las inclemencias que presento el día por los altos golpes de calor generados a horas pico entre 12:00 pm y 16:30 pm. Del correcto manejo de cada uno de ellos y más de la humedad con rangos de entre 80 y 84 % se puede optimizar el tiempo de cosecha del fvh.

|                  |                    | DÍA2           |        |
|------------------|--------------------|----------------|--------|
|                  |                    |                |        |
|                  | <b>TEMPERATURA</b> | <b>HUMEDAD</b> |        |
|                  | ${}^{\circ}C$      | %              | $\%$   |
| <b>MAÑANA</b>    | 24,692             | 80             | 59,538 |
| <b>TARDE</b>     | 27,461             | 74,23          | 61,538 |
| <b>NOCHE</b>     | 23,333             | 80,47          | 70     |
| <b>RESULTADO</b> | 25,162             | 78             | 63,692 |

**TABLA XIII. PROMEDIO DEL DÍA 2.**

La tabla XIII expone los promedios obtenidos del día 2 cuyos valores se encuentran dentro del rango establecido para cada parámetro tanto para temperatura de 15 °C y 30 <sup>o</sup>C, humedad de 60 % a 80 % y sombra de 50% a 70 %. El resultado que más llamó la atención fue el del porcentaje de humedad el cual dio 78 % porque, aunque la humedad es el parámetro a controlar tener ese porcentaje por mucho tiempo puede ser perjudicial para el forraje si no la presencia de hongos que puede generar puede ser difícil de erradicar y echara a perder el cultivo que se está realizando. La temperatura con 25.162 % está muy bien controlada, y el posicionamiento de cortina sombra que se cambia a medida que los golpes de calor inciden fuertemente ha dado buenos resultado teniendo un excelente valor de 63.692.

|                  | PROMEDIO DE LOS 4 DÍAS |                |          |  |
|------------------|------------------------|----------------|----------|--|
|                  | <b>TEMPERATURA</b>     | <b>HUMEDAD</b> |          |  |
|                  | ${}^{0}C$              | $\%$           | $\%$     |  |
| DÍA1             | 25,607                 | 76             | 64,819   |  |
| DÍA 2            | 25,162                 | 78             | 63,692   |  |
| DÍA 3            | 25,6                   | 75,96          | 66,68    |  |
| DÍA 4            | 26,21                  | 73             | 65,8     |  |
| <b>RESULTADO</b> | 25,64475               | 76             | 65,24775 |  |

**TABLA XIV. PROMEDIO FINAL OBTENIDO DE LOS 4 DÍAS DE PRUEBA.**

La tabla XIII muestra el resultado final obtenido de los 4 días de prueba. Los resultados son producto del buen manejo que se tiene dentro del vivero, la calidad de agua influye en gran medida para obtener un mayor desarrollo de los folículos en menos tiempo. Los 25.64 <sup>o</sup>C de temperatura reflejan un buen manejo tanto de la malla sombra para contrarrestar las elevadas temperaturas en las horas picos y de la ubicación del sensor dentro del vivero. Los 76 % de humedad están dentro del rango admisible, aunque se tuvo averías en el último día los datos obtenidos muestran un buen uso y funcionalidad del prototipo.

Al realizar un muestreo del porcentaje de crecimiento de mi forraje hasta esta etapa de producción se pudo evidenciar un desarrollo de más del 23 % que con el método tradicional sin uso del prototipo, solo con el control mediático de la temperatura en las horas de mayor incidencia de calor junto al posicionamiento requerido que se le dé a la malla sombra y el control de la humedad con riegos por pocos segundos por reiteradas veces puede dar un mejor manejo a la humedad que con 6 o 7 riegos programados a tres o cuatro minutos.

### **CONCLUSIONES**

- El diseño propuesto es capaz de proporcionarle al cultivo una humedad constante, esto se debe a que puede distribuir al agua a todos los puntos del cultivo sin tomar en cuenta el clima o incluso la etapa de crecimiento de la especie cultivada, por tanto, se concluye que este diseño puede sustituir al sistema de riego convencional a tierra sin dejar de lado la supervisión humana.
- El prototipo diseñado puede implementarse en cualquier época del año, esto debido a que el vivero estará automatizado para regular su temperatura y humedad de acuerdo a los parámetros que necesite el cultivo, volviéndolo así un sistema adaptable.
- El prototipo permite llevar el control inteligente del ambiente en el que se encuentra el cultivo, reduciendo el riesgo de pérdida por situaciones climáticas o supervisión negligente.
- El diseño implementado no requiere de supervisión constante en el mismo espacio, es decir, el operador no necesita estar en el vivero, por tanto, le da la oportunidad de administrar su tiempo en otras tareas.
- Cada lectura que proporciona el prototipo contiene aproximadamente el 10% de margen de error, valor que se asemeja mucho al porcentaje de error propio de los sensores usados.
- Es posible el control de dispositivos mediante el protocolo TCP del módulo ESP866, este protocolo ha sido capaz de enviar todos los datos recopilados desde el prototipo hacia una nube para posteriormente compartirlos con el operador mediante la aplicación de Telegram.

### **RECOMENDACIONES**

- Seguir todos los pasos para la preparación y desinfección de las semillas antes de colocarlas en las charolas, esto evita la proliferación de hongos y bacterias en el ambiente húmedo que tendrán que soportar las semillas.
- Durante el lavado y desinfección del lote se observarán semillas que flotarán en el agua por encima de las demás, retirar estas semillas ya que se conoce que no germinarán y por el contrario su descomposición puede proliferar bacterias y colaborar en el crecimiento de hongos perjudiciales para los cultivos.
- Antes de poner en actividad el primer lote, probar la densidad de semillas en distintas charolas, el objetivo de esta prueba es medir el espacio disponible entre cada planta, esto permitirá garantizar que cada unidad tendrá el suficiente espacio para su crecimiento o que por el contrario el espacio disponible sea excesivo lo cual llevaría al no aprovechamiento de los recursos y una disminución en la producción.
- No todas las especies necesitan en su ambiente los mismos parámetros de temperatura y humedad, por tanto, antes de realizar la implementación para un cultivo investigar estos parámetros de crecimiento para la especie a tratar y así configurarlos en la pantalla de HMI Nextion.
- Aplicar fungicida durante la etapa de crecimiento del cultivo, ya que es posible que agentes externos que no están bajo el control del supervisor mediante el diseño implementado, incorporen bacterias y hongos al cuerpo de las plantas.
- Destinar un día de la semana para la higienización de toda el área en la que se encuentran los cultivos, el diseño controla sólo los parámetros de temperatura y humedad, mas no elimina los restos de estructura que puedan perder las especies.
- No ingresar al vivero alimentos de cualquier tipo, ya sean solidos o líquidos, puesto que atraen insectos que podrían convertirse en plagas y afectar los cultivos,

otro tipo de año que pueden causar los alimentos es la perdida de equipo en caso de que se derramen sobre los sensores.

- Revisar las condiciones del prototipo una vez por cada lote de cultivo procesado, el objetivo es descartar posibles daños que puedan afectar el funcionamiento de los dispositivos.
- Mantener el vivero como un ambiente cerrado con cortinas, esto ayudará a mantener los parámetros de temperatura estables de acuerdo a lo requerido para cada especie.
- Revisar semanalmente el estado de las cortinas que rodean el vivero, el objetivo es verificar que las telas no presenten agujeros o que tengan anidadas colonias de insectos.
- Realizar esterilización de los dispositivos que conforman el prototipo una vez por cada lote de cultivo procesado, esto ayudara a mantener la higiene dentro del vivero, evitando el crecimiento de hongos y bacterias que puedan extenderse a los cultivos.
- Ajustar los parámetros de temperatura y humedad de la pantalla HMI Nextion por cada cambio de estaciones, esto evitara que el cultivo se vea afectado por condiciones extremas en el vivero.
- Alimentar al prototipo mediante una conexión de energía estable, el sistema depende completamente de la electricidad, por lo que un corte de energía frenaría inmediatamente el control del vivero.
- No omitir el registro de los datos en la nube, puesto que los datos tomados del ambiente se pierden cuando el Arduino deja de recibir alimentación, esto podría llevar a la perdida de información importante.
- Implementar el diseño en un lugar con cortes de energía constantes, en tal caso se sugiere realizar trabajo investigativo y hacer adaptaciones para que el diseño se alimente por medio de baterías recargables.
- Capacitar al operador de cultivo con el fin de garantizar la correcta lectura de los parámetros y la administración del vivero con el prototipo, el operador de cultivo también tiene que estar capacitado para corregir los parámetros en caso de que las lecturas sean críticas.

### **BIBLIOGRAFÍA**

[ L. Llamas, «Ingeniería, informatica y diseño,» 1 Abril 2018. [En línea]. Available: 1 https://www.luisllamas.es/esp32/. [Último acceso: 06 Junio 2022]. ]

[ A. Condor, «Radio Pichincha 95.3 FM,» 7 Marzo 2022. [En línea]. Available: 2 http://www.pichinchacomunicaciones.com.ec/aumento-en-los-precios-de-

] fertilizantes-encarecen-la-actividad-agricola/. [Último acceso: 12 Junio 2022].

[ M. J. Alcívar Ferrín, Proyecto de factibilidad para la cria y engorde de toretes bajo el 3 sistema semiestabulado en la hacienda San Fernando ubicada en la provincia de ] Manabí, Pontificia Universidad Católica del Ecuador, Facultad de Ciencias Administrativas y Contables, 2012.

[ F. A. Ruiz Solera y H. L. GZ-Janica Marzola, Efectos ambientales y socio-económicos 4 del sistema de producción ganadero con enfoque ambientalmente sostenible y el ] sistema tradicional, implementados en las fincas Escocia y Alejandría, respectivamente en el Municipio de Montería, Departamento de Córdob, Pontificia Universidad Javeriana, Facultad de Estudios Ambientales y Rurales, 2012.

[ Orozco, Mónica, «Crisis de agroquímicos golpea los precios de los alimentos en el 5 país.» ] http://www.primicias.ec/noticias/economia/aumento-precio-agroquimicos-ureapaís,» 2022. [En línea]. Available: alimentos-ecuador/.

[ Rosales Mauricio, «Ganadería y deforestación,» 2012. [En línea]. Available: 6 http://www.fao.org/3/a0262s/a0262s.pdf.

]

[ Tavra Franco, Peter, «Incremento de la informalidad preocupa al sector lechero si el 7 sistema de indexaciòn de precios se eleva a Ley,» 2022. [En línea]. Available:

- ] http://www.eluniverso.com/noticias/economia/incremento-de-la-informalidadpreocupa-al-sector-lechero-si-el-sistema-de-indexacion-de-precios-se-eleva-a-leynota/.
- [ Orozco, Mónica, «El precio de la leche, otro frente para el Ministro de Agricultura,» 8 2022. [En línea]. Available: http://www.primicias.ec/noticias/economia/precio-leche-
- ] industria-productores-ministro-agricultura/.

[ Agencia EFE, «Preocupación en sector florícola de Ecuador por falta de fertilizantes 9 rusos.» ] https://www.elcomercio.com/actualidad/preocupacion-falta-fertilizantes-rusosrusos,» 5 mayo 2022. [En línea]. Available: floricolas-ecuador.html. [Último acceso: 14 junio 2022].

[ Euronews, «Faltan fertilizantes en América Latina como consecuencia de la guerra en 1 Ucrania.» 0 https://es.euronews.com/2022/05/22/faltan-fertilizantes-en-america-latina-como-] consecuencia-de-la-guerra-en-ucrania. [Último acceso: 14 junio 2022]. Ucrania,» 22 mayo 2022. [En línea]. Available:

[ Organización de las Nacionaes Unidas para la alimentación y la agricultura , «Portal 1 lácteo.» 1 products/production/dairy-animals/cattle/es/. [Último acceso: 14 junio 2022]. ] 2022. [En línea]. Available: https://www.fao.org/dairy-production-

[ I. A. P. E. J. QUINALUISA, «Repositorio Universidad Central del Ecuador,» octubre 1 2018. 2 http://www.dspace.uce.edu.ec/bitstream/25000/16929/1/T-UCE-0005-CEC-003- ] P.pdf. [Último acceso: 14 junio 2022]. 2018. [En línea]. Available:

[ Asociación internacional de la industria de los fertilizantes, «Los fertilizantes y su 1 uso,» 2002.

- 3
- ]

[ L. Vásconez, «Crisis mundial de fertilizantes impactará producción de alimentos en 1 Ecuador,» *El comercio,* p. 1, 7 noviembre 2021.

- 4
- ]

[ I. E. V. Lozano, «Repositorio de la Universidad Piloto de Colombia,» 2018. [En línea]. 1 Available:

5 http://repository.unipiloto.edu.co/bitstream/handle/20.500.12277/6106/Documento% ] 20optivivero.pdf?sequence=1. [Último acceso: 6 junio 2022].

[ D. Anaya Solano y L. Ojeda Field, «Repositorio de la Universidad de la Costa,» 2020.  $1$  [En 6 https://repositorio.cuc.edu.co/bitstream/handle/11323/6072/Elaboraci%C3%B3n%20 ] del%20prototipo%20de%20un%20sistema%20de%20control%20de%20variables%2línea]. Available: 0atmosf%C3%A9ricas%20automatizado%20para%20el%20cultivo%20de%20planta s%20bajo%20invernadero%20en%20ambiente%. [Último acceso: 6 junio 2022].

[ E. Barrera Martin, R. Herrero Niño y A. Meraz Garcia, «Repositorio del Instituto 1 Politécnico Nacional,» mayo 2014. [En línea]. Available: 7 https://tesis.ipn.mx/jspui/bitstream/123456789/14050/1/INVERNADERO%20INTE ] LIGENTE.pdf. [Último acceso: 6 junio 2022].

[ J. Vazcones Cuzco y F. Chamba Tenemaza, «Repositorio de la Universidad Politécnica 1 Salesiana,» mayo 2013. [En línea]. Available: 8 https://dspace.ups.edu.ec/bitstream/123456789/5304/1/UPS-GT000434.pdf. [Último ] acceso: 6 junio 2022].

[ D. A. J. Garrido, «Repositorio Universidad Nacional Autonoma de México,» 2011.  $1$  [En 9 http://132.248.9.195/ptb2011/agosto/0671224/0671224\_A1.pdf. [Último acceso: 6 ] junio 2022]. línea]. Available:

[ A. Platero Recio, «Adictos al trabajo,» 19 Marzo 2019. [En línea]. Available: 2 https://www.adictosaltrabajo.com/2019/03/19/bases-de-datos-de-firebase-con-

0 android/#:~:text=Para%20comenzar%2C%20vamos%20a%20crear,realmente%20ten ] dremos%20disponibles%20ambas%20opciones.. [Último acceso: 12 Junio 2022].

[ M. Cartwright, «WORLD HISTORY ENCYCLOPEDIA,» 27 Julio 2018. [En línea]. 2 Available: 1 babilonia/. [Último acceso: 9 Julio 2022]. http://www.worldhistory.org/trans/es/1-17206/jardines-colgantes-de-

]

[ «Maravillas del mundo,» [En línea]. Available: https://www.maravillas-del-2 mundo.com/Siete/Descripcion-de-los-jardines.php. [Último acceso: 14 7 2022]. 2

]

[ «infobae.» 2 america/2022/06/30/en-busca-de-los-misteriosos-jardines-colgantes-de-babilonia-3 nuevas-investigaciones-sugieren-que-estuvieron-en-otro-lugar/. [Último acceso: 17 7 ] 2022].[En línea]. Available: https://www.infobae.com/america/ciencia-

```
[
Buonanno, Matteo, «La increible historia de la hidroponia,» 2018. [En línea]. 
2 Available:
4
desde-los-babilonios-hasta-la-segunda-guerra-mundial/.
] 
                  http://www.innaturale.com/es/la-increible-historia-de-la-hidroponia-
\sqrt{\phantom{a}} «Apitón,»
2
hidroponia. [Último acceso: 16 7 2022].
5
] 
              [En línea]. Available: https://www.apiton.cl/breve-historia-de-la-
[
Baena, Bastián, «Cultivos hidropónicos: plantas flotantes echando raíces a la deriva 
2
del agua,» 2016. [En línea]. Available: http://blogs.elespectador.com/actualidad/300-
6
gotas/cultivos-hidroponicos-plantas-flotantes-echando-raices-a-la-deriva-del-agua.
] 
[
Serrano, Juan, «Origen de la Hidroponía,» 2016. [En línea]. Available: 
2
http://www.greenlab.com.ec/origen-de-la-hidroponia.
7
] 
[
Arano, Carlos, «Hidroponía: algunas páginas de su historia,» 2007. [En línea]. 
2
Available: http://www.horticom.com/revistasonline/horticultura/rhi58/24_33.pdf.
8
] 
[
Pérez, Salvador, «Las instrucciones de John woodward,» 2014. [En línea]. Available: 
2
http://www.taxidermidades.com/2014/05/las-instrucciones-de-john-woodward.html.
9
] 
[
Texier, william, «Hidroponía para todos,» 2013. [En línea]. Available: 
3
http://www.mamaeditions.com/images/extras/HFE-ES/9782845940826_intro.pdf.
0
] 
[
«Hidroponía parlante,» [En línea]. Available: 
3
https://talkinghydroponics.com/2017/04/18/history-of-hydroponics/. [Último acceso: 
1
16 7 2022].]
```

```
102
```
[ Gómez, Alejandro, «Forraje verde hidropónico de maíz con diferente concentración de 3 solución 2 animal.com.ar/produccion\_y\_manejo\_pasturas/forraje\_hidroponico/28- ] hidroponico\_de\_maiz\_20.pdf. nutritiva, 2012. [En línea]. Available: http://www.produccion-[ Cubillos.] 3 http://chilesorprendente.blogspot.com/2007/09/hidroponia.html. 3 ] Jacqueline, «Hidroponía-historia,» 2007. [En línea]. Available: [ Meneses, Miriam, «La hidroponía y sus beneficios,» 2014. [En línea]. Available: 3 http://www.coursehero.com/file/86632972/Act-4-CFI-E2-EA-XXXXdocx/. 4 ] [ Rodrigues, Anacleto, «En crecimiento: la hidroponía o el cultivo de alimentos sin 3 sustrato,» 2018. [En línea]. Available: http://www.rocagallery.com/es/en-crecimiento-5 la-hidroponia-o-el-cultivo-de-alimentos-sin-sustrato. ] [ Otazu, Víctor, «Manual de aeroponía,» 2011. [En línea]. Available: 3 http://www.cipotato.org/csd/materials/archives/potato/PDFs/005447.pdf. 6 ] [ Bernal, Laila; Conde, Abelardo, «Beneficios del uso de forraje verde hidropónico,» 3 2021. 7 http://www.lasalle.edu.co/Noticias/InvestigacionPertinente/uls/Beneficios-del-uso-] de-forraje-verde-[En línea]. Available: hidroponico#:~:text=Según%20Laila%20Bernal%2C%20el%20forraje,siembra%20d e%20granos%20y%20leguminosas.. [ Sommantico, Solana, «Los pasos a seguir para producir tu propio forraje verde 3 hidropónico,» 2019. [En línea]. Available: http://www.infocampo.com.ar/los-pasos-a-8 seguir-para-producir-tu-propio-forraje-verde-hidroponico/.]

[ I. Moreno Alvarado, Evaluación nutricional y económica de la producción de forraje 3 verde hidropónico de maíz (Zea mays) empleando grano comercial., Universidad 9 Nacional de Costa Rica, Facultad de Ciencias de la Tierra y el Mar, 2018. ]

[ J. De Luca, Leonardo, «Aborto bovino; causas, frecuencia, etiopatogenia, inmunidad,» 4 2002. 0 animal.com.ar/sanidad\_intoxicaciones\_metabolicos/enfermedades\_reproduccion/37- ] aborto\_bovino.pdf. [En línea]. Available: https://www.produccion-

[ «Animal 4 https://www.animalgourmet.com/2020/09/29/dia-nacional-del-maiz/. [Último acceso: 1 17 7 2022]. Gourmet, **En** líneal. Available:

]

[ Corona Rivera, Luis Alberto, «Producción de forraje verde en la mixteca poblana una 4 alternativa nutricional para la época de sequía.,» 2011. [En línea]. Available: 2 https://www.engormix.com/ganaderia-carne/articulos/forraje-verde-hidroponico-] t28712.htm.

[ «Dicta,» [En línea]. Available: http://www.dicta.gob.hn/files/2019,Forraje-verde-4 hidroponico.pdf. [Último acceso: 17 7 2022].

- 3
- ]

[ Cuesta Borja, Teófilo; Machado Perlaza, Rosmery, «Producción y evaluación de la 4 calidad nutricional del forraje verde hidropónico (FVH) a base de maíz (Zea mays) 4 como alternativa para la alimentación de pollos de engorde en la Estación Ambiental ] Tutunendo, Chocó, Colombia.,» 2009. [En línea]. Available: https://bioetnia.iiap.org.co/index.php/bioetnia/article/view/76/114.

[ Garduño, Fernando, «Hidroponia producir Forraje Verde - Forma Eficiente y 4 Sencilla.» 5 agropecuarios/hidroponia-producir-forraje-verde-forma-eficiente-y-sencilla. 2010. [En línea]. Available: https://torotrac.com/blogs/tips-

]

[ Sanchez, Adriana, «Argentinos producen forraje verde hidropónico para alimentación 4 animal,» 2020. [En línea]. Available: https://www.infocampo.com.ar/argentinosproducen-forraje-verde-hidroponico-para-alimentacion-animal/.

6

]

[ Ramírez, Joaquín, «Tratamientos pregerminativos y masa de la semilla como estrategia 4 para mejorar la producción de plántulas de aguacate raza Guatemalteca.,» 2016. [En 7 líneal. ] 59362016000400011. Available: http://scielo.sld.cu/scielo.php?script=sci\_arttext&pid=S0258-

[ «Agro arbol,» [En línea]. Available: https://agroarbol.com/guia-paso-a-paso-de-4 cultivo-de-forraje-hidroponico-7-dias/. [Último acceso: 16 7 2022].

8 ]

[ Gutierrez Condori, Noel Alexander, «Forraje verde hidroponico,» 2020. [En línea]. 4 Available: https://prezi.com/p/vz9uwfvu0vie/forraje-verde-hidroponico/.

9

```
]
```
[ Benavente Morinigo, Araceli Maria, «Forraje verde hidropónico,» 2021. [En línea]. 5 Available: 0 hidroponico. https://www.campoagropecuario.com.py/notas/2468/forrajte-verde-

]

[ «amazon,» [En línea]. Available: https://www.amazon.com/-/es/1010-bandeja-5 semillas-microverdes-hidrop%C3%B3nico/dp/B074LNNLLB. [Último acceso: 18 7 1 2022].

]

[ «Made-in-China,» 5 china.com/co\_apweicai/product\_Greenhouse-Plant-Protect-HDPE-Shade-Net-or-or-2 Shade-Sail-Fabric\_eyooisyey.html. [Último acceso: 18 7 2022]. [En línea]. Available: https://es.made-in-

]

[ Ortiz Marín, Walter, «Forraje verde hidropónico,» 2015. [En línea]. Available: 5 https://www.buscagro.com/blog/agricultura/forrajes.html.

3

]

[ «AGRONOTIPS,» [En línea]. Available: 5 https://www.portalfruticola.com/noticias/2019/04/26/produccion-de-forraje-verde-4 hidroponico-para-la-pequena-agricultura/. [Último acceso: 15 7 2022]. ] [ Chumbes Ramos, Fernando; Espinoza Mucha, Genaro Adolfo, «Forraje verde 5 hidropónico para cuyes de exportación.,» 2015. [En línea]. Available: 5 https://fdocuments.ec/document/forraje-verde-hidroponico-ede.html?page=2. ] [ «Pinterest,» [En línea]. Available: 5 https://co.pinterest.com/pin/383650462008837719/?mt=login. [Último acceso: 15 7 6 2022]. ] [ «Decoratrix,» [En línea]. Available: https://decoratrix.com/pintar-una-estanteria-5 metalica-oxidada. [Último acceso: 15 7 2022]. 7 ] [ Alvis Rivera, María Moronta; González Estupiñán, Mario, «Producción de forraje 5 verde hidropónico de maíz (Zea mays L.) en condiciones de iluminación deficiente,» 8 2010. [En línea]. Available: http://ve.scielo.org/pdf/zt/v28n1/art05.pdf. ] [ Gonzalez, Kevin, «Forraje verde hidróponico para animales,» 2018. [En línea]. 5 Available: https://zoovetesmipasion.com/nutricion-animal/forraje-hidroponico/. 9 ] [ «Hydro 6 https://www.hydroenv.com.mx/catalogo/index.php?main\_page=page&id=126. 0 [Último acceso: 15 7 2022]. ] Environment, Fig. 2. [En línea]. Available: [ «Avelectronics,» [En línea]. Available: https://avelectronics.cc/producto/tarjeta-de-6 desarrollo-esp32-wifi-bluetooth/. [Último acceso: 18 7 2022].1 ]

```
[
«Avelectronics,» [En línea]. Available: https://avelectronics.cc/producto/tarjeta-de-
6
desarrollo-esp32-wifi-bluetooth/. [Último acceso: 18 7 2022].
2
] 
[
Nextion Tech, «Nextion,» [En línea]. Available: https://nextion.tech/. [Último acceso: 
6
17 julio 2022].
3
] 
[
E. Gómez, «RI,» [En línea]. Available: https://www.rinconingenieril.es/pantalla-
6
nextion-de-itead-y-arduino/. [Último acceso: 19 julio 2022].
4
] 
[
«Programar facil,» [En línea]. Available: https://programarfacil.com/esp8266/nextion-
6
esp8266-openweathermap-cloudmqtt/. [Último acceso: 18 7 2022].
5
] 
[
«AV Electronics,» [En línea]. Available: https://avelectronics.cc/producto/pantalla-
6
nextion-5/. [Último acceso: 18 7 2022].
6
] 
[
C. G. Handbook, «Módulos GSM para hogar inteligente,» [En línea]. Available: 
6
https://tech-es.netlify.app/articles/es513798/index.html. [Último acceso: 18 julio 
7
2022].
] 
[ «Ponto
6
https://www.pontodaeletronica.com.br/modulo-gsm-sim900.html. [Último acceso: 18 
8
7 2022].
] 
                da eletronica,» [En línea]. Available:
[
«Universidad Internacional de Valencia,» [En línea]. Available: 
6
https://www.universidadviu.com/es/actualidad/nuestros-expertos/que-es-gsm-y-
9
como-funciona. [Último acceso: 18 7 2022].]
```

```
107
```

```
[
«Tu Telefonía,» [En línea]. Available: https://www.tutelefonia.com/gsm/. [Último 
7
acceso: 18 7 2022].
0
] 
[
G. L. D. Misael, «Prototipo automatizado de registros para el instituto mexiquense de 
7
cultura fisica y deporte,» Texcoco, 2019.
1
] 
[
«TUTORIAL SENSOR DE TEMPERATURA Y HUMEDAD DHT11 Y DHT22,» 
7
[En línea]. Available: https://naylampmechatronics.com/blog/40_tutorial-sensor-de-
2
temperatura-y-humedad-dht11-y-dht22.html. [Último acceso: 18 julio 2022].
] 
[
«Tecmikro,» [En línea]. Available: https://tecmikro.com/sensores/141-dht11-sensor-
7
de-temperatura-y-humedad.html. [Último acceso: 18 7 2022].
3
] 
[
«1 Library,» [En línea]. Available: https://1library.co/article/sensores-de-temperatura-
7
elecci%C3%B3n-del-hardware.q05me2ly. [Último acceso: 18 7 2022].
4
] 
[
Distritec, «¿Qué es una electroválvula y para qué sirve?,» [En línea]. Available: 
7
https://www.distritec.com.ar/que-es-una-electrovalvula-y-para-que-sirve/. [Último 
5
acceso: 18 julio 2022].
] 
[ «amazon,»
7
Electrov%C3%A1lvula-El%C3%A9ctrica-Orificio-Interior/dp/B07SFJ79V1. [Último 
6
acceso: 19 7 2022].
] 
               [En línea]. Available: https://www.amazon.com/-/es/solenoide-
[
Burkert, [En línea]. Available: ¿Qué es una electroválvula y cómo funciona?. [Último 
7
acceso: 18 julio 2022].7
]
```
 $[M,$ 7 https://www.iebschool.com/blog/firebase-que-es-para-que-sirve-la-plataforma-8 desarroladores-google-seo-sem/. [Último acceso: 17 julio 2022]. ] M. P. Cardona, «IEBS,» 14 octubre 2016. [En línea]. Available: [ «Arimetrics,» 7 digital/dashboard. [Último acceso: 19 7 2022]. 9 ] [En línea]. Available: https://www.arimetrics.com/glosario- $R.$ 8 https://www.adslzone.net/como-se-hace/telegram/bots-funcionamiento/. [Último 0 acceso: 17 julio 2022]. ] Garcia, «AzZone,» 30 junio 2022. [En línea]. Available: [ FIRTEC, «Electrónica y programación para Microcontroladores.,» [En línea]. 8 1 ]  $\sqrt{\phantom{a}}$   $\sqrt{\phantom{a}}$ 8 https://www.ibm.com/docs/es/sdse/6.4.0?topic=configuration-ascii-characters-from-2 33-126. [Último acceso: 10 08 2022].] Security Directory Server,» [En línea]. Available:

### **ANEXOS**

### **Anexo 1: Código de configuración del sensor DHT11**

```
#include <DHT.h>
// Definimos el pin digital donde se conecta el sensor
#define DHTPIN 33
// Dependiendo del tipo de sensor
#define DHTTYPE DHT11
// Inicializamos el sensor DHT11
DHT dht(DHTPIN, DHTTYPE);
float h;
float t;
void setup() {
  dht.begin();
}
void loop() {
    h = dht.readHumidity(); // Leemos la temperatura en grados centígrados (por defecto)
    t = dht.readTemperature();
}
```
#### **Anexo 2: Código de configuración del Esp32 con Firebase.**

#include <FirebaseESP32.h> #include "time.h"

```
#define FIREBASE_HOST "https://riegoc-datos-default-rtdb.firebaseio.com/"
#define FIREBASE_AUTH "vJOkj5frckpE5tr10IAALGYP6aJVunGcdy2f6VKT"
```
//Define FirebaseESP32 data object FirebaseData firebaseData; FirebaseJson json;

// funcion de setup void setup() {

//comunicacion serial a 115200

 Firebase.begin(FIREBASE\_HOST, FIREBASE\_AUTH); Firebase.reconnectWiFi(true);

 //Set database read timeout to 1 minute (max 15 minutes) Firebase.setReadTimeout(firebaseData, 1000 \* 60); //tiny, small, medium, large and unlimited. //Size and its write timeout e.g. tiny  $(1s)$ , small  $(10s)$ , medium  $(30s)$  and large  $(60s)$ . Firebase.setwriteSizeLimit(firebaseData, "tiny");

}

```
void loop() {
```
// Esperamos 5 segundos entre medidas

 json.set("/Temperatura",t); Firebase.updateNode(firebaseData,"/Mediciones",json); json.set("/Humedad",h);

 Firebase.updateNode(firebaseData,"/Mediciones",json); json.set("/Numero",counter); Firebase.updateNode(firebaseData,"/Mediciones",json); json.set("/min temperature",min\_temp); Firebase.updateNode(firebaseData,"/Mediciones",json); json.set("/max temperature",max\_temp); Firebase.updateNode(firebaseData,"/Mediciones",json); json.set("/min Humidity",min\_hum); Firebase.updateNode(firebaseData,"/Mediciones",json); json.set("/max Humidity",max\_hum); Firebase.updateNode(firebaseData,"/Mediciones",json); json.set("/notificaciones",interval); Firebase.updateNode(firebaseData,"/Mediciones",json);

}

### **Anexo 3: Código de configuración de la HMI Nextion.**

#include "Nextion.h" #include <HardwareSerial.h>

```
NexButton b0=NexButton(0,9,"b0");
NexButton b1=NexButton(0,10,"b1");
NexButton b2=NexButton(0,11,"b2");
NexButton b3=NexButton(0,12,"b3");
NexButton b4=NexButton(0,17,"b4");
NexButton b5=NexButton(0,18,"b5");
NexButton b6=NexButton(0,19,"b6");
NexButton b7=NexButton(0,20,"b7");
NexButton b8=NexButton(0,24,"b8");
NexButton b9=NexButton(0,25,"b9");
NexNumber n0=NexNumber(0,13,"n0");
NexNumber n1=NexNumber(0,14,"n1");
NexNumber n2=NexNumber(0,15,"n2");
NexNumber n3=NexNumber(0,16,"n3");
```

```
NexTouch *nex_listen_list[] = {
```
&b0,

&b1,

&b2,

&b3,

&b4,

&b5,

&b6,

&b7,

&b8,

&b9,

NULL

};

```
void b0upcount(void *ptr){
  min_temp+=1;
  Serial.println(min_temp);
```
## }

```
void b1upcount(void *ptr){
  max_temp+=1;
  Serial.println(max_temp);
```
### }

```
void b2upcount(void *ptr){
  min_hum+=1;
  Serial.println(min_hum);
```
## }

```
void b3upcount(void *ptr){
  max_hum+=1;
  Serial.println(max_hum);
```
## }

```
void b4downcount(void *ptr){
  min_temp-=1;
  Serial.println(min_temp);
```
## }

```
void b5downcount(void *ptr){
  max_temp-=1;
  Serial.println(max_temp);
```
}

```
void b6downcount(void *ptr){
  min_hum-=1;
  Serial.println(min_hum);
```
}

```
void b7downcount(void *ptr){
  max_hum-=1;
  Serial.println(max_hum);
```
}

```
void b8timeup(void *ptr){
  interval+=10;
  Serial.println(interval);
```
## }

```
void b9timedown(void *ptr){
  interval-=10;
  Serial.println(interval);
```
}

```
void setup() {
```
 //comunicacion serial a 115200 Serial.begin(9600);

 Serial2.begin(9600,SERIAL\_8N1,16,17); nexInit();

```
 b0.attachPop(b0upcount,&b0);
 b1.attachPop(b1upcount,&b1);
 b2.attachPop(b2upcount,&b2);
 b3.attachPop(b3upcount,&b3);
 b4.attachPop(b4downcount,&b4);
 b5.attachPop(b5downcount,&b5);
 b6.attachPop(b6downcount,&b6);
 b7.attachPop(b7downcount,&b7);
 b8.attachPop(b8timeup,&b8);
 b9.attachPop(b9timedown,&b9);
 //initialstate();
```
}

void loop() { // Esperamos 5 segundos entre medidas nexLoop(nex\_listen\_list);

## }

#### **Anexo 4: Código de configuración del bot de telegram.**

#ifdef ESP32  $\#$ include  $\lt$ WiFi.h> #else #include <ESP8266WiFi.h> #endif #include <WiFiClientSecure.h> #include <UniversalTelegramBot.h> #include <ArduinoJson.h>

#define BOTtoken "5595349679:AAGCCms9awGEENQreGIk1\_SJ0rnrH-Syzxc"

// chat ID del celular a recibir las notificaciones #define CHAT\_ID "1291697225" //#define CHAT\_ID\_2 ""

// lineas de codigo para agregar el certificado de telegram para habilitar sus funciones #ifdef ESP8266

 X509List cert(TELEGRAM\_CERTIFICATE\_ROOT); #endif

//objeto cliente para crear la interfaz wiffi WiFiClientSecure client;

// conexion del bot de telegram con el modulo wiffi para que se pueda comunicar UniversalTelegramBot bot(BOTtoken, client);

//varaible para revisar las veces que el usuario mande mensajes int botRequestDelay = 1000; // variable para comprobar la cantidad de segundos que pasaron unsigned long lastTimeBotRan;

// funcion para recibir los comandos que envie el usuario

```
void handleNewMessages(int numNewMessages) {
  Serial.println("handleNewMessages");
  Serial.println(String(numNewMessages));
```

```
for (int i=0; i<numNewMessages; i++) {
 // Chat id of the requester
  String chat_id = String(bot.messages[i].chat_id);
 if (char_id != CHATID){
   bot.sendMessage(chat_id, "Unauthorized user", "");
   continue;
  }
 String text = bot.messages[i].text;
  Serial.println(text);
```

```
 String from_name = bot.messages[i].from_name;
```

```
if (text == "/start") {
 String welcome = "Welcome, " + from_name + ".\ln";
 welcome += "Use the following commands to control your outputs.\ln\frac{n}{r};
 welcome += "/led_on to turn GPIO ON \n";
 welcome += "/led_off to turn GPIO OFF \n";
 welcome += "/state to request current GPIO state \ln";
  bot.sendMessage(chat_id, welcome, "");
 }
if (text == "/led_on") {
  bot.sendMessage(chat_id, "LED state set to ON", "");
 }
if (text == "/led_off") {
  bot.sendMessage(chat_id, "LED state set to OFF", "");
```

```
 }
```

```
if (text == "/state") {
   }
  }
}
```

```
void setup() {
```
 //comunicacion serial a 115200 Serial.begin(9600);

// Connect to Wi-Fi

//inicializando wiffi como punto de conexion

WiFi.mode(WIFI\_STA);

// comunicacion del wiffi

WiFi.begin(ssid, password);

// codigo para añadir el certificado al esp32

#ifdef ESP32

```
 client.setCACert(TELEGRAM_CERTIFICATE_ROOT); // Add root certificate for
```
api.telegram.org

#endif

// comprobando que se haya coenctado

```
 while (WiFi.status() != WL_CONNECTED) {
```
delay(1000);

Serial.println("Connecting to WiFi..");

}

 // Print ESP32 Local IP Address Serial.println(WiFi.localIP()); configTime(gmtOffset\_sec, daylightOffset\_sec, ntpServer);

}

void loop() {

 bot.sendMessage(CHAT\_ID, "Temperatura Criticamente elevada ACTIVANDO ASPERSORES", "");

bot.sendMessage(CHAT\_ID, "Temperatura Criticamente Baja", "");

 bot.sendMessage(CHAT\_ID, " Humedad Sobrepaso el umbral seteado ACTIVANDO VENTILADORES", "");

bot.sendMessage(CHAT\_ID, " Humedad por debajo umbral inferior seteado", "");

 bot.sendMessage(CHAT\_ID, "Temperatura(ºC):"+String(t)+" "+"Humedad(%):"+String(h), "");

}

**Anexo 5: Construcción del prototipo.**

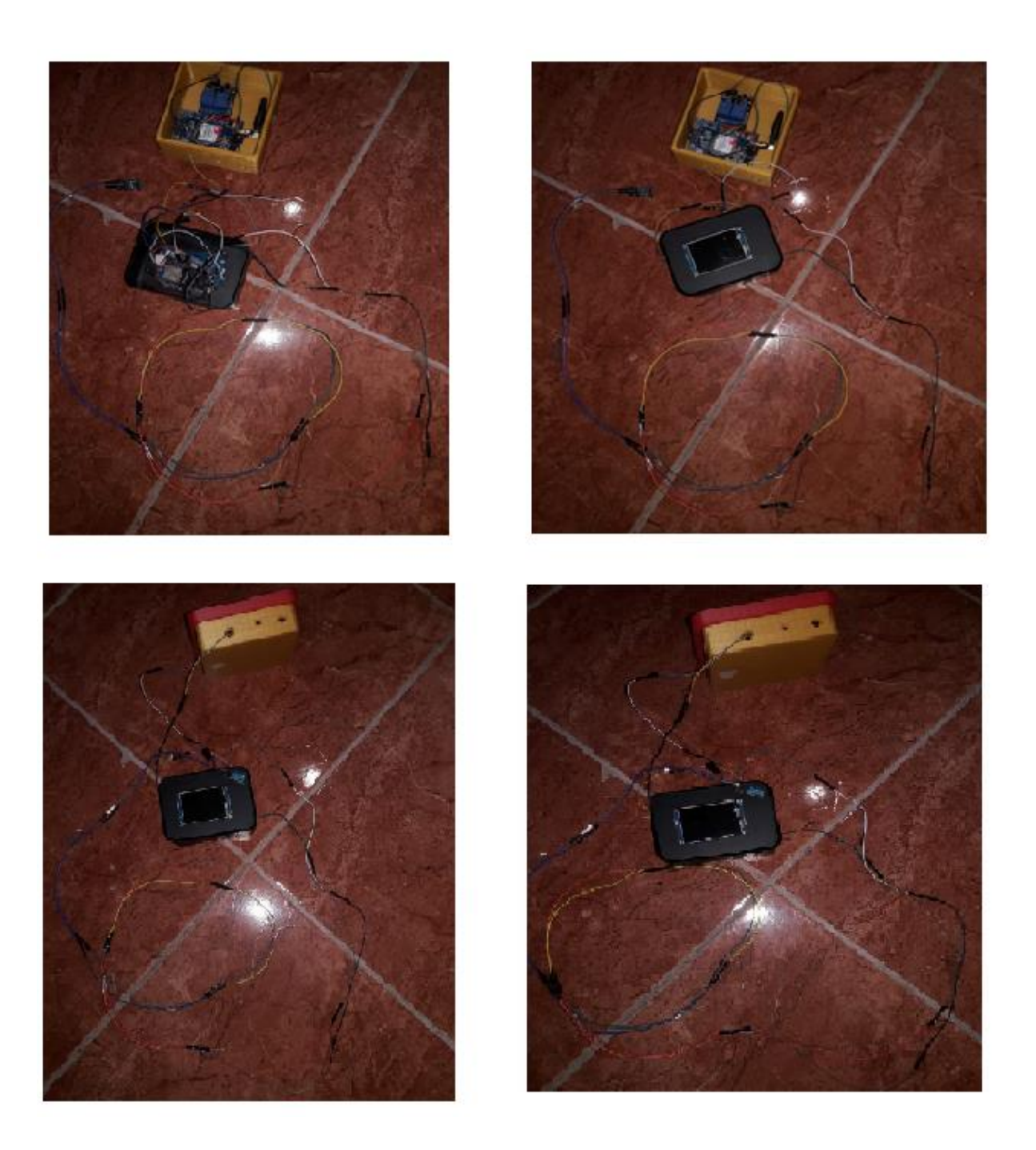

# **Anexo 6: Empresa Agroganadera La Porteliña**

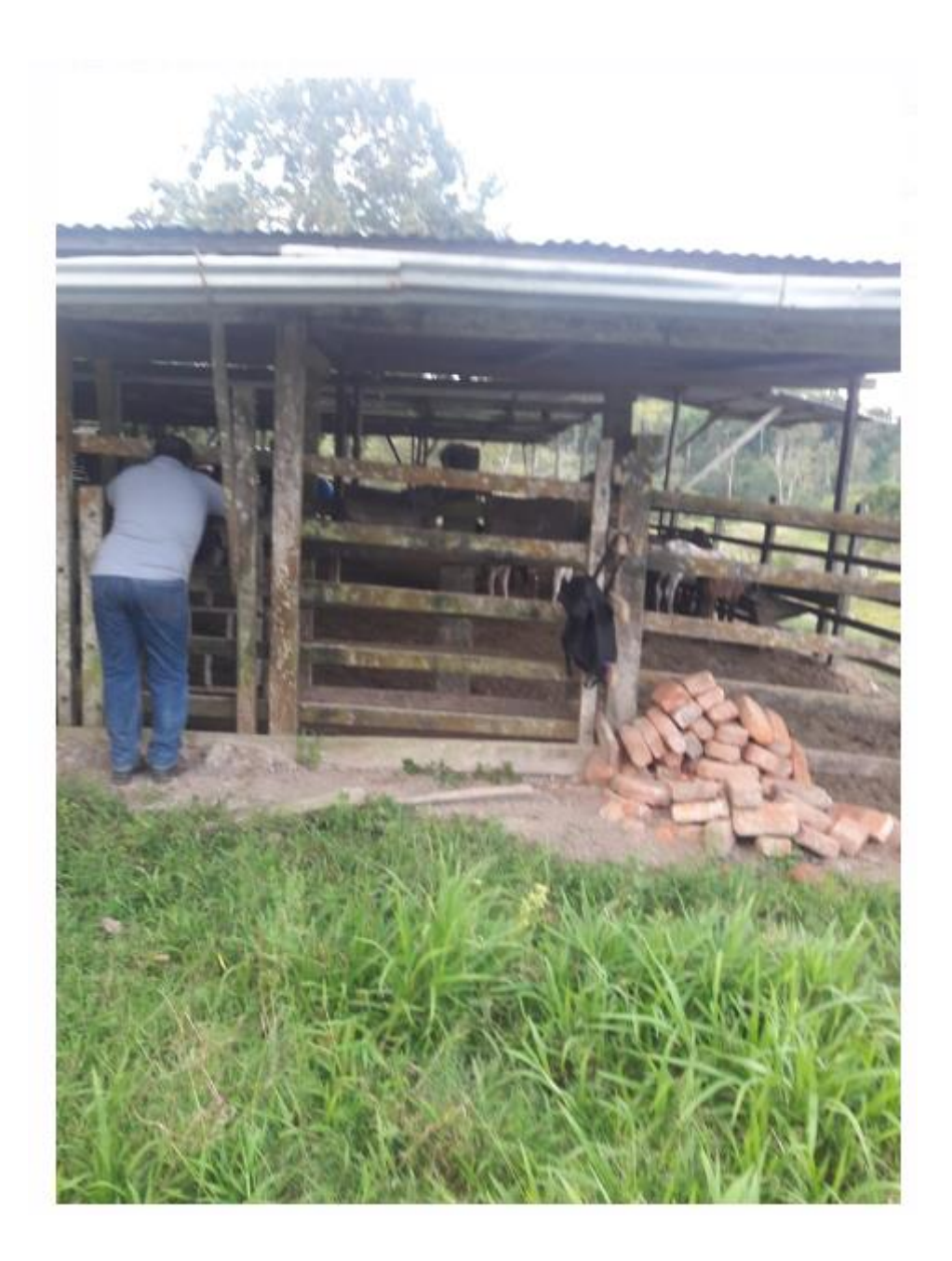

**Anexo 7: Vivero donde se realizan las pruebas**

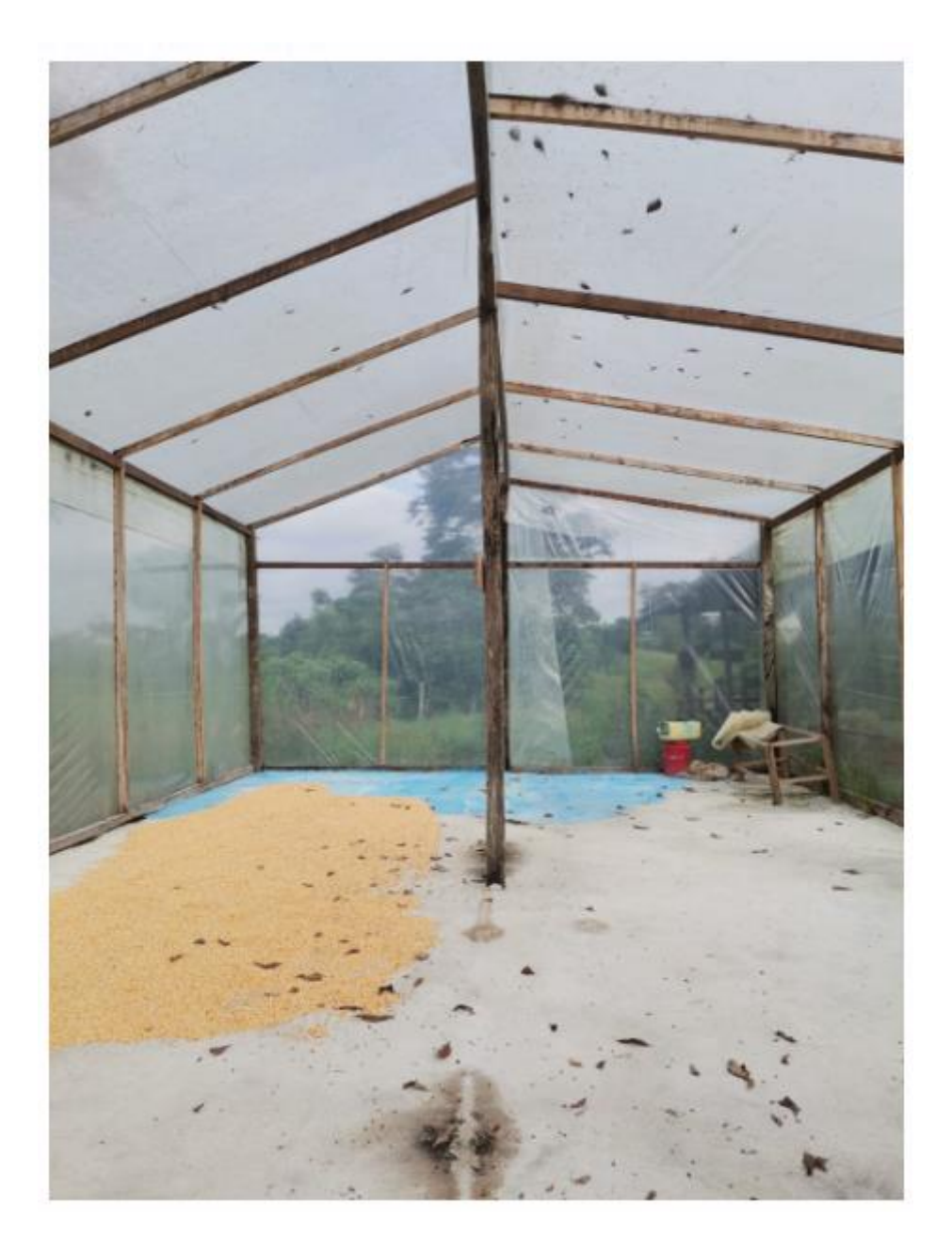

**Anexo 8: Prueba del rango del sensor.**

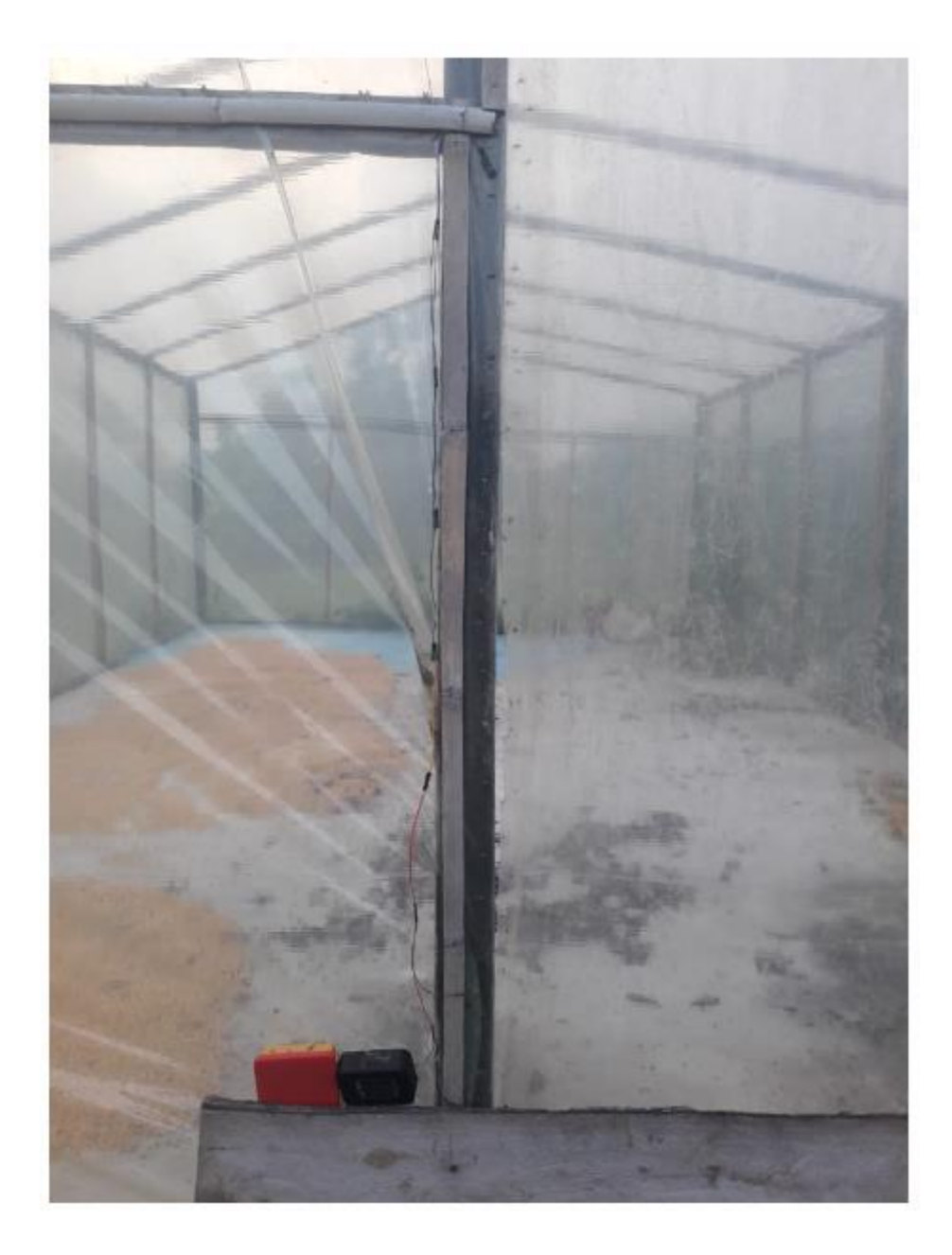

## **Anexo 9: Pruebas realizadas con el cliente.**

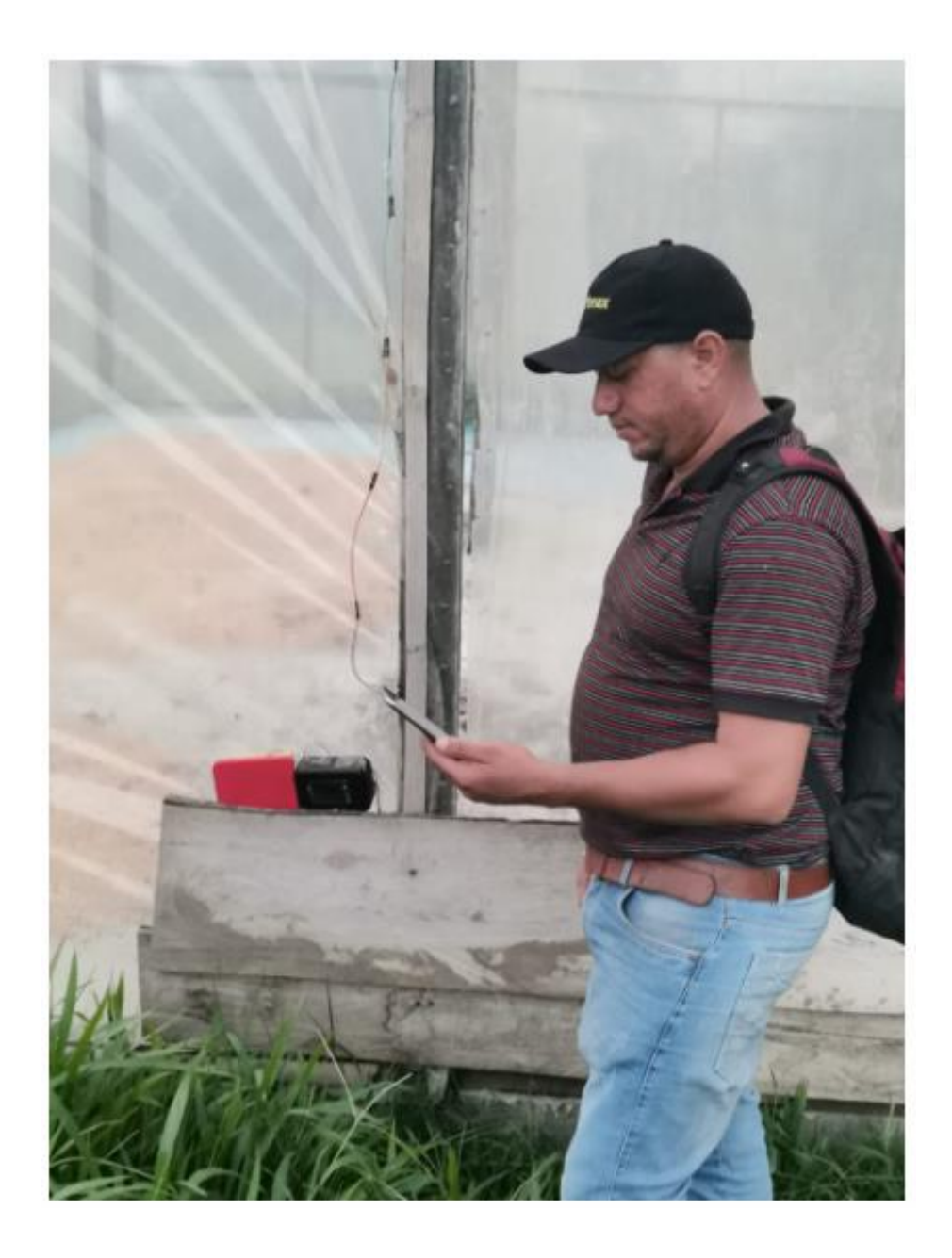

**Anexo 10: Toma de datos con el cliente por medio del bot de telegram**

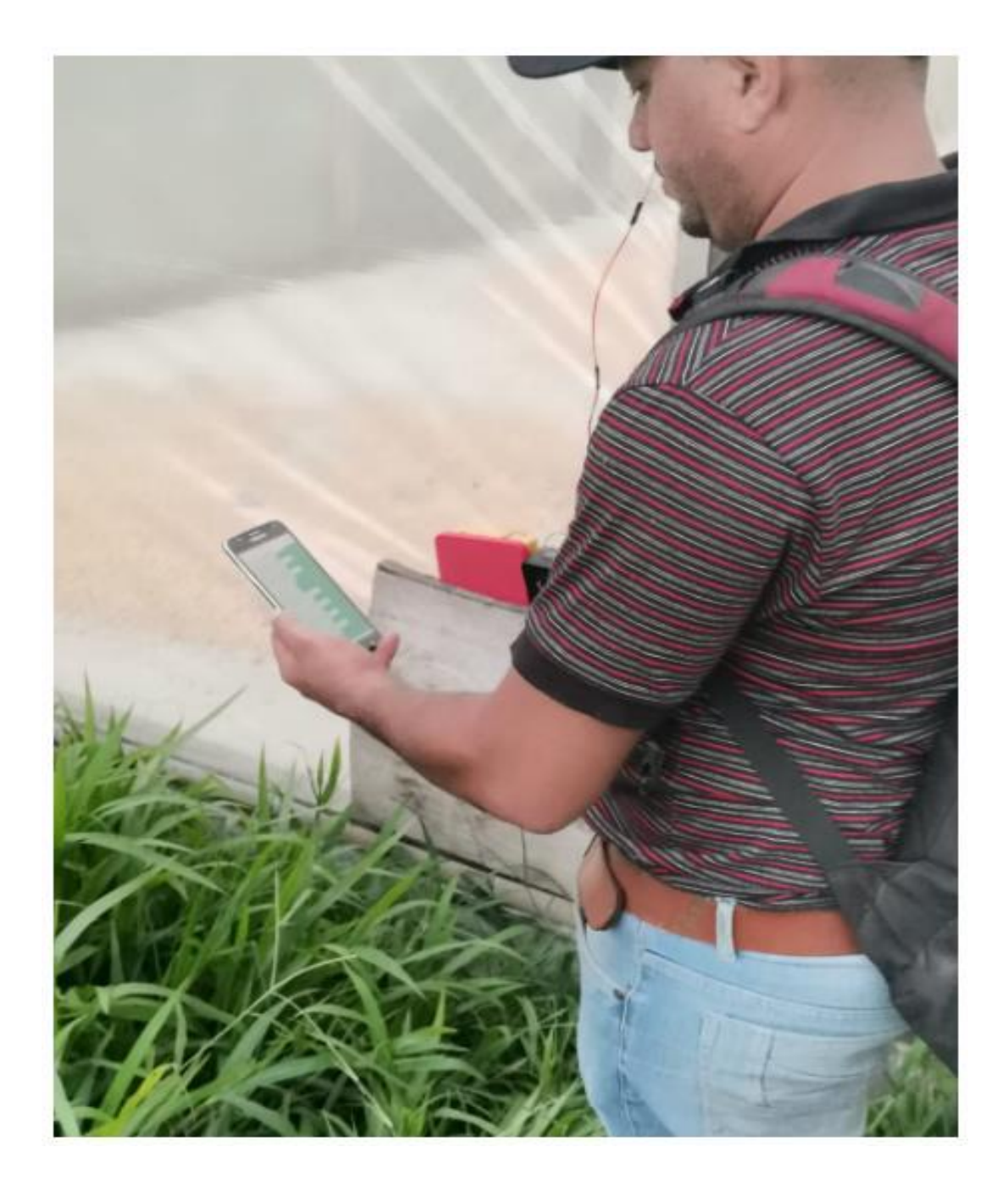
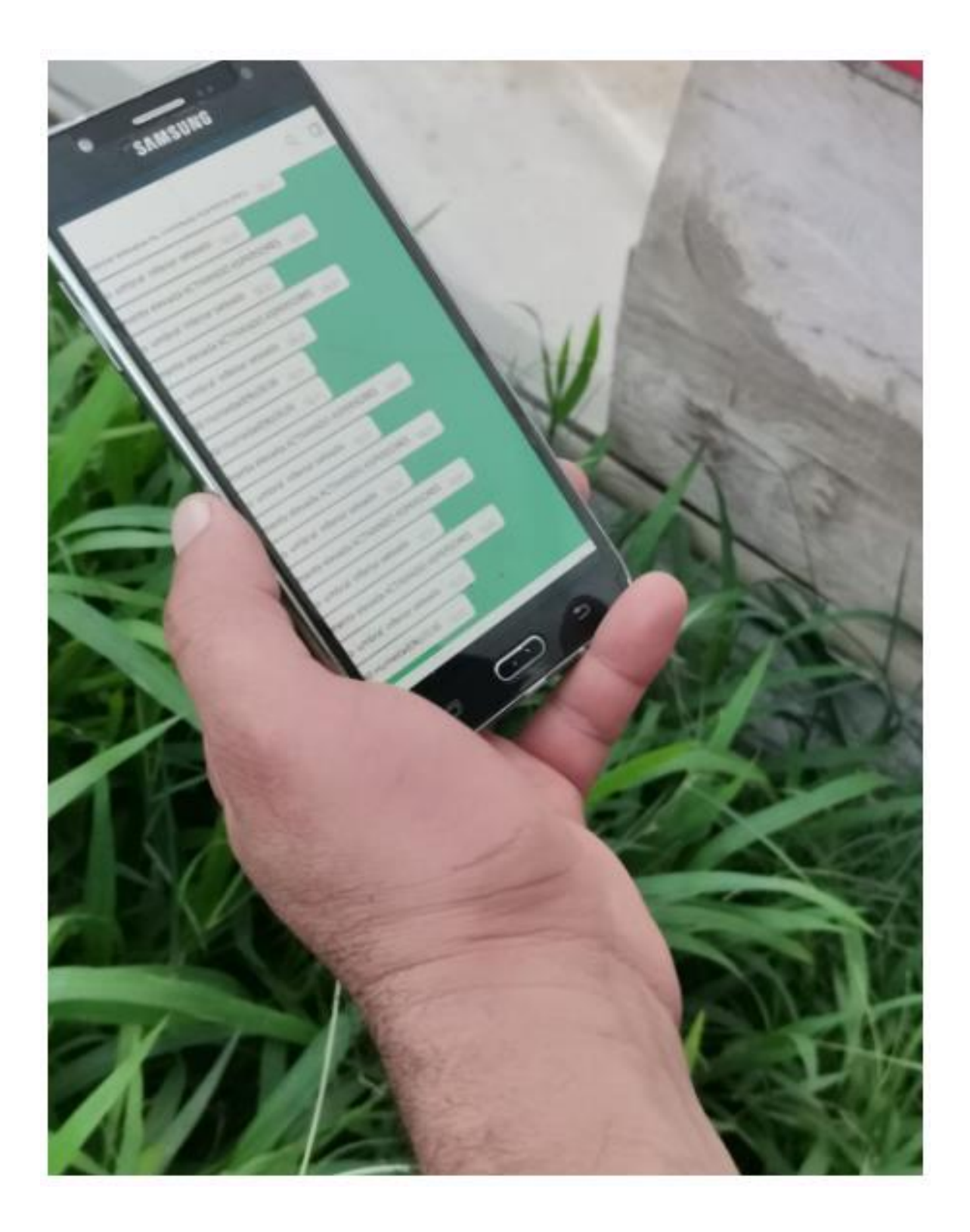